## **SBE 17***plus* **V2 Searam**

*Memory and Auto Fire Module for SBE 9plus CTD*

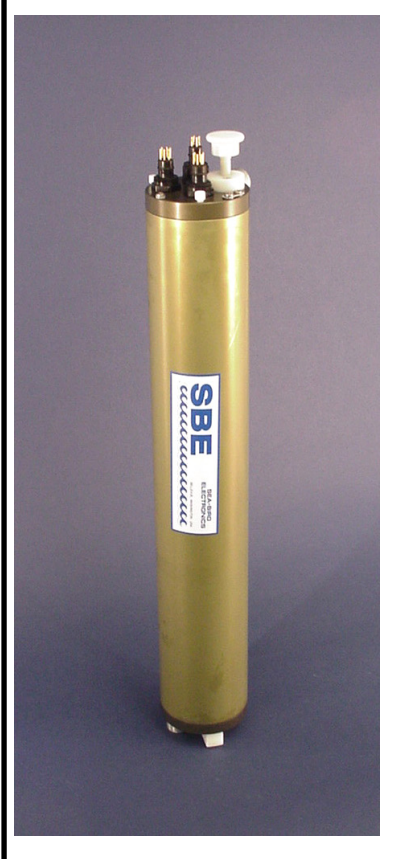

## **User's Manual**

 $C \in$ 

Sea-Bird Electronics, Inc. 13431 NE 20<sup>th</sup> Street Bellevue, Washington 98005 USA

Telephone: +1 425-643-9866 **Manual Version #012, 04/16/13** Fax: +1 425-643-9954 **Firmware Version 1.6** seabird@seabird.com **SeatermAF V2 Version 2.1.3 and later** www.seabird.com **SBE Data Processing Version 7.22.5 and later**

## **Limited Liability Statement**

Extreme care should be exercised when using or servicing this equipment. It should be used or serviced only by personnel with knowledge of and training in the use and maintenance of oceanographic electronic equipment.

SEA-BIRD ELECTRONICS, INC. disclaims all product liability risks arising from the use or servicing of this system. SEA-BIRD ELECTRONICS, INC. has no way of controlling the use of this equipment or of choosing the personnel to operate it, and therefore cannot take steps to comply with laws pertaining to product liability, including laws which impose a duty to warn the user of any dangers involved in operating this equipment. Therefore, acceptance of this system by the customer shall be conclusively deemed to include a covenant by the customer to defend, indemnify, and hold SEA-BIRD ELECTRONICS, INC. harmless from all product liability claims arising from the use or servicing of this system.

# **Declaration of Conformity**

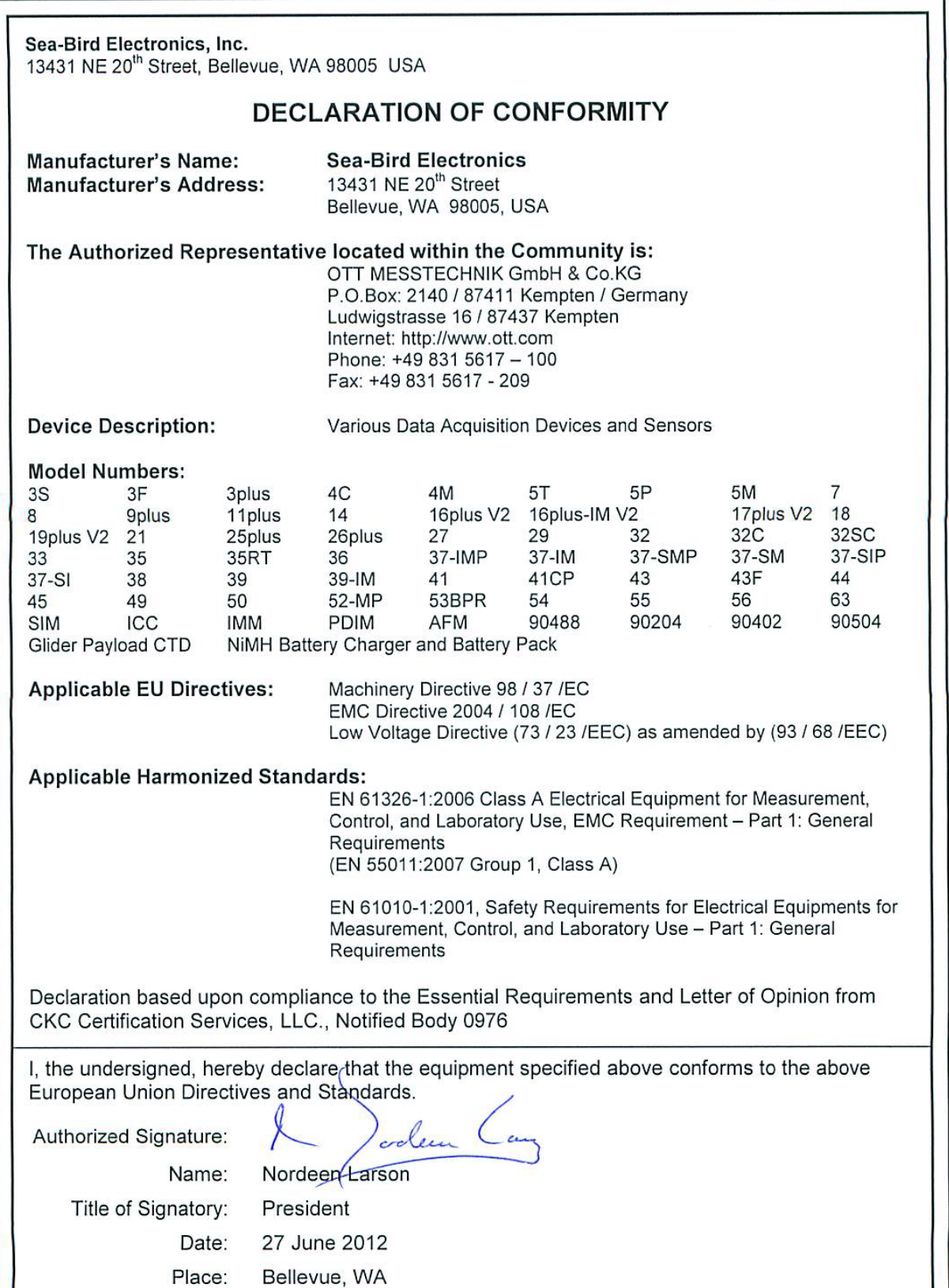

# **Table of Contents**

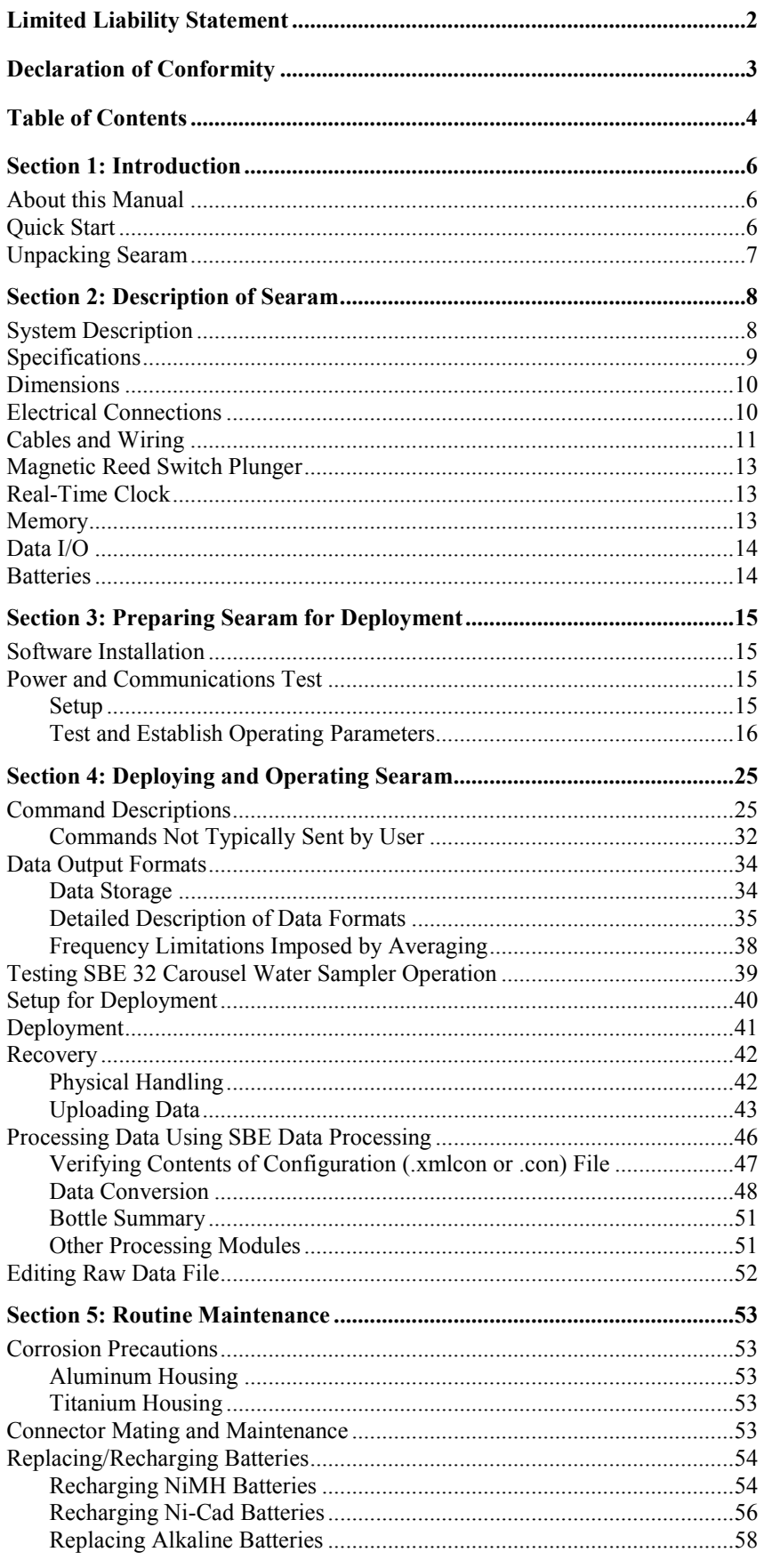

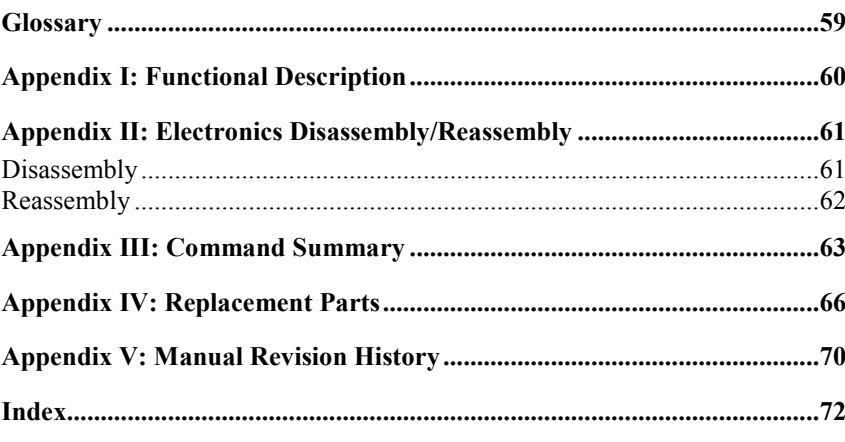

## **Section 1: Introduction**

This section includes a Quick Start procedure, and photos of a standard Searam shipment.

### **About this Manual**

This manual is to be used with the SBE 17*plus* V2 Searam. It is organized to guide the user from installation through operation and data collection. We have included detailed specifications, command descriptions, maintenance information, and helpful notes throughout the manual.

Sea-Bird welcomes suggestions for new features and enhancements of our products and/or documentation. Please contact us with any comments or suggestions (seabird@seabird.com or 425-643-9866). Our business hours are Monday through Friday, 0800 to 1700 Pacific Standard Time (1600 to 0100 Universal Time) in winter and 0800 to 1700 Pacific Daylight Time (1500 to 0000 Universal Time) the rest of the year.

### **Quick Start**

Follow these steps to get a Quick Start using the Searam. The manual provides step-by-step details for performing each task:

- 1. Install Searam and SBE 9*plus* CTD on SBE 32 Carousel Water Sampler.
- 2. Perform pre-check procedures:
	- A. Test Power and Communications (see *Power and Communications Test* in *Section 3: Preparing Searam for Deployment)*.
- 3. Deploy the Searam:
	- A. Set the time and date, set memory and auto fire parameters, and program and arm the auto fire (see *Setup for Deployment* and *Command Descriptions* in *Section 4: Deploying and Operating Searam*).
	- B. Replace the I/O cable with the dummy plug and locking sleeve, and verify all other cables and hardware are secure (see *Deployment* in *Section 4: Deploying and Operating Searam*).
	- C. Deploy the system.

## **Unpacking Searam**

Shown below is a typical Searam shipment.

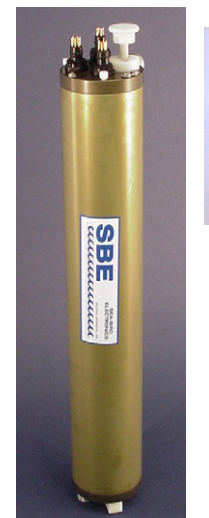

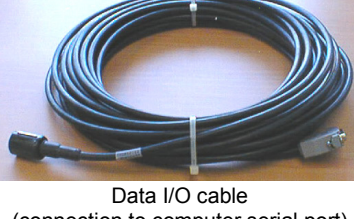

(connection to computer serial port)

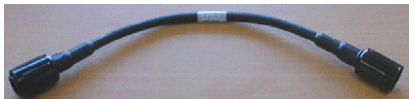

9*plus* / Searam cable (connection to SBE 9*plus*)

SBE 17*plus* V2 Searam

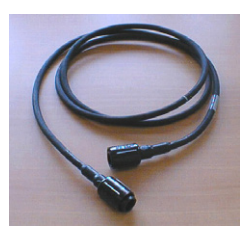

Carousel/Searam cable (optional, connection to SBE 32 Carousel Water Sampler)

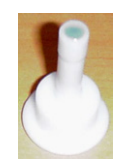

Spare magnetic switch plunger

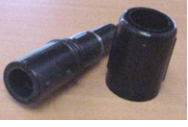

4-pin dummy plug & locking sleeve

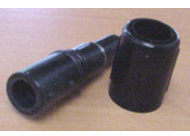

6-pin dummy plug & locking sleeve (2 of each)

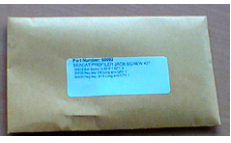

Jackscrew Kit

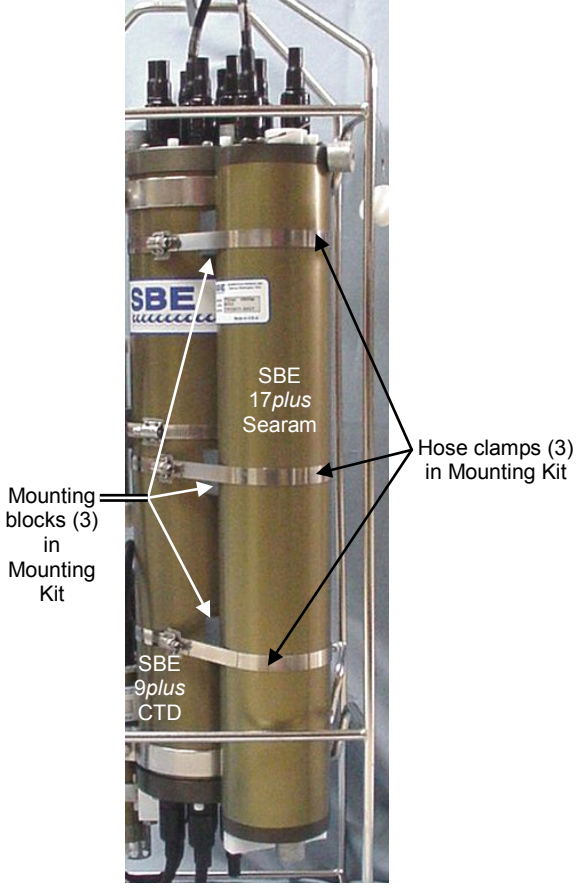

Mounting Kit (shown installed on Searam); kit also includes Teflon tape for preventing contact of stainless steel clamps to aluminum housing

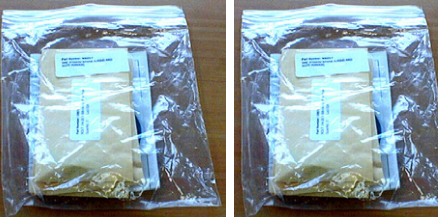

Spare o-ring & hardware kit

Spare battery end cap o-ring & hardware kit

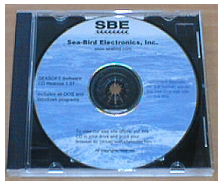

Software, & electronic copies of software manuals & user manual

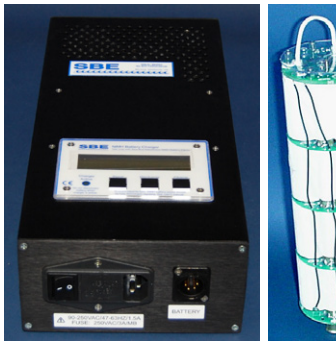

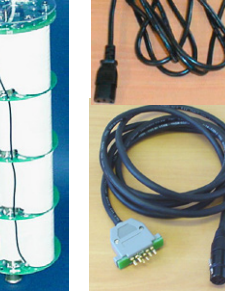

NiMH battery charger, battery pack, battery charger cable, & AC power cable

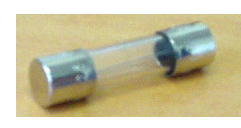

Spare fuses (2) for NiMH battery charger – stored in compartment inside charger

## **Section 2: Description of Searam**

This section describes the functions and features of the SBE 17*plus* V2 Searam, including specifications and dimensions.

### **System Description**

#### **Notes:**

- When the 9*plus* CTD is used with the 17*plus* V2 Searam, the system is often referred to as the **917***plus*.
- It is possible to use the Searam to record 9*plus* data in memory at the same time as 9*plus* data is transmitted real-time through the 11*plus* V2 Deck Unit. This provides a data back-up in case there are data transmission problems over the sea cable. See the 9*plus* manual for wiring and deployment details.

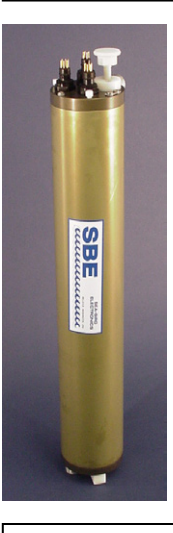

### **Notes:**

- The term *Carousel* or *SBE 32 Carousel* applies to both SBE 32 (full size) and 32C (compact) models.
- Winch and cable are not supplied by Sea-Bird.
- When used without a Carousel, the 9*plus* is deployed in a vertical orientation.
- Standard and optional auxiliary sensors for the 9*plus* are not shown.
- A 9*plus* with optional serial data uplink cannot be used with the Searam.

#### **Note:**

Nickel-Cadmium battery pack and charger are no longer available.

The SBE 9*plus* CTD is used with the SBE 11*plus* V2 Deck Unit for real-time data acquisition, or with the SBE 17*plus* V2 Searam for in-situ recording. **This manual covers the use of the 17***plus* **V2 Searam with the 9***plus***.**

The SBE 17*plus* V2 Searam is an *in-situ* battery pack and data recorder for use with the **SBE 9***plus* **CTD** underwater unit when an electrical cable and slip ring equipped winch is not available. The Searam supplies power to the SBE 9*plus*. The serial data stream from the SBE 9*plus* is decoded and optionally averaged by the Searam, allowing the user to trade memory duration for CTD resolution. Unused channels are stripped out, further increasing memory duration, and the resulting data is stored in non-volatile memory in the Searam for later retrieval and analysis.

The Searam also powers and operates the **SBE 32 Carousel Water Sampler** to close water sample bottles on upcast. Using the pressure data from the SBE 9*plus* and a user-input table of bottle closure pressures, the Searam signals the SBE 32 to close a bottle. Built-in logic and user-input parameters provide control in determining when the upcast begins, preventing accidental bottle closure caused by temporary upward movements during the downcast. A bottle confirm bit is set in the 9*plus* data stream stored in the Searam to mark scans associated with each bottle closure.

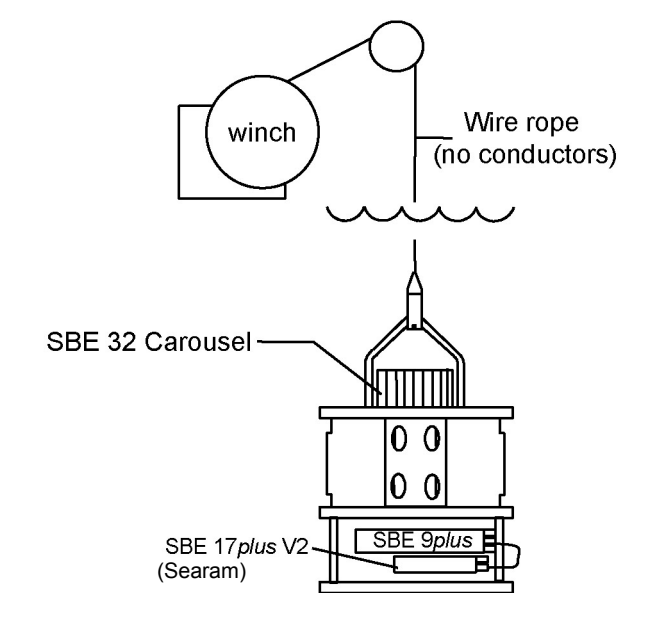

The Searam is mounted parallel to the SBE 9*plus* main housing. Rechargeable Nickel Metal Hydride (standard), Nickel-Cadmium, or alkaline batteries provide power. The Searam's non-volatile memory preserves recorded data in the event of failure or exhaustion of the main battery pack. A low power *watch* crystal is used as the real-time-clock frequency source. An external magnetic reed switch plunger allows recording to be started and stopped without hooking up a terminal or computer to the Searam.

**Notes:**

• Help files provide detailed information on the software. • A separate software manual on CD-ROM contains detailed information

on SBE Data Processing. • Sea-Bird supplies the current version of our software when you purchase an instrument. As software revisions occur, we post the revised software on our FTP site. See our website (www.seabird.com) for the latest software version number, a description of the software changes, and instructions for downloading the

software from the FTP site.

The standard Searam shipment includes:

- 16M byte of non-volatile FLASH RAM, providing memory endurance of over 6 hours at the full data rate of 24 Hz with all channels stored
- Aluminum housing, for depths to 6800 meters (22,300 feet)
- Mounting kit
- Nickel Metal Hydride (NiMH) rechargeable batteries in a removable battery pack, and battery charger and associated cables
- Short jumper cable (6-pin to 6-pin) for connection to the SBE 9*plus* Searam/modem bulkhead connector
- 20 meter data I/O cable for connection to the computer for setup and data upload

Searam options/accessories include:

- Titanium housing for use to 7000 or 10500 meters (23,000 or 34,400 feet)
- Wet-pluggable MCBH connectors in place of standard glass-reinforced epoxy connectors
- AC-powered junction box for supplying external power to the Searam for testing
- Cable (6-pin to 6-pin) for connection to the SBE 32 Carousel Water Sampler 6-pin connector

The Searam is supplied with a powerful Windows software package, Seasoft V2, which includes:

- **SeatermAF V2** terminal program for easy communication and data retrieval; referred to as SeatermAF for brevity.
- **SBE Data Processing** program for calculation, display, and plotting of temperature, conductivity, pressure, auxiliary sensor data, and derived variables such as salinity and sound velocity.

### **Specifications**

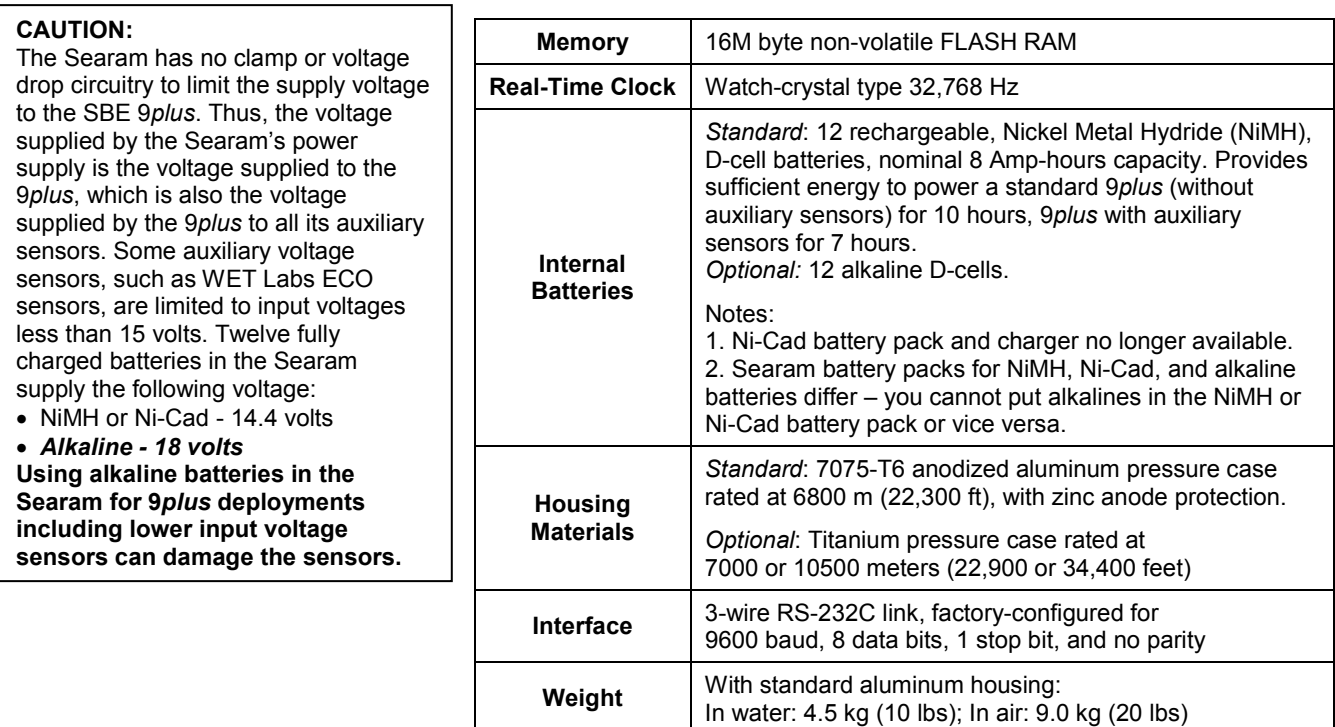

### **Dimensions**

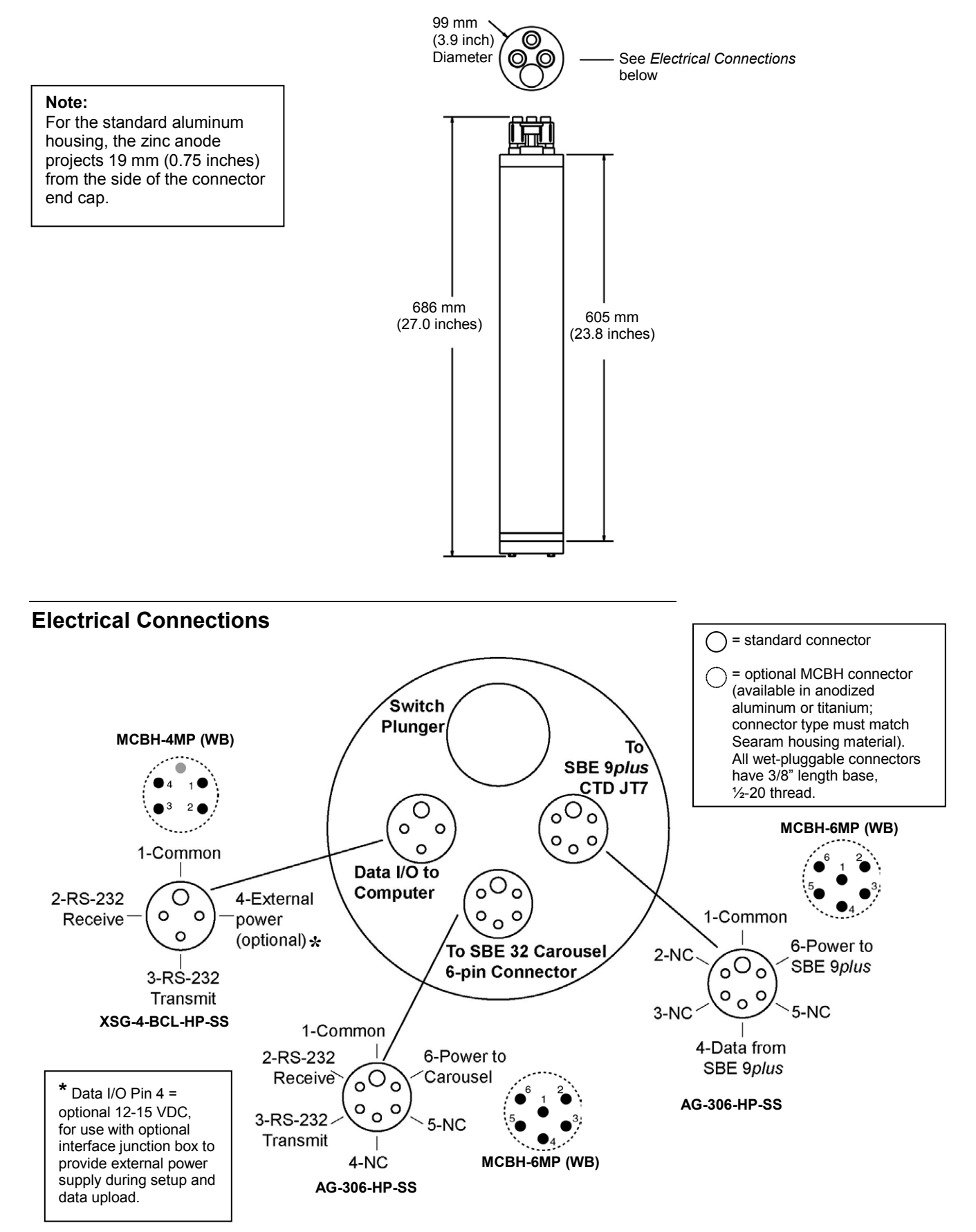

### **Cables and Wiring**

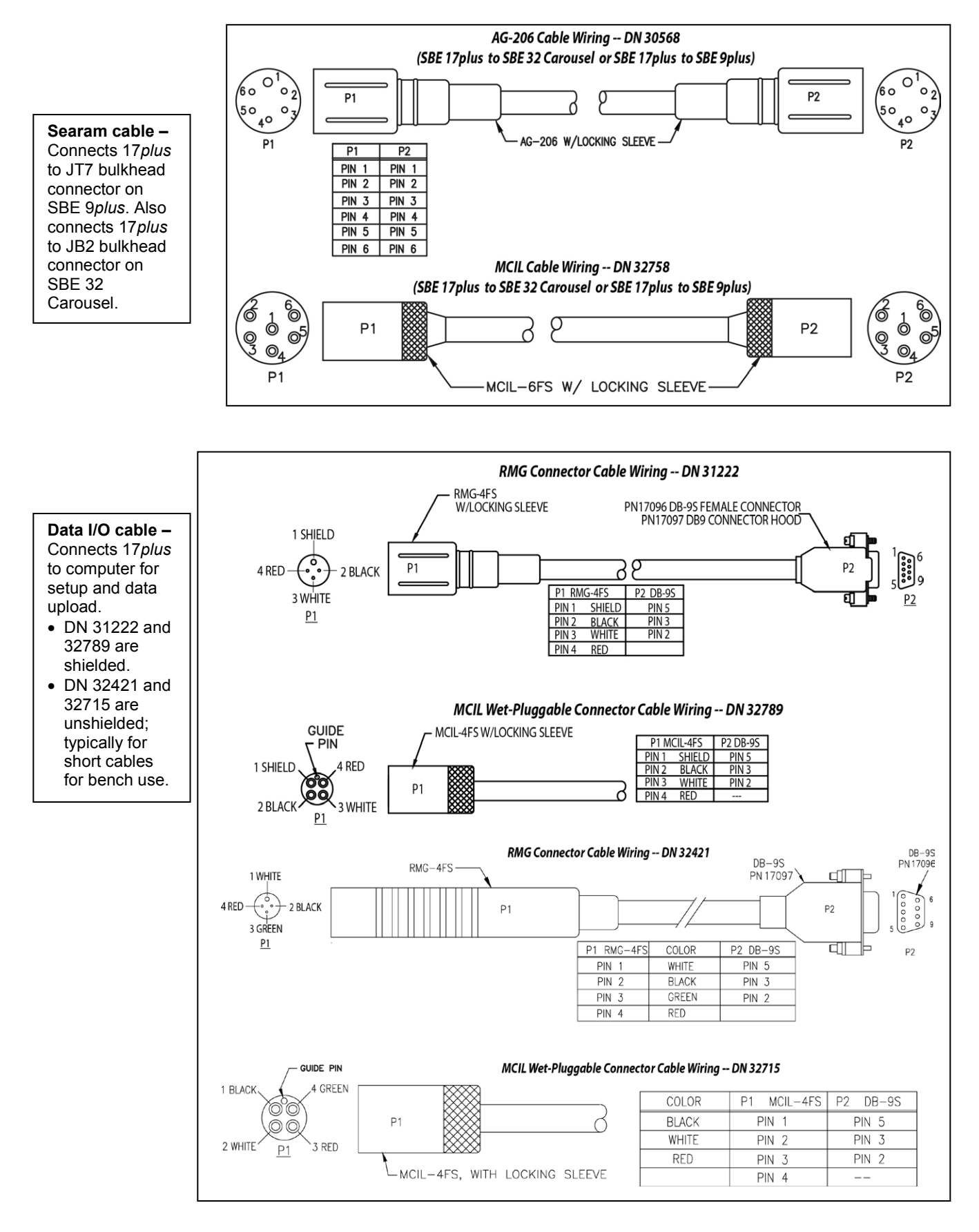

**Internal wiring:**

connectors

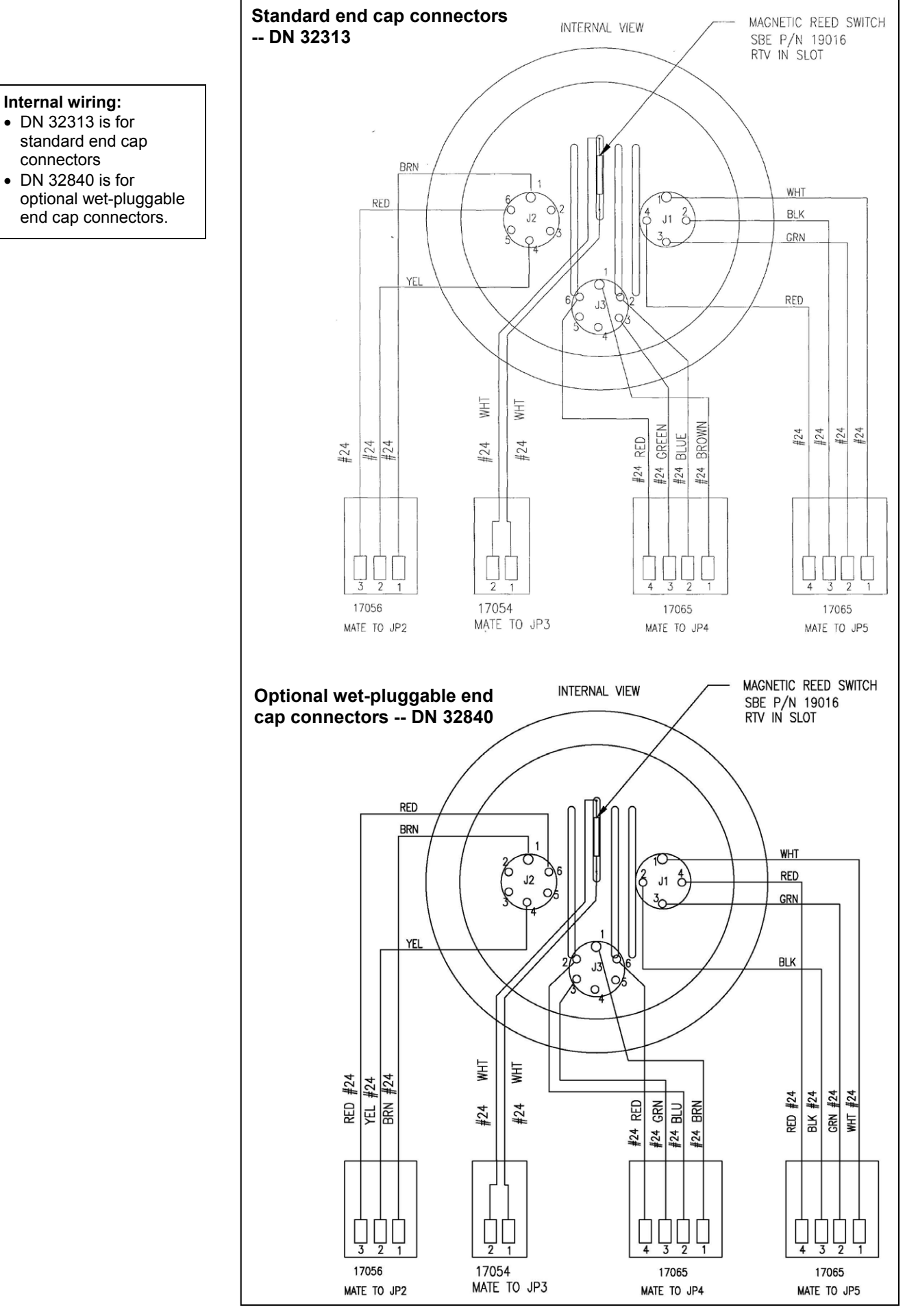

### 12

### **Magnetic Reed Switch Plunger**

A plunger with a magnet is mounted to the top end cap. Pushing in the plunger closes a magnetic reed switch, signaling the CPU to power the SBE 9*plus* and record data. If the battery voltage is greater than the low power cut-off voltage (nominally 10 volts; depends on battery type) and there is room in memory for data, Searam supplies power to the 9*plus*, writes a header containing real time and cast number, and begins storing 9*plus* data in memory. When the plunger is pulled out, Searam removes power from the 9*plus* and enters its low power, quiescent (sleep) state. If the plunger is left pushed in, the Searam runs until the memory is filled or the batteries are used up.

**The plunger must be pulled out when the Searam is not acquiring data from the SBE 9***plus***, i.e., during storage, setup, diagnostic tests, and data uploading.**

### **Real-Time Clock**

An independently-powered real-time clock provides a time stamp for each cast.

### **Memory**

#### **Note:**

The Searam's full scan rate is 24 Hz. The actual scan rate is: 24 Hz / # of scans to average

(# of scans to average is set up with the **Ave=** command)

#### **Note:**

Battery endurance for NiMH batteries is approximately 10 hours for a 9*plus* with no auxiliary sensors, or 7 hours for a 9*plus* with auxiliary sensors. Memory endurance is longer at the full data rate of 24 Hz, as shown in the example. **To take full advantage of the memory endurance, recharge or replace the batteries between deployments, or provide external power.**

The Searam's standard memory is 16M byte. Searam sample capacity and memory endurance may be **estimated** by:

# scans recorded (samples) =  $M / (B x W)$ **Memory endurance = # scans recorded/(scan rate)**

where:

- $M$  = memory size
- $B =$  bytes per word = 3
- W = # words stored per 9*plus* scan =

10 - # frequency words suppressed – # voltage words suppressed

*Example*: Estimate the sample capacity and memory endurance for a Searam with no auxiliary sensors and full rate data (24 Hz, **Ave=1**):

 $W = 10 - 2$  frequency words suppressed  $- 4$  voltage words suppressed  $=$ 4 words (C, T, D, and Modulo)

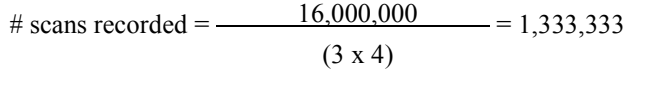

memory endurance  $=$   $\frac{1,333,333 \text{ scans}}{1,333,333 \text{ scans}}$  = 15 hours 24 Hz x 3600 seconds/hour

With all channels (10 words per scan) stored, the Searam provides approximately 6 hours of memory endurance at the full data rate of 24 Hz.

### **Data I/O**

The Searam receives setup instructions and outputs diagnostic information or previously recorded data via a 3-wire RS-232C link, and is factory-configured for 9600 baud, 8 data bits, 1 stop bit, and no parity. Searam RS-232 levels are directly compatible with standard serial interface cards (IBM Asynchronous Communications Adapter or equal).

**Batteries**

The Searam is shipped from the factory with the batteries installed, with the Searam in quiescent (sleep) state, drawing less than 50 microamps.

To preserve battery life, the Searam enters quiescent (sleep) state when:

- logging is halted by pulling out the switch plunger, or
- the Searam is not logging and more than 2 minutes has elapsed without receiving a command.

An internal A/D converter monitors the battery supply to permit orderly shutdown in the case of battery failure or exhaustion. The Searam's non-volatile memory retains all data in memory, regardless of battery failure or exhaustion.

### *Battery Pack*

The standard battery pack consists of twelve NiMH, rechargeable, D-cell batteries. NiMH batteries are recommended for most applications. An SBE 9*plus* without auxiliary sensors can typically operate in excess of 10 hours with NiMH batteries; a system with auxiliary sensors can typically operate for at least 7 hours.

A Ni-Cad, rechargeable, D-cell battery pack or alkaline D-Cell batteries can be substituted for the NiMH batteries.

- Ni-Cad (no longer available) A 9*plus* without auxiliary sensors can typically operate in excess of 6 hours with Ni-Cad batteries; a system with auxiliary sensors can typically operate for at least 4 hours.
- Alkaline A 9*plus* without auxiliary sensors can typically operate for approximately 12 hours with alkaline batteries, depending on temperature.

### *Back-Up Power*

An auxiliary power source may be connected to the main I/O bulkhead to permit testing and data retrieval without affecting battery capacity.

### **CAUTION:**

The Searam has no clamp or voltage drop circuitry to limit the supply voltage to the SBE 9*plus*. Thus, the voltage supplied by the Searam's power supply is the voltage supplied to the 9*plus*, which is also the voltage supplied by the 9*plus* to all its auxiliary sensors. Some auxiliary voltage sensors, such as WET Labs ECO sensors, are limited to input voltages less than 15 volts. Twelve fully charged batteries in the Searam supply the following voltage: • NiMH or Ni-Cad - 14.4 volts

• *Alkaline - 18 volts* **Using alkaline batteries in the Searam for 9***plus* **deployments including lower input voltage sensors can damage the sensors.**

# **Section 3: Preparing Searam for Deployment**

This section describes software installation and the pre-check procedure for preparing the Searam for deployment.

### **Software Installation**

#### **Notes:**

- Help files provide detailed information on the software. A separate software manual on the CD-ROM contains detailed information on SBE Data Processing.
- It is possible to use the Searam without SeatermAF by sending direct commands from a dumb terminal or terminal emulator, such as Windows HyperTerminal.
- Sea-Bird supplies the current version of our software when you purchase an instrument. As software revisions occur, we post the revised software on our FTP site. See our website (www.seabird.com) for the latest software version number, a description of the software changes, and instructions for downloading the software from the FTP site.

Seasoft V2 was designed to work with a PC running Windows XP service pack 2 or later, Windows Vista, or Windows 7.

If not already installed, install SeatermAF and other Sea-Bird software on your computer using the supplied software

- 1. Insert the CD in your CD drive.
- 2. Double click on **SeasoftV2.exe**. Follow the dialog box directions to install the software. Install all the components, or as a minimum install SeatermAF (terminal program for setting up auto fire parameters) and SBE Data Processing (data processing).

The default location for the software is c:\Program Files\Sea-Bird. Within that folder is a sub-directory for each program (SeatermAF, etc.).

### **Power and Communications Test**

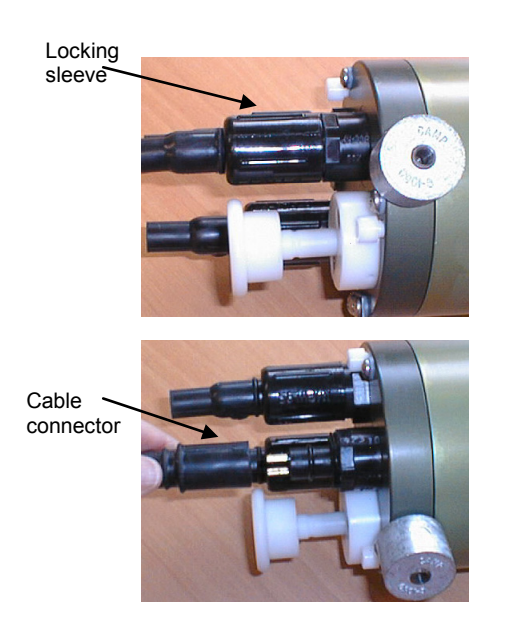

The power and communications test will verify that the system works, prior to deployment.

### **Setup**

- 1. By hand, unscrew the locking sleeve from the I/O (4-pin) bulkhead connector. **If you must use a wrench or pliers, be careful not to loosen the bulkhead connector instead of the locking sleeve**.
- 2. Remove the dummy plug from the I/O bulkhead connector by pulling the plug firmly away from the connector.
- 3. **Standard Connector** Install the I/O cable connector, aligning the raised bump on the side of the connector with the large pin (pin 1 - ground) on the Searam. **OR MCBH Connector** – Install the I/O cable connector, aligning the pins.
- 4. Connect the I/O cable connector to your computer's serial port.

### **Test and Establish Operating Parameters**

#### **Notes:**

- SeatermAF's initialization file, SeaTermAF.ini, includes information on the last instrument used when the program was closed, and the location of that instrument's settings (.psa) file. As a default, the.ini file is saved to %USERPROFILE%\ Local Settings\Apps\Sea-Bird\ (for example c:\Documents and Settings\dbresko\ Local Settings\Apps\ Sea-Bird\SeatermAF.ini).
- See SeatermAF's Help files.

1. Double click on SeatermAF.exe. If this is the first time the program is used, the setup dialog box appears:

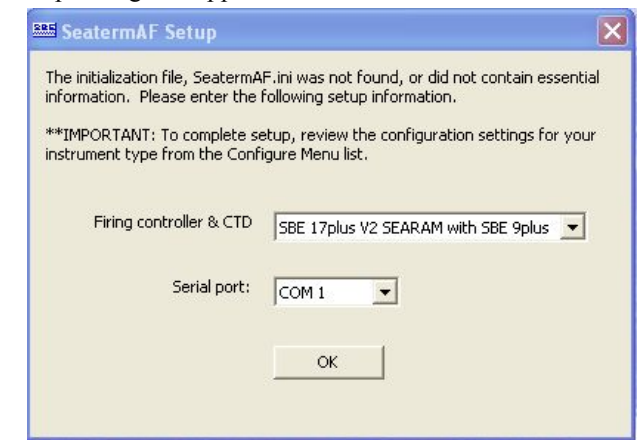

Select the auto fire instrument type and CTD (*SBE 17plus V2 SEARAM with SBE 9plus*) and the serial port for communication with the Searam. Click OK.

2. The main screen looks like this: :

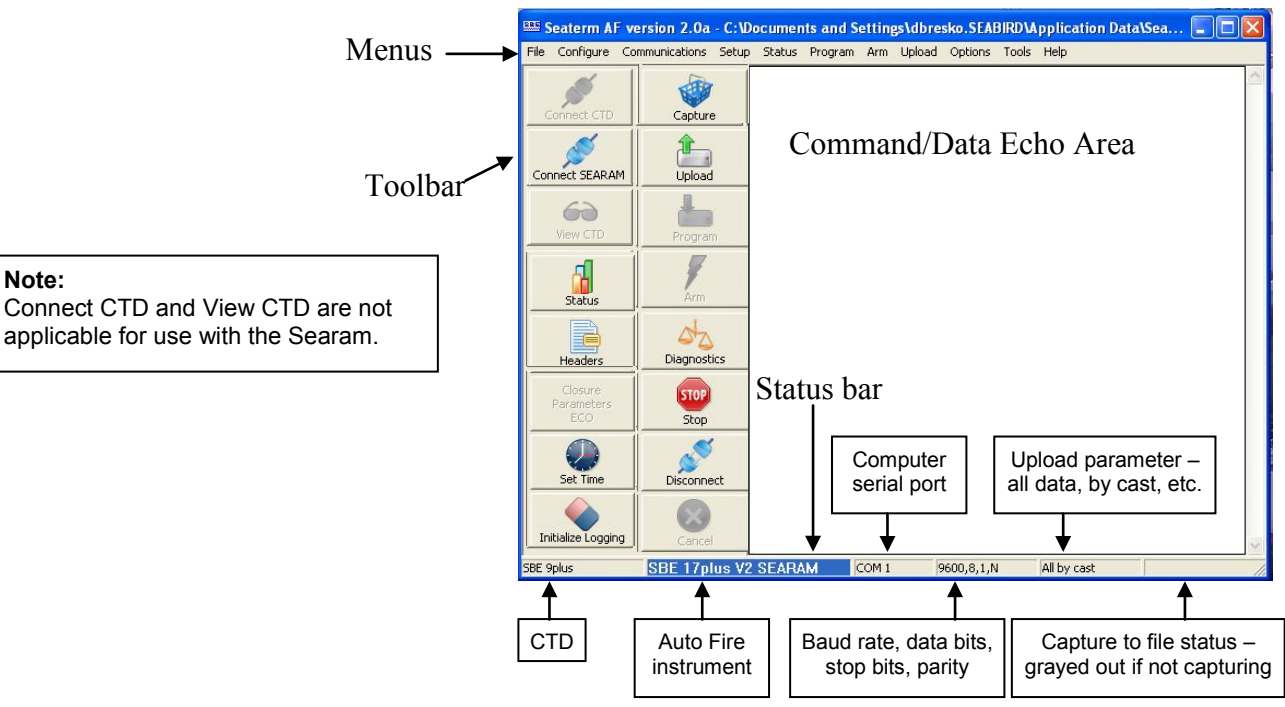

Description of SeatermAF main screen:

- Menus Contains tasks and frequently executed instrument commands.
- Toolbar Contains buttons for frequently executed tasks and instrument commands. Most tasks/commands accessed through the Toolbar are also available in the Menus. Grayed out Toolbar buttons are not applicable. To change the location of the Toolbar (at top or at left), go to the Options menu.
- Command/Data Echo Area Echoes a command executed using a Menu or Toolbar button, as well as the instrument's response. Additionally, a command can be manually typed in this area, from the available commands for the instrument. Note that the instrument must be *awake* for it to respond to a command; use Connect SEARAM on the Toolbar to wake up the Searam).
- Status bar Provides status information.

#### **Note:**

**Note:**

There is at least one way, and as many as three ways, to enter a command:

- Manually type command in Command/Data Echo Area.
- Use a menu to automatically generate a command.
- Use a Toolbar button to automatically generate a command.

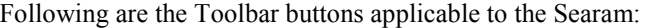

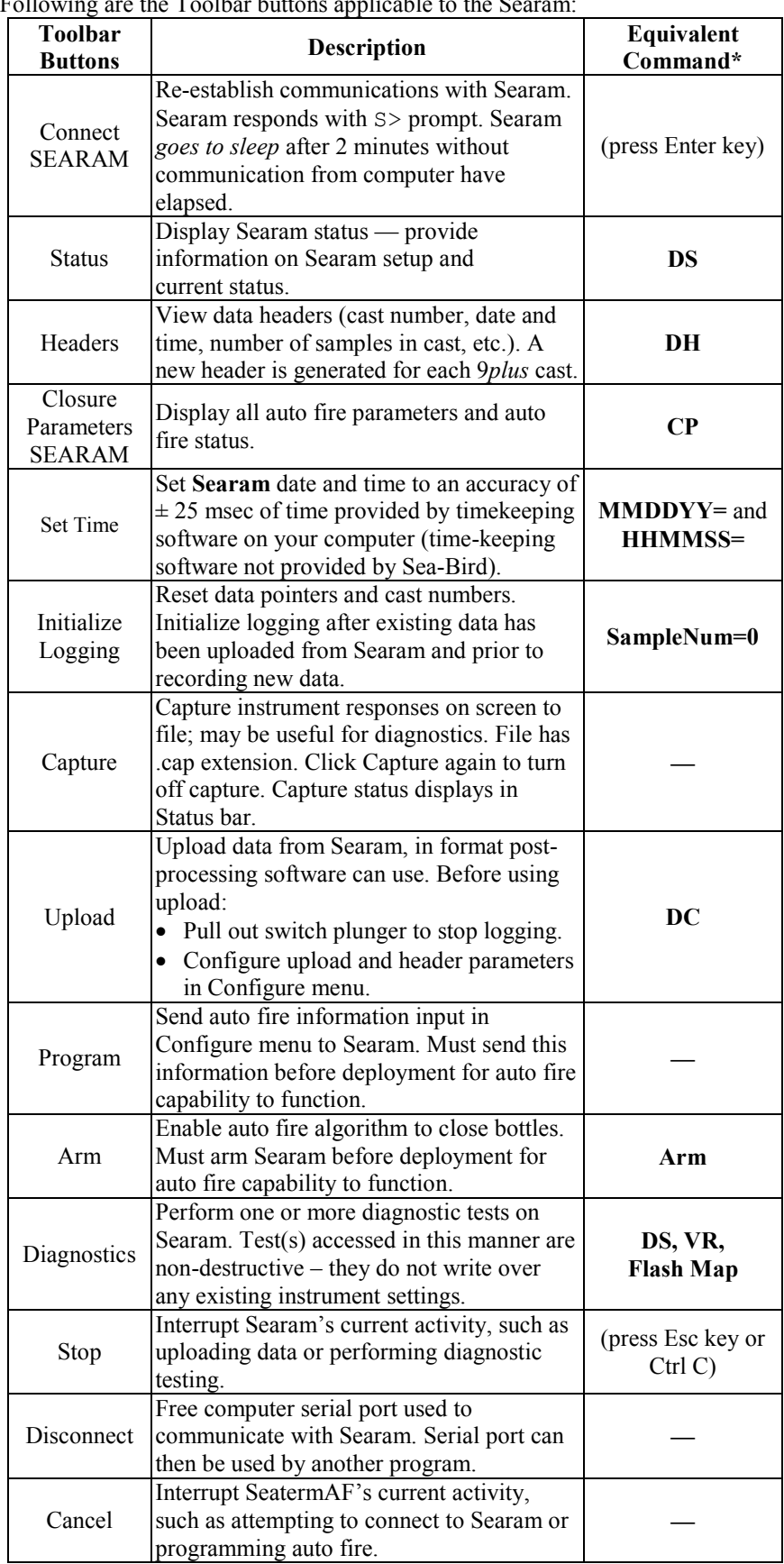

\*See *Command Descriptions* in *Section 4: Deploying and Operating Searam*.

Seasave and SBE Data Processing versions 7.20a introduced .xmlcon files (in XML format). SeatermAF is compatible with both .xmlcon and .con configuration files.

Program setup file contains all instrument settings entered in Configuration Options dialog box. As a default, SeatermAF saves .psa file to last location and with last file name that was used for a particular combination of auto fire instrument and CTD. **You may want to save .psa files with unique names or in unique directories for reuse in future deployments.**

Configuration File – Select .xmlcon or .con file, provided by Sea-Bird. File contains pressure coefficients, required for Searam to calculate pressure from 9*plus* pressure frequency data. Pressures are used to determine when to close bottles, based on bottle position and closure parameters.

Configuration file can be viewed and modified in SeatermAF by selecting the file (Browse button) and then clicking Modify button. SeatermAF's Configuration dialog box is identical to the one in SBE Data Processing. For details, see *Verifying Contents of Configuration (.xmlcon or .con) File* in *Section 4: Deploying and Operating Searam*.

 $\overline{\mathbf{S}}$ 

3. In the Configure menu, select *SBE 17plus V2 SEARAM with SBE 9plus*. Note:<br>The dialog box looks like this:

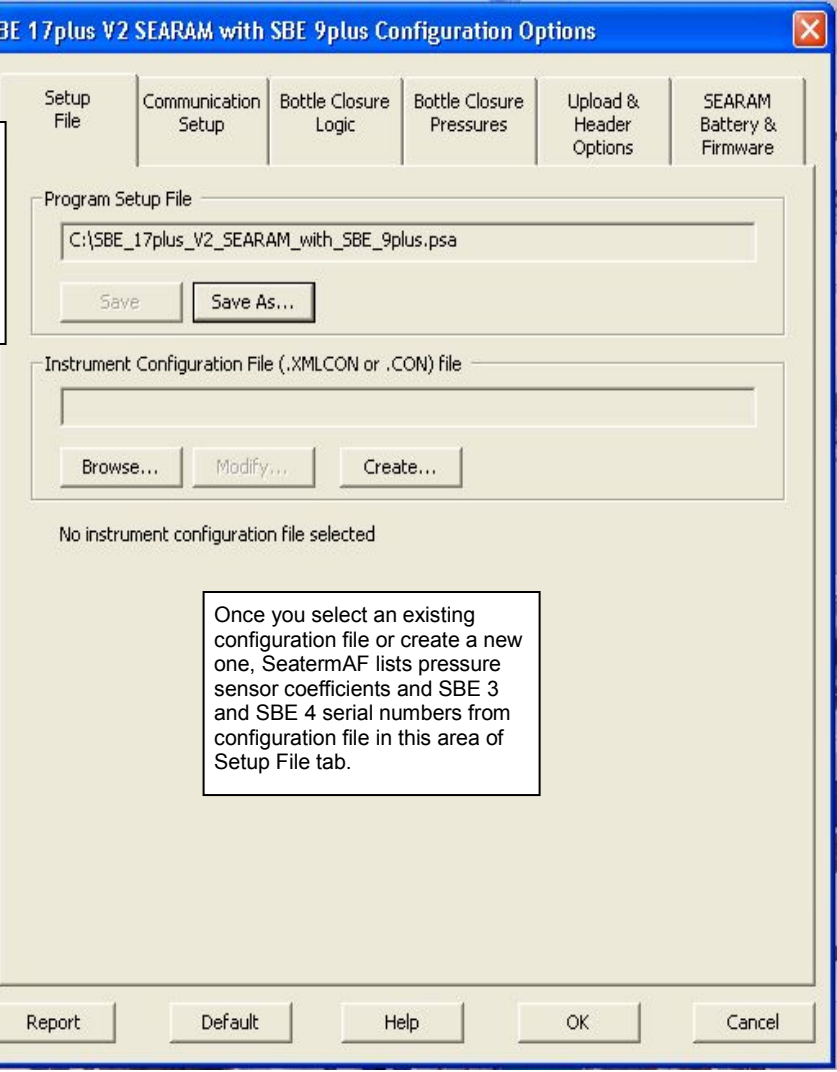

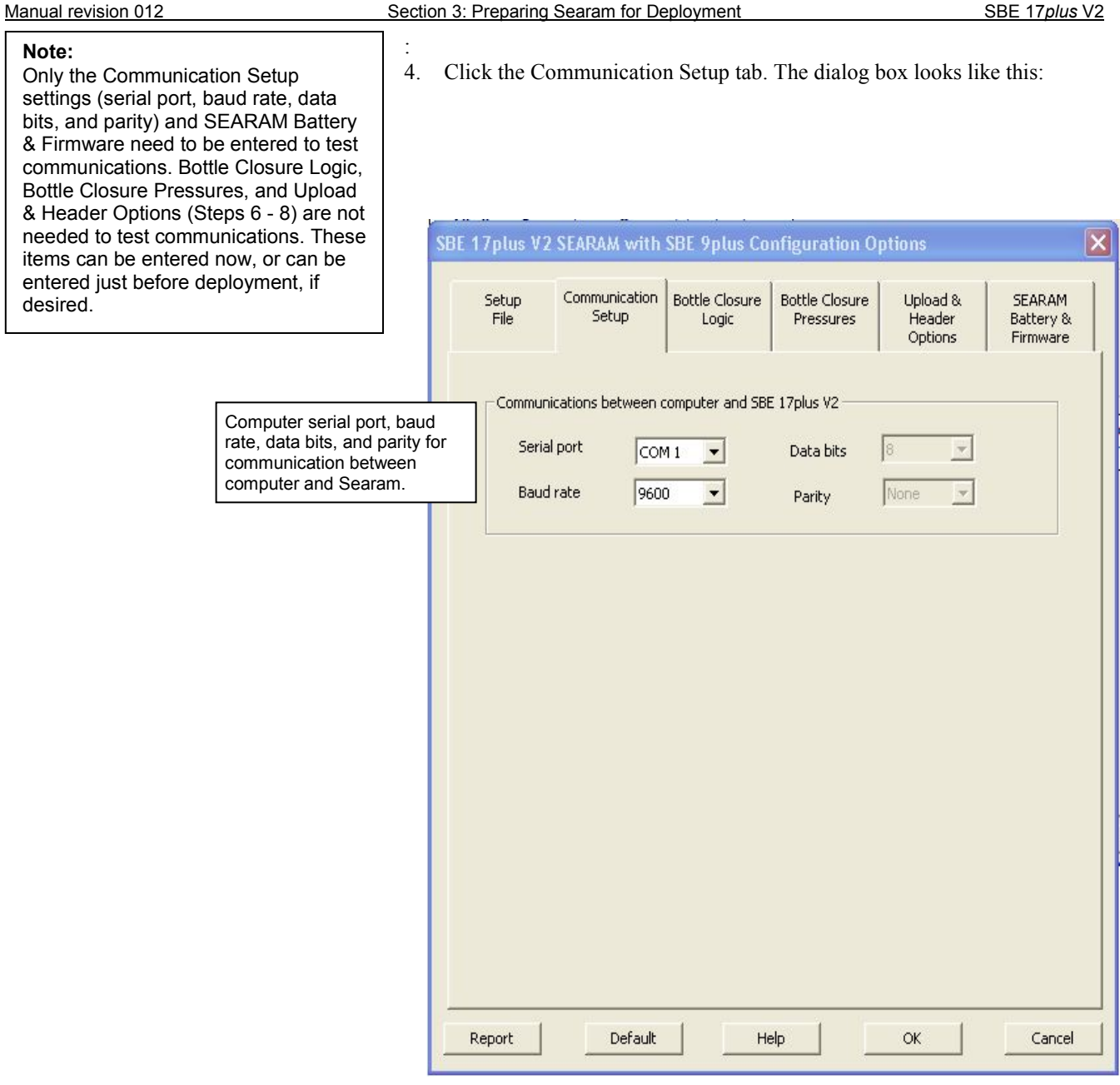

5. Click the SEARAM Battery & Firmware tab. The dialog box looks like this:

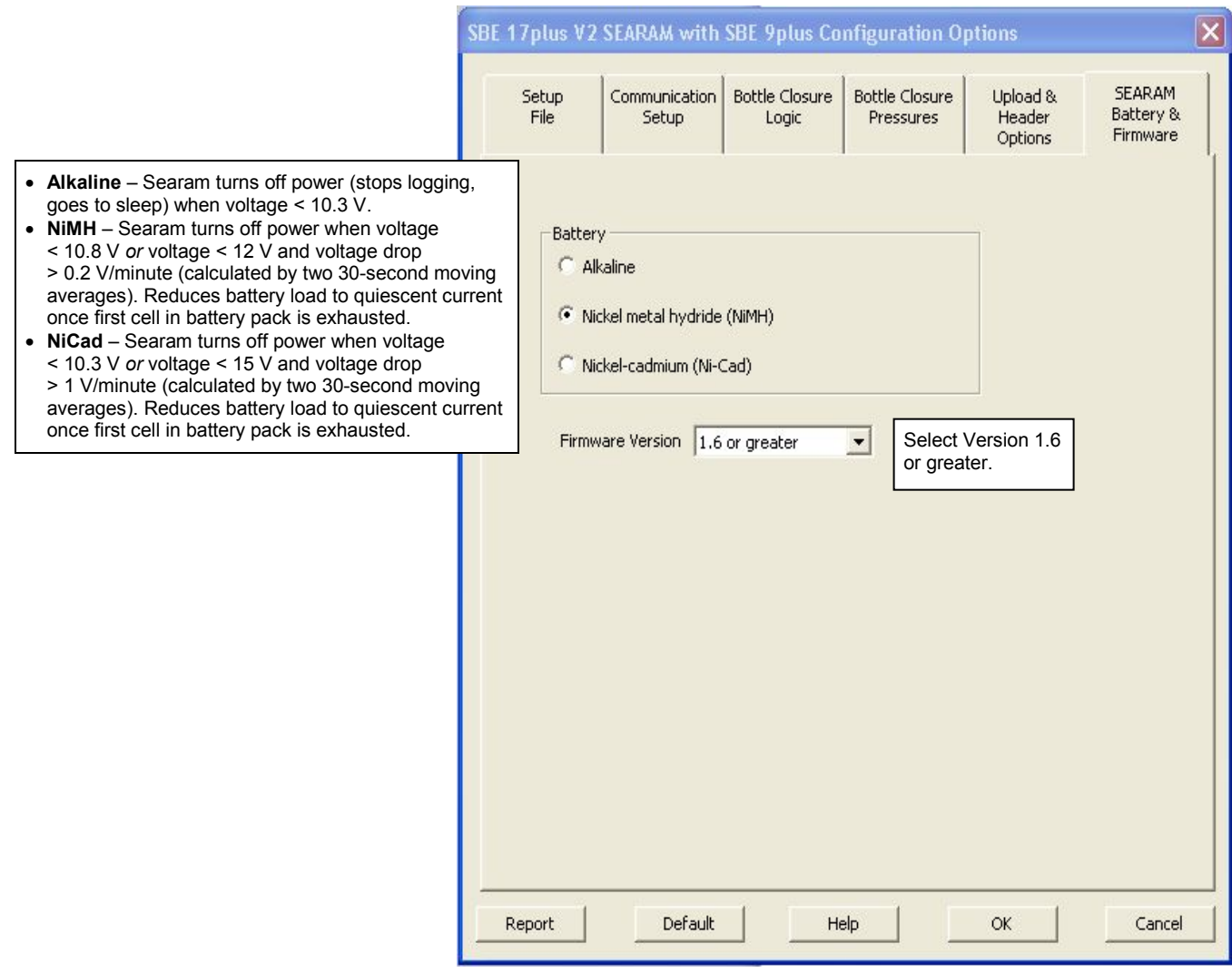

6. Click the Bottle Closure Logic tab. The dialog box looks like this:

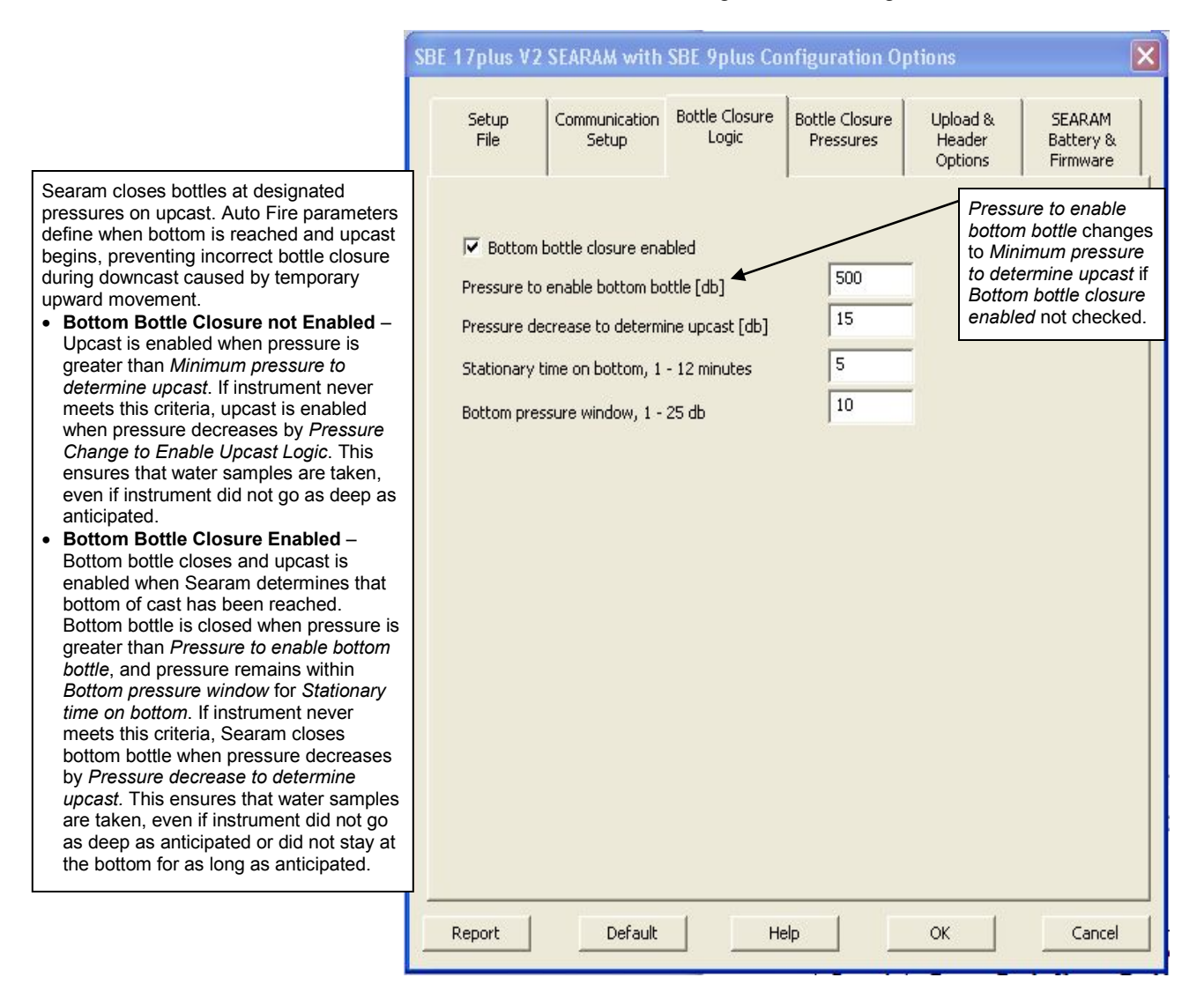

These examples use the setup shown in the dialog box above, except as noted.

*Example* 1 – **Bottom Bottle Closure Enabled:** 9*plus* descends to 550 db (>500 db), and stays within 10 db window for 10 minutes. After 5 minutes, Searam closes bottom bottle.

*Example* 2 – **Bottom Bottle Closure Enabled:** 9*plus* descends to 450 db (<500 db), and stays within 10 db window for 10 minutes. Because it has not reached enable pressure (500 db), bottom bottle does not close. 9*plus* begins to ascend. When pressure decreases by 15 db to 435 db, Searam closes bottom bottle and any other bottles that were meant to close at depths below 435 db.

*Example* 3 – **Bottom Bottle Closure Disabled:** 9*plus* descends to 550 db (>500 db), begins to ascend. When it reaches pressure for first bottle to close, Searam closes first bottle.

*Example* 4 – **Bottom Bottle Closure Disabled:** 9*plus* descends to 450 db (<500 db), and begins to ascend. When pressure decreases by 15 db to 435 db, Searam closes any bottles that were meant to close at depths below 435 db.

:

7. Click the Bottle Closure Pressures tab. The dialog box looks like this:

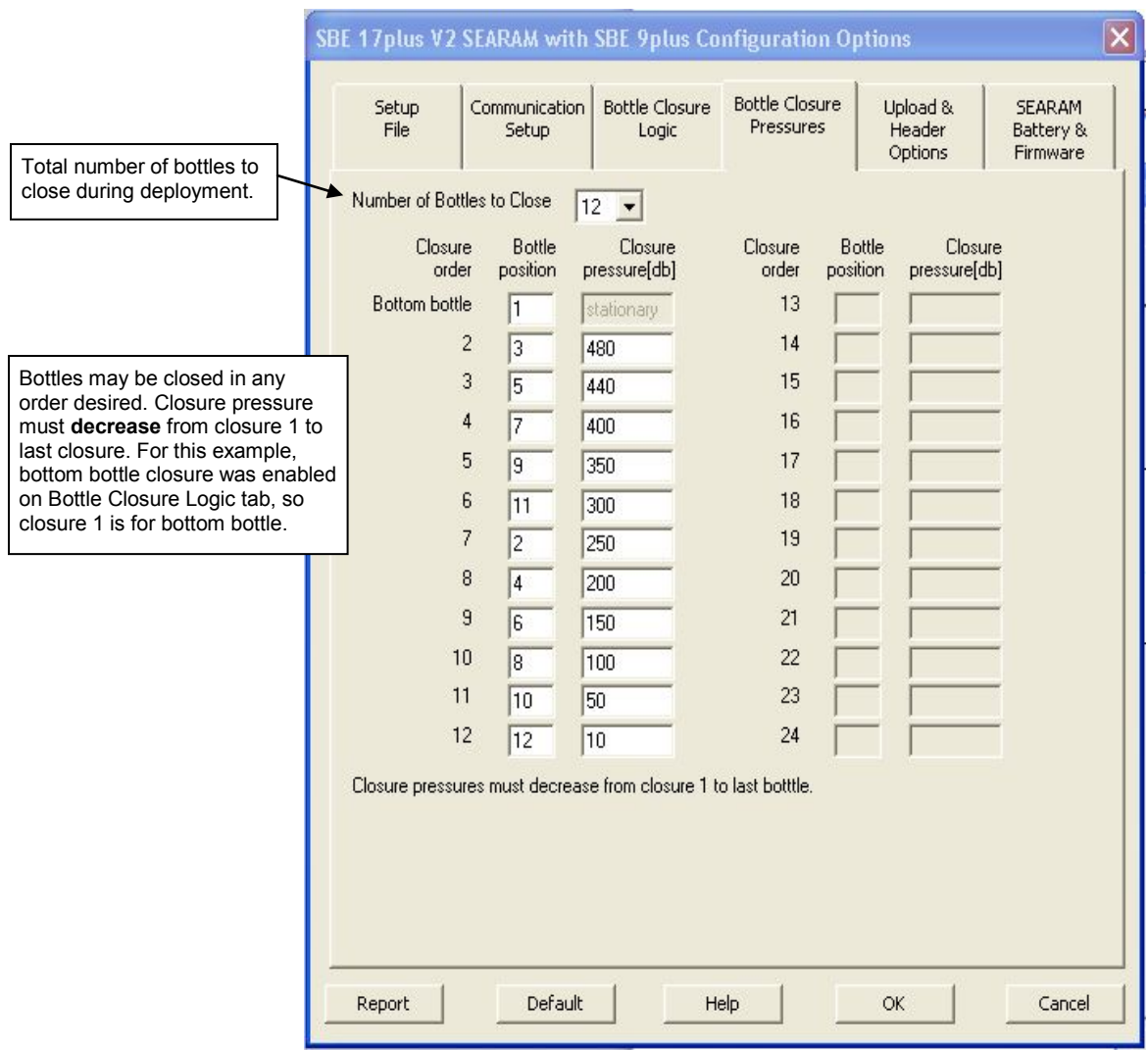

:

 $\vert x \vert$ 

8. Click the Upload & Header Options tab. The dialog box looks like this: SBE 17plus V2 SEARAM with SBE 9plus Configuration Options Defines data upload type when using Upload on Toolbar or Upload menu: • **All data separated by cast (default)** – All Hoload & Setup Communication **Bottle Closure Bottle Closure SEARAM** data uploaded. Separate file written for File Setup Pressures Header Battery & Logic each cast, with 3-digit cast ID (001, etc.) Options Firmware appended to user-selected file name. • **Single cast** – During upload, SeatermAF Upload options for CTD data upload (.hex) file prompts for cast number, and uploads data from that cast into one file. All data separated by cast C All data as a single file • **By cast number range** – During upload, SeatermAF prompts for beginning and C Single cast C By scan number range ending cast numbers, and uploads data within range. Separate file written for each ○ By cast number range cast, with 3-digit cast ID (001, etc.) Click to customize header form; see appended to user-selected file name. *Uploading Data* in *Section 4: Deploying and*  • **All data as a single file** – All data Configure Header Form... *Operating Searam*.uploaded into one file. • **By scan number range** – During upload, Header options for CTD data upload (.hex) file SeatermAF prompts for beginning and ending scan (sample) numbers, and ending scan (sample) numbers, and<br>uploads all data within range into one file.<br>C Include default header information included with included with included with included with included with included with uploaded data: • **Prompt for header information** (default) – Each time data is uploaded, user is prompted to fill out user-defined header form. • **Include default header form in upload file** – User-defined default header form included in upload file. User is not prompted to add any information when SeatermAF uploads CTD data in *blocks*, and Scans per block for CTD upload data is uploaded. calculates a checksum at end of each block. • **Do not include default header form in**  If block fails checksum verification, 200 **upload file** – Header information not SeatermAF tries to upload block of included in upload file. data again, cutting block size in half. For 17*plus* V2, default block size is 200 scans (samples).

#### **Note:**

When exiting the program, SeatermAF prompts you to save the instrument settings to the .psa file if they have been modified. Alternatively, to save the settings to the .psa file while still in the Configuration Options dialog box, click on the Setup File tab and click Save or Save As.

9. Click OK to temporarily save the settings in the Configuration Options dialog box and to exit the dialog box.

Help

OK

Cancel

10. Click Connect SEARAM on the Toolbar. The display looks like this:

SBE 17plus version 2 SEARAM 1.6

Default

 $S$ 

Report

This shows that correct communications between the computer and the Searam has been established.

If the Searam does not respond as shown above:

- Click Connect SEARAM again to attempt to establish communications.
- Check cabling between the computer and Searam.
- Verify the correct instrument was selected and the serial port settings were entered correctly in the Configuration Options dialog box.

11. Display Searam status information by clicking Status on the Toolbar. The display looks like this:

```
S>ds
SBE17plus version 2 SEARAM V1.6 05/12/2013 12:30:43 batt type=NIMH
ncasts = 7 samples = 22128 free bytes= 16771072
number of frequency channels suppressed = 0
number of voltage channels suppressed = 0
number of scans averaged = 1
primary conductivity advanced 0 scans
secondary conductivity advanced 0 scans
Auto fire not armed
S>
```
12. Command the Searam to go to sleep (quiescent state) by typing **QS** and pressing the Enter key.

The Searam is ready for programming and deployment.

## **Section 4: Deploying and Operating Searam**

This section provides detailed command descriptions, data output formats, Carousel testing procedures, deployment instructions, and uploading and data processing instructions.

### **Command Descriptions**

This section describes commands and provides sample outputs. Commands can be used in various combinations to provide a high degree of operating flexibility. Review the operation of the Searam and commands before setting up your system. See *Appendix III: Command Summary* for a summarized command list.

When entering commands:

#### **Note:**

**Commands to the Carousel (typically used only if you are not using our software or for testing) must be input in UPPER CASE (capital letters).**

• Input commands in upper or lower case letters and register commands by pressing the Enter key. Verify that the command was accepted by using the status commands (**DS** for general status, **CP** for auto fire status).

- The Searam sends ? CMD if an invalid command is entered.
- If the Searam does not return an  $S$  prompt after executing a command, press the Enter key to get the S> prompt.
- If a new command is not received within 2 minutes after completion of a command, the Searam returns to quiescent (sleep) state to prevent exhaustion of its batteries.
- **If in quiescent (sleep) state, re-establish communications by clicking Connect SEARAM on the Toolbar or pressing the Enter key to get an S> prompt.**
- Commands marked with **\*** (\* is not part of the command) alter the Searam's memory and require verification before executing, to prevent accidental modifications. After the command entry, the Searam responds: This command will clear the memory, enter command again. Type in the command again, and press the Enter Key.
- Braces [ ] indicate optional command parameters. Items in braces need not be entered.
- Use Upload on the Toolbar or the Upload menu to upload data that will be processed by SBE Data Processing. Manually entering the data upload (**DC**) command does not produce data with the required header information for processing by our software.
- If the instrument is transmitting data and you want to stop it, type  $\rm ^{\wedge}C$  or press the Esc key. Press the Enter key to get the S> prompt.

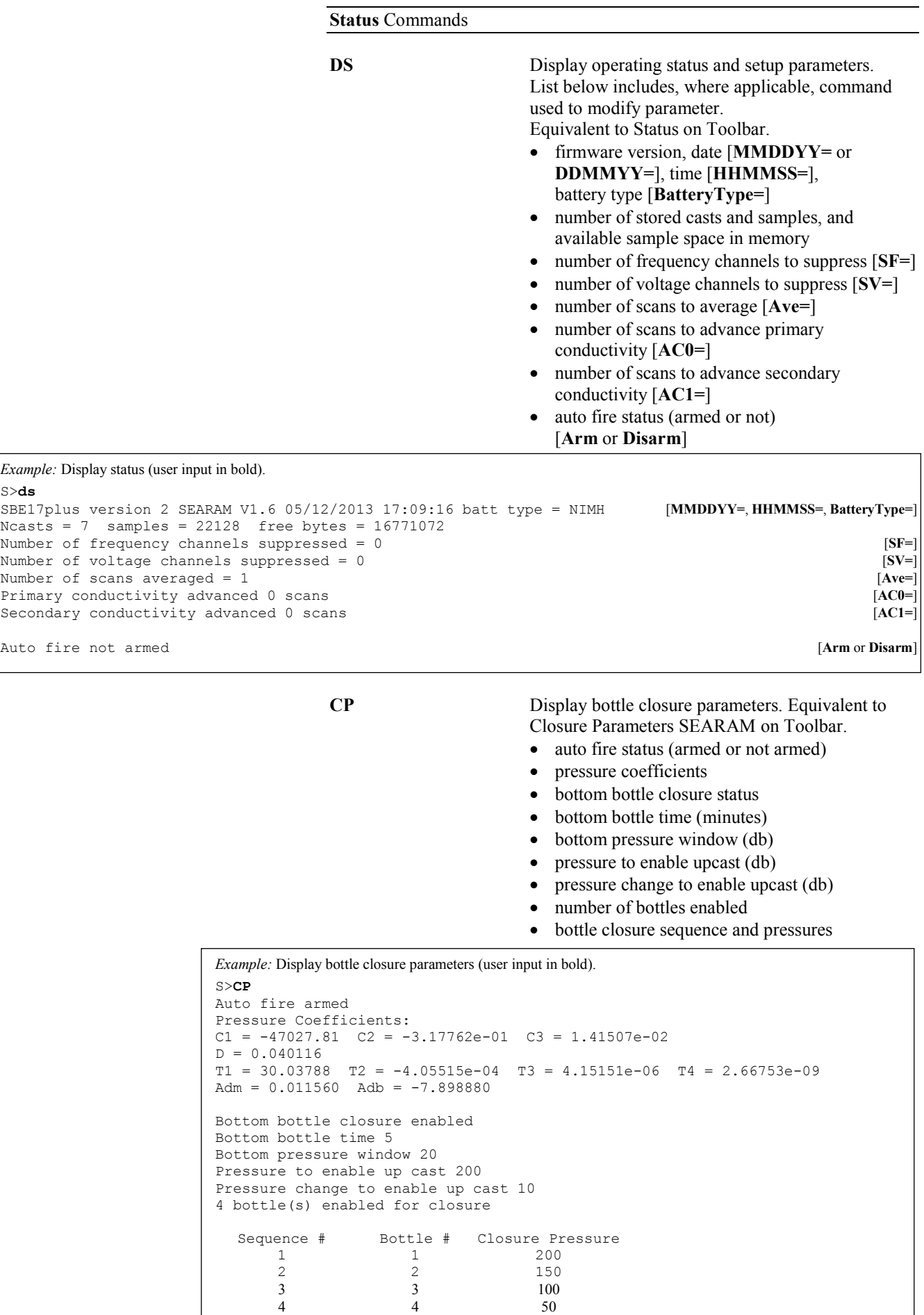

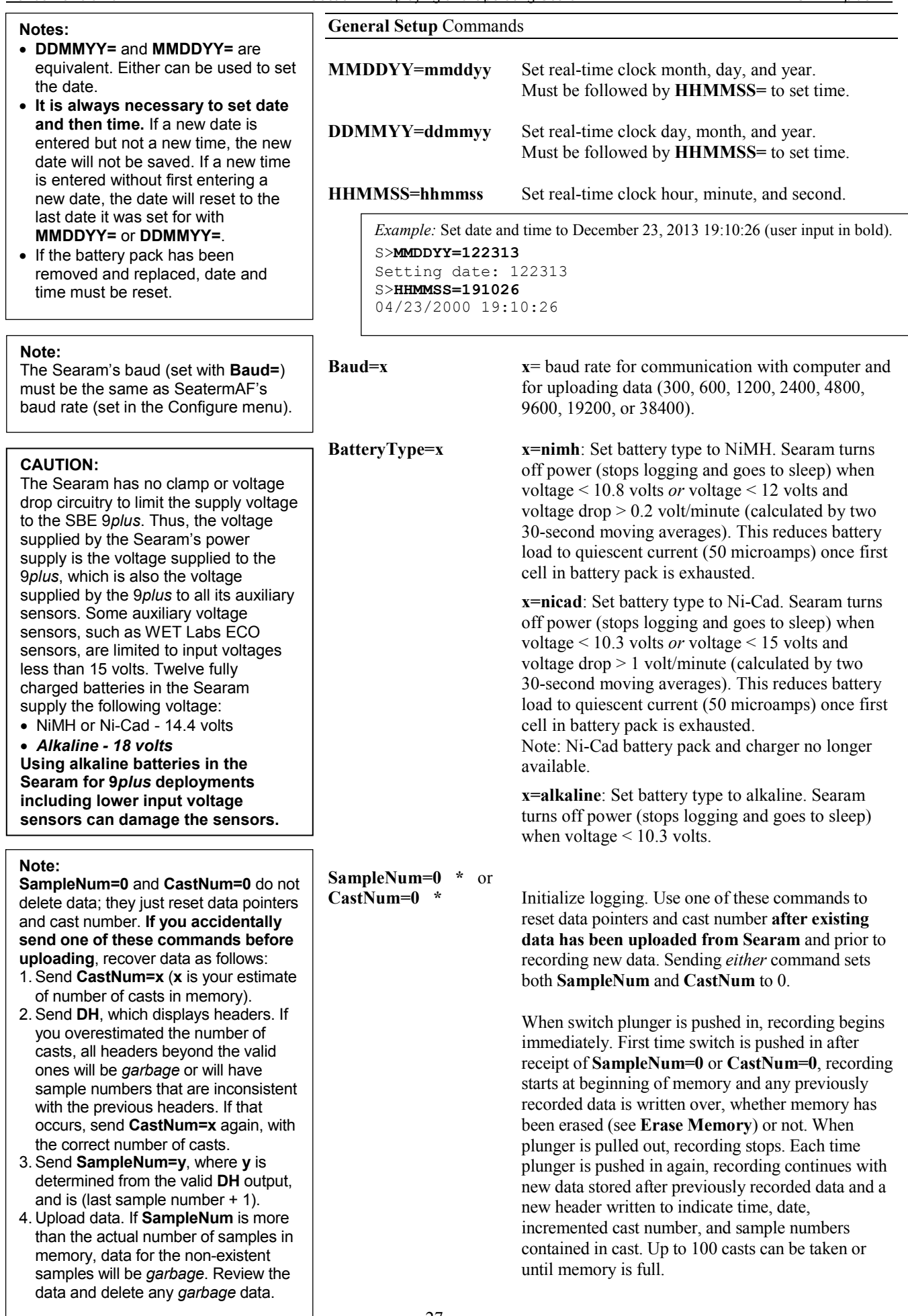

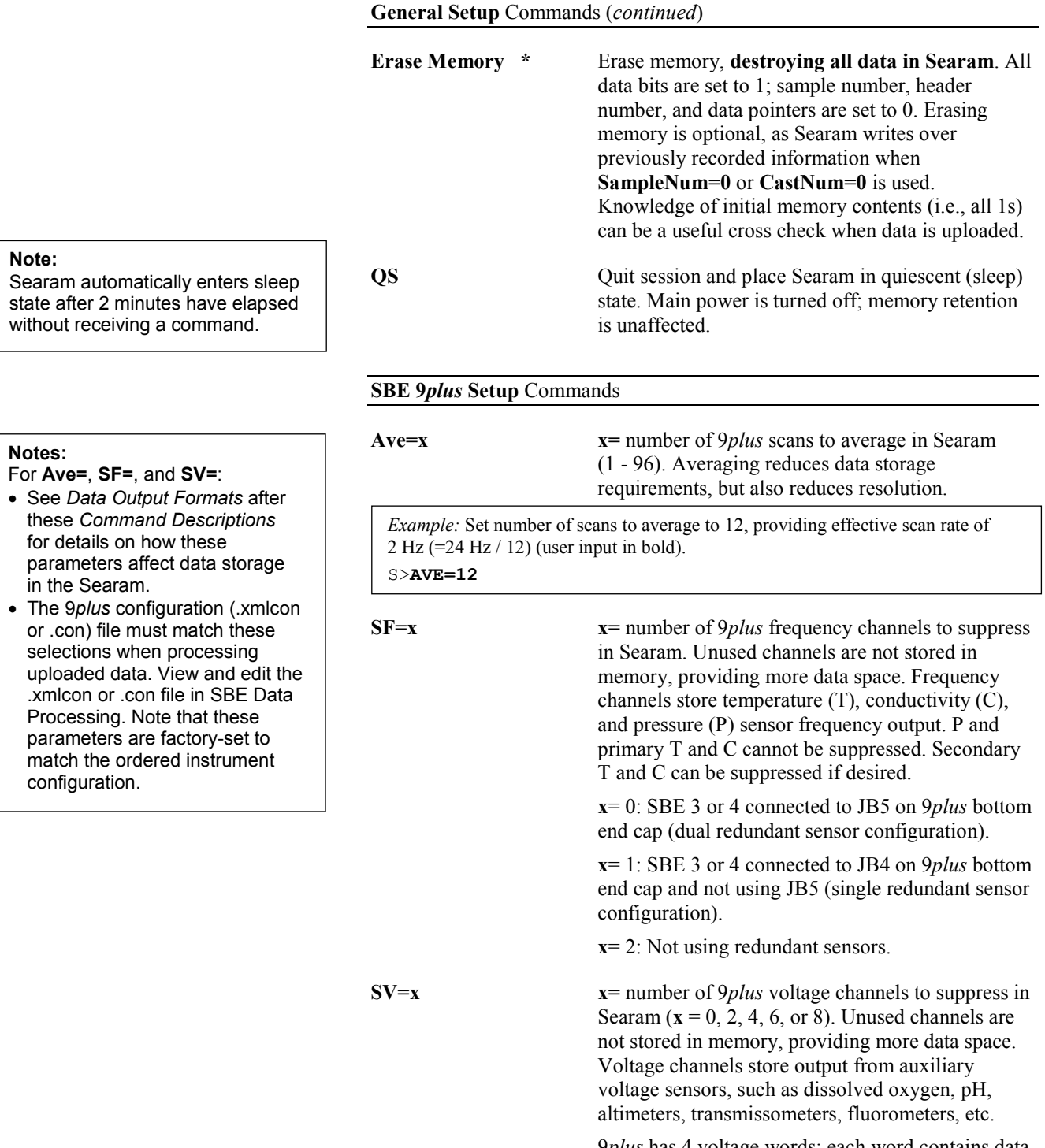

9*plus* has 4 voltage words; each word contains data from two 12-bit A/D channels (8 channels total). Searam can suppress voltage channels above highest numbered channel being used.

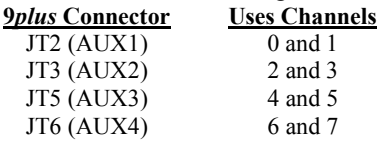

*Example:* 9*plus* has pH sensor connected to AUX2, with no other voltage sensors. With sensor connected to AUX2, channels 2 and 3 are used. Suppress channels 4 through 7 (4 channels) (user input in bold). S>**SV=4**

Note that if sensor is connected instead to AUX1, channels 2 through 7 (6 channels) could be suppressed.

### **SBE 9***plus* **Setup** Commands (*continued*)

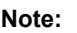

SBE 9*plus* systems with atypical flow paths (for example, supporting flow-through fluorometers) may require different settings. See the Align CTD module in the SBE Data Processing manual and Application Note 38 for calculation of optimal advance values.

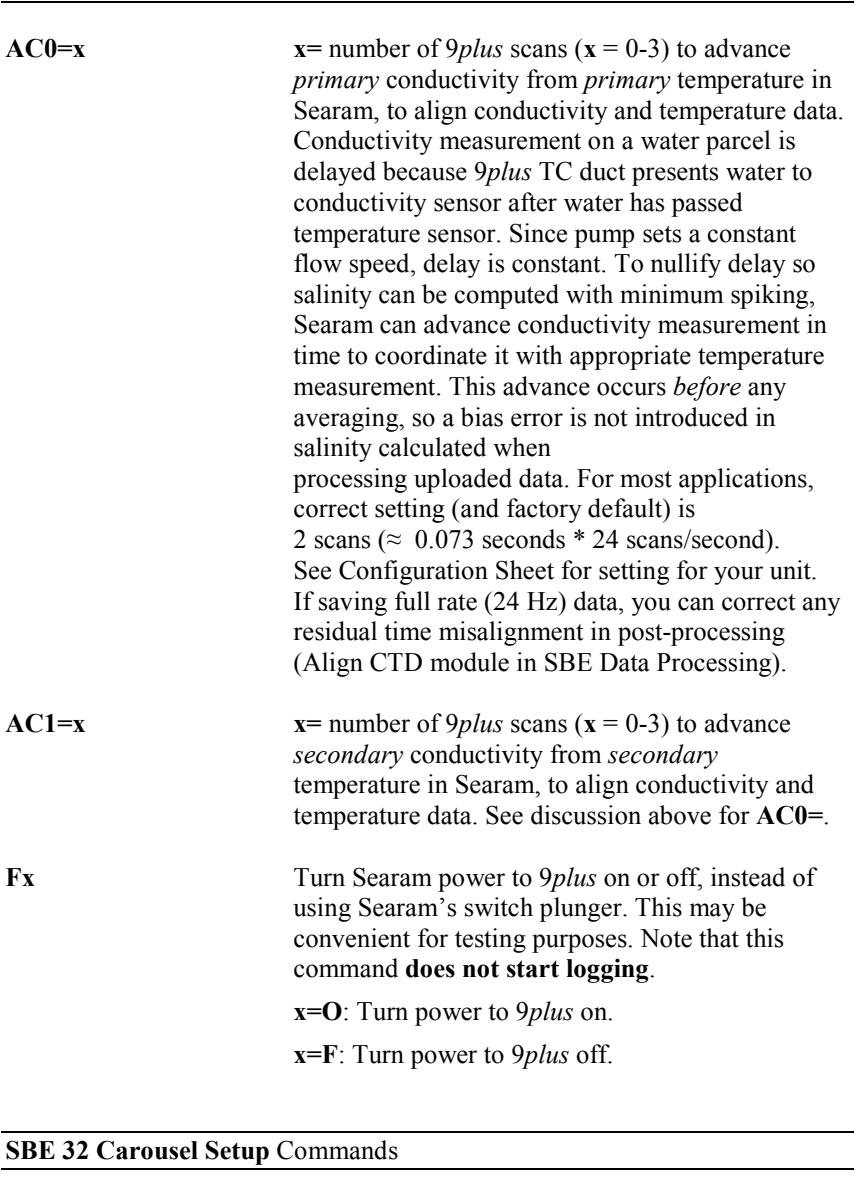

**Note:**

**Note:**

letters).

input in UPPER CASE (capital

Start logging by pushing in Searam's switch plunger. Stop logging by pulling out Searam's switch plunger.

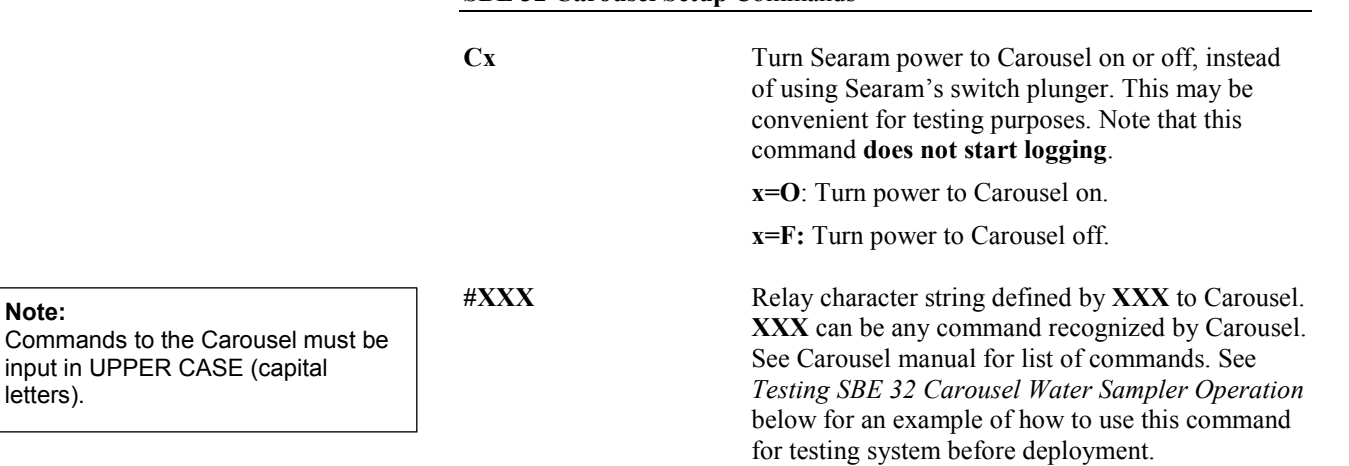

### 29

**Notes:**

• **Use Upload on the Toolbar or the Upload menu to upload data that will be processed by SBE Data Processing.** Manually entering a data upload command does not produce data with the required header information for processing by our software. These commands are included for reference for users who are writing their own software. • To save data to a file, click Capture on the Toolbar before entering a data upload command.

#### **Auto Fire Arm/Disarm** Commands

Arm before deploying to enable the Carousel to take water samples. Disarm before deploying to disable the Carousel from taking water samples; the SBE 9*plus* can still take samples and log data in the Searam.

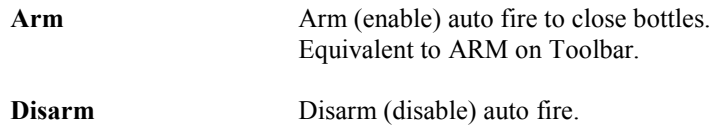

#### **Data Upload** Commands

These commands upload data from the Searam's memory. Pull out the Searam's switch plunger to stop logging before uploading data.

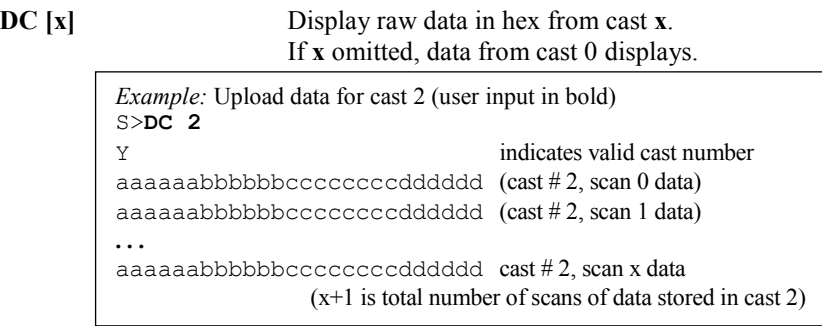

### **DD**  $[x1, x2]$  Display raw data in hex from scan **x1** through **x2**.

### If **x1** and **x2** omitted, data displays from every scan.

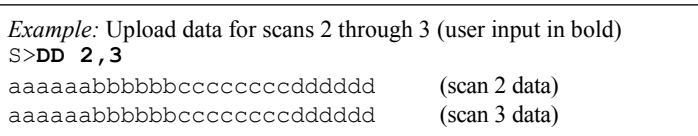

**Note:**

A new header is written each time logging starts or resumes.

• The first cast is cast 0. • See *Data Output Formats* after these *Command Descriptions*.

**DH** Display headers from all casts.

```
Example: Display headers (user input in bold).
```

```
S>DH
cast 0 09/09/2013 08:01:15 avg=4 nfs=2 nvs=4 smpls 0 to 3540 stop=switch off v=15.23
cast 1 09/09/2013 12:30:33 avg=4 nfs=2 nvs=4 smpls 3541 to 8795 stop=switch off v=14.50
cast 2 09/09/2013 15:45:11 avg=4 nfs=2 nvs=4 smpls 8796 to 9801 stop=battery low v=13.33
where:
cast n = cast number.mm/dd/yyyy hh:mm:ss = month day hour minute second when cast started.
avg = number of scans averaged by Searam.
nfs = frequency channels suppressed. nvs = voltage words suppressed.
x to y = first to last sample (scan) in cast.
stop = reason logging stopped (switch off if switch plunger pulled out, battery low if voltage dropped below minimum allowed, 
bfrate if voltage drops too rapidly [indicating failure of at least 1 battery], memory full, memory failure, unknown).
v = battery voltage when Searam stopped logging.
```
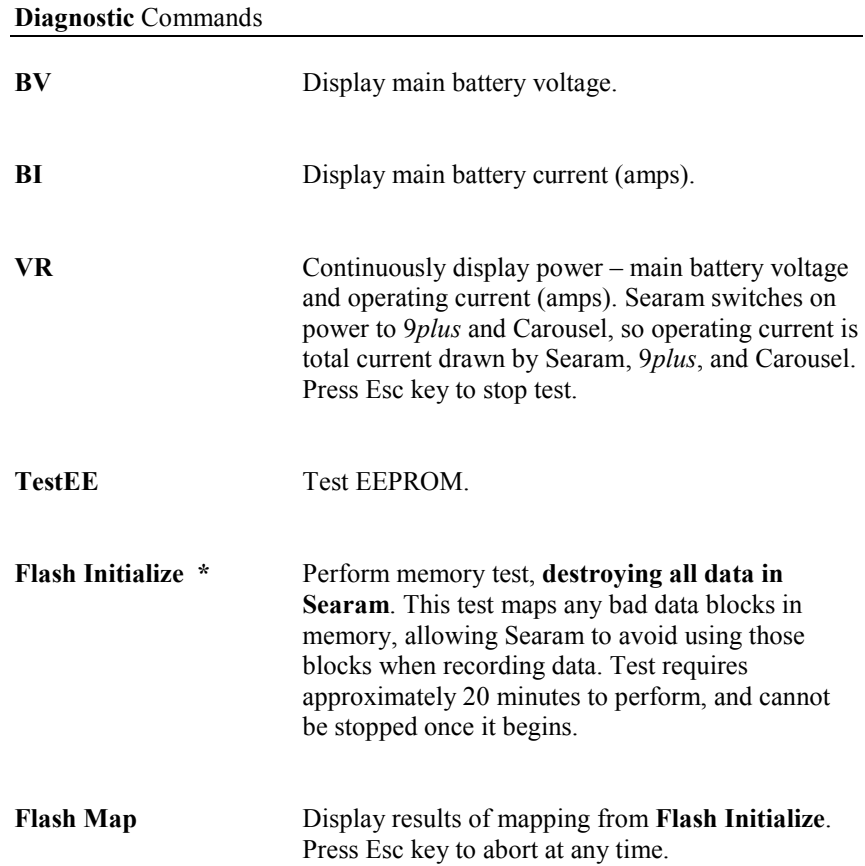

### **Commands Not Typically Sent by User**

The user does not typically send the remaining commands. These involve setting up auto fire parameters, which are more easily set up in the Configuration Options dialog box (select *SBE 17plus V2 with SBE 9plus* in the Configure menu). SeatermAF automatically sends these commands (with values based on entries in the dialog box) to the Searam when the user clicks Program on the Toolbar. The commands are included here for reference only. **Sea-Bird highly recommends using the Configuration Options dialog box to set up the Searam instead of using these commands.** See *Test and Establish Operating Parameters* in *Section 3: Preparing Searam for Deployment*.

**Note:**

Verify auto fire parameters - auto fire general setup, bottom bottle closure and upcast logic setup, and pressure coefficients - with the **CP** command before deploying the system.

#### *Auto Fire General Setup*

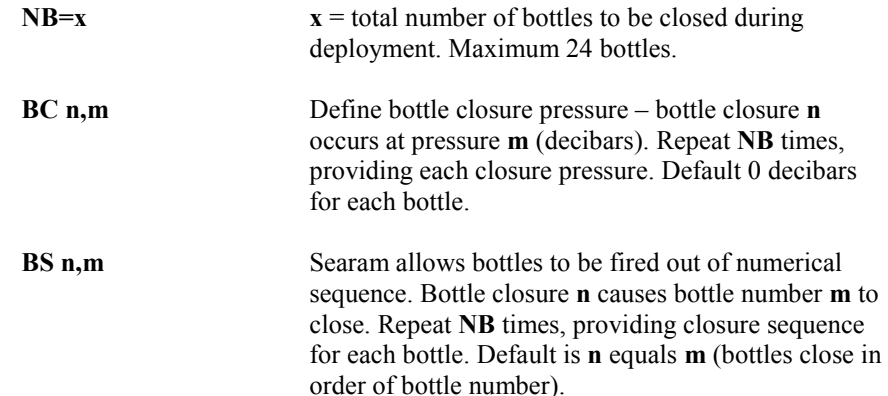

#### *Auto Fire Bottle Bottom Closure and Upcast Logic Setup*

The Searam closes bottles at designated pressures on upcast. However, the package sometimes moves upward during downcast, due to ship movement. These commands establish when upcast begins, preventing bottle closure during downcast caused by temporary upward movement. There are two cases:

- Bottom bottle closure not enabled Upcast is enabled when pressure is greater than **BUP** decibars, or has decreased by **BUD** decibars from its maximum value.
- Bottom bottle closure enabled Bottom bottle closure and upcast are enabled when pressure is greater than **BUP** decibars and remains within a window of **BBP** decibars for **BBT** minutes. If 9*plus* never meets these criteria, Searam closes bottom bottle when pressure decreases by **BUD** decibars.

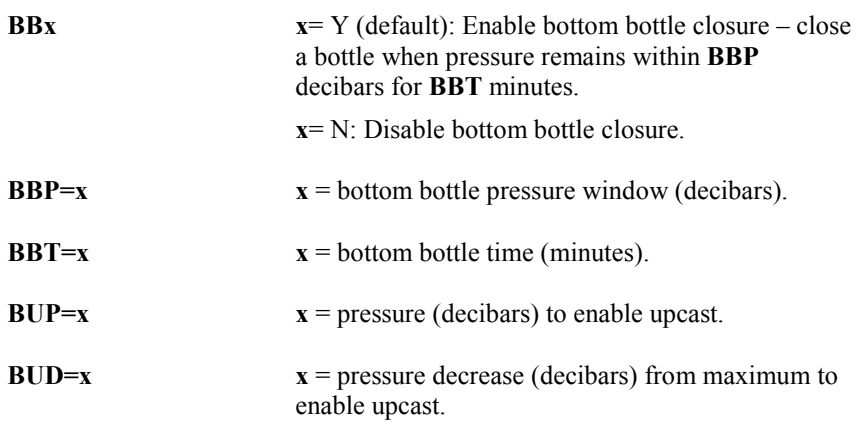

The examples all use the following parameters: **BBP=**10 decibars**, BBT=**5 minutes**, BUP=**500 decibars**, BUD=**15 decibars

*Example* 1 – **BBY** (bottom closure enabled): 9*plus* descends to 550 db (> 500db) and stays within a 10 db window for 10 minutes. After 5 minutes, Searam closes bottom bottle.

*Example* 2 – **BBY** (bottom closure enabled): 9*plus* descends to 450 db (< 500 db) and stays within a 10 db window for 10 minutes. Because it has not reached enable pressure (500 db), bottom bottle does not close. Package begins to ascend. When pressure decreases by 15 db to 435 db, Searam closes bottom bottle and any other bottles that were meant to close at depths below 435 db.

*Example* 3 – **BBN** (bottom closure disabled): 9*plus* descends to 550 db (> 500 db) and begins to ascend. When it reaches pressure for first bottle to close, Searam closes first bottle.

*Example* 4 – **BBN** (bottom closure disabled): 9*plus* descends to 450 db (< 500 db) and begins to ascend. When pressure decreases by 15 db to 435 db, Searam closes any bottles that were meant to close at depths below 435 db.

#### *SBE 9plus Pressure Coefficients*

These commands set up the 9*plus* pressure sensor calibration coefficients, used by the Searam to calculate pressures from the pressure sensor frequency data. Those pressures are used to determine when to close bottles.

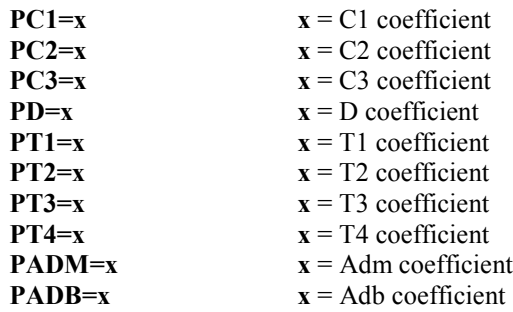

**Note:**

See the 9*plus* pressure sensor calibration sheet or the configuration (.xmlcon or .con) file for the calibration coefficients.

### **Data Output Formats**

#### **Notes:**

- 9*plus* output format differs from
	- the Searam's in several respects:  $\triangleright$  The Searam changes the order
	- of the output. The Searam strips 9*plus* bytes 31-36 (unused and marker bytes) and any unused frequency or voltage channels from the data.
	- $\triangleright$  The Searam overwrites the bottle confirm bit from the 9*plus* to record each Carousel bottle closure (9*plus* only sets the bottle confirm bit when used with a G.O. 1015 Rosette, not with an SBE 32 Carousel Water Sampler). The Searam sets the bit high for 1.5 seconds to record each closure. See the 9*plus* manual.
- 9*plus* data uploaded from the
- Searam is in a .hex file. Real-time 9*plus* data, acquired through an 11*plus* Deck Unit with Seasave, is one of the following file types:
- Seasave (versions  $< 6.0$ ) saved data coming from the Deck Unit as a .dat file.
- $\triangleright$  Seasave V7 (versions > 7.0) saved data coming from the Deck Unit as a .hex file. See the 11*plus* manual.

### **Data Storage**

Data uploaded from the Searam as a .hex file. Data is stored 3 bytes per SBE 9*plus* word, except for the pressure word (4 bytes). When uploaded, the binary data is converted to ASCII hex and a carriage return and line feed is sent after the last byte in the scan. The Searam automatically suppresses any unused words from the 9*plus*. When no frequency or voltage channels are suppressed, data storage in the Searam is:

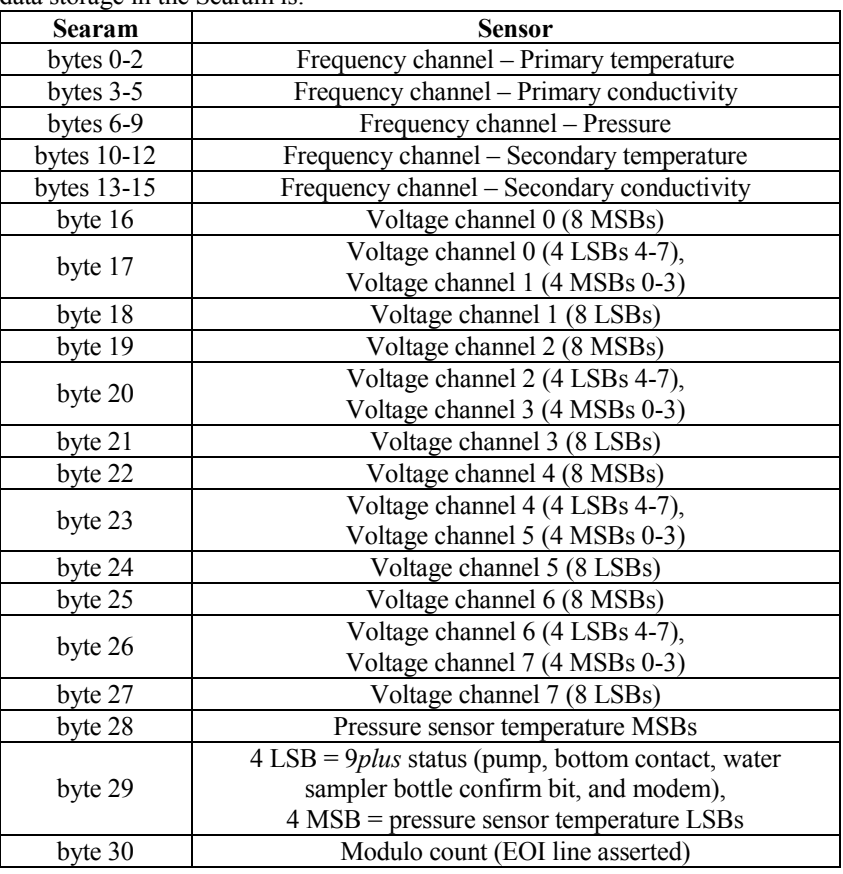

When frequency or voltage channels are suppressed, the suppressed bytes are:

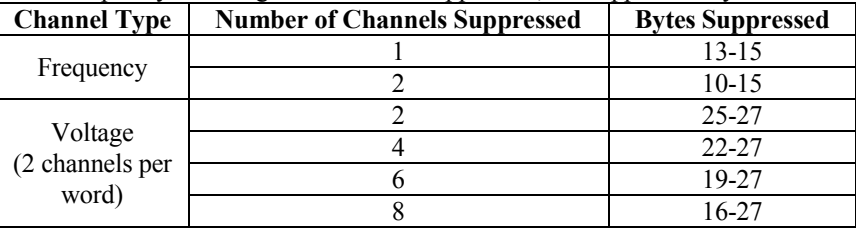

*Example:* Stored data for a CTD-only system (no secondary or auxiliary sensors) has 2 frequency channels suppressed and 8 voltage channels suppressed. The data format is:

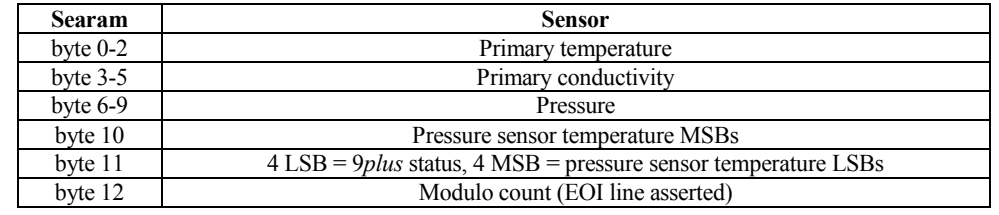

### **Detailed Description of Data Formats**

The formats for each type of data are:

#### **Notes**:

- See the SBE Data Processing manual or Help files for instructions on converting the ASCII hex data.
- See the sensor calibration certificates for conversion of temperature and conductivity frequencies to engineering units.
- See the auxiliary sensor manual or the auxiliary sensor calibration certificates for conversion of voltages to engineering units.

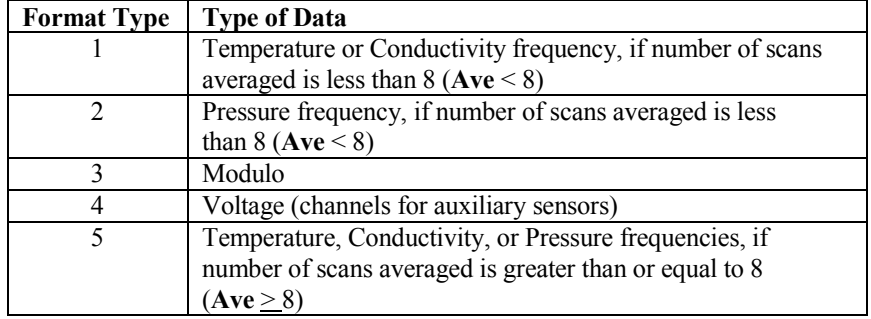

A detailed description of each type of data follows. To convert the ASCII hex data to a frequency or voltage (as applicable), use the Data Conversion module in SBE Data Processing.

### *Format Type 1:*

*Unconverted temperature and conductivity frequency, if Ave < 8* ASCII hex data (uploaded) = 6 characters  $c1, c2, c3, c4, c5, c6$ SBE Data Processing performs the following calculations:

- Convert ASCII hex data to decimal =  $d1, d2, d3, d4, d5, d6$
- Calculate -
- p = 288000 \* number of scans averaged  $nr = d1 * 256 + d2 * 16 + d3$  $nz = d4 * 256 + d5 * 16 + d6$ frequency =  $nz * 6912000 / (p + nr - nrFromPreviousScan)$

*Example of Calculation performed in Data Conversion (in SBE Data Processing):*  ASCII hex data sample  $0 = 1$ AE3B5 ASCII hex data sample  $1 = 2C33B5$ number of scans to average  $= 2$ sample 0:  $d1 = 1$ ,  $d2 = 10$ ,  $d3 = 14$  $d4 = 3$ ,  $d5 = 11$ ,  $d6 = 5$  $nr = (1*256) + (10*16) + 14 = 430$  $nz = (3*256) + (11*16) + 5 = 949$ sample 1:  $d1 = 2$ ,  $d2 = 12$ ,  $d3 = 3$  $d4 = 3$ ,  $d5 = 11$ ,  $d6 = 5$  $nr = (2*256) + (12*16) + 3 = 707$  $nz = (3*256) + (11*16) + 5 = 949$ frequency sample  $1 = 949 * 6912000 / [(288000 * 2) + 707 - 430]$  $= 11382.526$  Hz

### *Format Type 2: Unconverted pressure frequency, if Ave < 8*

ASCII hex data (uploaded) = 8 characters  $c1, c2, c3, c4, c5, c6, c7, c8$ SBE Data Processing performs the following calculations:

- Convert ASCII hex data to decimal =  $d1, d2, d3, d4, d5, d6, d7, d8$
- *Standard Resolution Pressure Frequency Calculations*   $p = 288,000$  \* number of scans averaged  $nr = d1 * 4096 + d2 * 256 + d3 * 16 + d4$  $nz = d5 * 4096 + d6 * 256 + d7 * 16 + d8$ frequency =  $nz * 6,912,000 / (p + nr - nrFromPreviousScan)$

*Example of Calculation performed in Data Conversion (in SBE Data Processing):*

ASCII hex data sample  $0 = 004510B5$ ASCII hex data sample  $1 = 00$ AB10B4 number of scans to average  $= 3$ sample 0:  $d1 = 0$ ,  $d2$ ,  $d3 = 4$ ,  $d4 = 5$ ,  $d5 = 1$ ,  $d6 = 0$ ,  $d7 = 11$ ,  $d8 = 5$  $nr = (0 * 4096) + (0 * 256) + (4 * 16) + 5 = 69$  $nz = (1 * 4096) + (0 * 256) + (11 * 16) + 5 = 4277$ sample 1:  $d1 = 0$ ,  $d2 = 0$ ,  $d3 = 10$ ,  $d4 = 11$  $d5 = 1$ ,  $d6 = 0$ ,  $d7 = 11$ ,  $d8 = 4$  $nr = (0 * 4096) + (0 * 256) + (10 * 16) + 11 = 171$  $nz = (1 * 4096) + (0 * 256) + (11 * 16) + 4 = 4276$ frequency sample  $1 = 4276 * 6,912,000 / [(288,000 * 3) + 171 - 69]$  $= 34203.962$  Hz

• *High Resolution Pressure Frequency Calculations*   $p = 1,152,000$  \* number of scans averaged  $nr = d1 * 4096 + d2 * 256 + d3 * 16 + d4$  $nz = d5 * 4096 + d6 * 256 + d7 * 16 + d8$ frequency =  $nz * 27,648,000 / (p + nr - nrFromPreviousScan)$ 

*Example of Calculation performed in Data Conversion (in SBE Data Processing):*

ASCII hex data sample  $0 = 034510B5$ ASCII hex data sample  $1 = 15AB10B4$ number of scans to average  $= 3$ sample 0:  $d1 = 0$ ,  $d2 = 3$ ,  $d3 = 4$ ,  $d4 = 5$ ,  $d5 = 1$ ,  $d6 = 0$ ,  $d7 = 11$ ,  $d8 = 5$  $nr = (0 * 4096) + (3 * 256) + (4 * 16) + 5 = 837$  $nz = (1 * 4096) + (0 * 256) + (11 * 16) + 5 = 4277$ sample 1:  $d1 = 1$ ,  $d2 = 5$ ,  $d3 = 10$ ,  $d4 = 11$  $d5 = 1$ ,  $d6 = 0$ ,  $d7 = 11$ ,  $d8 = 4$  $nr = (1 * 4096) + (5 * 256) + (10 * 16) + 11 = 5547$  $nz = (1 * 4096) + (0 * 256) + (11 * 16) + 4 = 4276$ frequency sample  $1 = 4276 * 27,648,000 / [(1,152,000 * 3) + 837 - 5547]$  $= 34254.684$  Hz
#### *Format Type 3: Modulo word*

ASCII hex data (uploaded) = 6 characters  $c1$ , $c2$ , $c3$ , $c4$ , $c5$ , $c6$ SBE Data Processing performs the following calculations:

- Convert ASCII hex data to decimal =  $d1, d2, d3, d4, d5, d6$
- Calculate
	- $m0 = d1 * 16 + d2$  $ml = d3 * 16 + d4$  $m2 = d5 * 16 + d6$

m0 and the first four bits of m1 is the pressure sensor temperature compensation information. m2 is the incrementing modulo count.

*Example of Calculation performed in Data Conversion (in SBE Data Processing):* ASCII hex data  $= A500C7$  $d1 = 10$ ,  $d2 = 5$ ,  $d3 = 0$ ,  $d4 = 0$ ,  $d5 = 12$ ,  $d6 = 7$  $m0 = (10 * 16) + 5 = 165$  $ml = (0 * 16) + 0 = 0$  $m2 = (12 * 16) + 7 = 199$ 

#### *Format Type 4: Voltages (two 12 bit A/D channels)*

ASCII hex data (uploaded) = 6 characters c1,c2,c3,c4,c5,c6 SBE Data Processing performs the following calculations:

- Convert ASCII hex data to decimal =  $d1, d2, d3, d4, d5, d6$
- Calculate
	- $N(a) = d1 * 256 + d2 * 16 + d3$  $N(b) = d4 * 256 + d5 * 16 + d6$  $V(a) = 5 [1 - (N(a) / 4095)]$  volts  $V(b) = 5 [1 - (N(b) / 4095)]$  volts

*Example of Calculation performed in Data Conversion (in SBE Data Processing):*

ASCII hex data  $= 4510B5$  $d1 = 4$ ,  $d2 = 5$ ,  $d3 = 1$ ,  $d4 = 0$ ,  $d5 = 11$ ,  $d6 = 5$  $N(a) = (4 * 256) + (5 * 16) + 1 = 1105$  $N(b) = (0 * 256) + (11 * 16) + 5 = 181$  $V(a) = 5 [1 - (1105 / 4095)] = 3.651$  volts  $V(b) = 5 [1 - (181 / 4095)] = 4.779$  volts

#### *Format Type 5:*

*Converted temperature, conductivity, or pressure frequency if*  $Ave \geq 8$ ASCII hex data (uploaded) = 6 characters c1,c2,c3,c4,c5,c6 SBE Data Processing performs the following calculations:

- Convert ASCII hex data to decimal  $= d1, d2, d3, d4, d5, d6$
- Calculate
	- frequency = d1  $*$  4096 + d2  $*$  256 + d3  $*$  16 + d4 + d5/16 + d6/256

One byte with the value 0 follows the converted pressure frequency.

*Example of Calculation performed in Data Conversion (in SBE Data Processing):* ASCII hex data  $= 4510B5$  $d1 = 4$ ,  $d2 = 5$ ,  $d3 = 1$ ,  $d4 = 0$ ,  $d5 = 11$ ,  $d6 = 5$ frequency =  $(4 * 4096) + (5 * 256) + (1 * 16) + 0 + (11/16) + (5/256)$  $= 17680.707$  Hz

#### **Frequency Limitations Imposed by Averaging**

To prevent internal overflow when Searam is averaging frequency data, limits are placed on maximum sensor frequency. Note that the Searam operates at 24 Hz (24 SBE 9*plus* scans per second).

**Note**:

**Ave** = number of scans to average

*Format Type 1* (Unconverted temperature and conductivity frequency, if **Ave** < 8):

Maximum output frequency  $\leq$ (4095 \* # of 9*plus* scans per second) / **Ave**

Frequencies up to 14,040 Hz can be accommodated with **Ave** = 7, and higher frequencies can be accommodated with smaller values of **Ave**. Sea-Bird temperature and conductivity sensors have frequency outputs in the range of 2800 to 12,000 Hz.

*Format Type 2* (Unconverted pressure frequency, **Ave** < 8) and *Format Type 5* (Converted temperature, conductivity, or pressure frequency,  $Ave \ge 8$ ) for *Standard Resolution Digiquartz*

Maximum output frequency  $\leq$ (65535 \* # of 9*plus* scans per second) / **Ave**

Frequencies up to 65,535 Hz can be accommodated with **Ave** up to 24, sufficient to acquire the relatively high frequencies (up to 42,000 Hz) generated by standard resolution Paroscientific Digiquartz pressure sensors. For an SBE 9*plus* not using a Digiquartz sensor, frequencies up to 16,384 Hz can be accommodated with **Ave** = 96 (maximum value for this parameter).

*Format Type 5* (Converted temperature, conductivity, or pressure frequency,  $Ave \ge 8$ ) *for High Resolution Digiquartz*

Maximum output frequency  $\leq$ (39768 \* # of 9*plus* scans per second) / **Ave**

# **Testing SBE 32 Carousel Water Sampler Operation**

#### **Notes**:

- Enter Carousel commands using UPPER CASE (capital letters).
- See the SBE 32 Carousel Water Sampler manual.

Test the SBE 32 Carousel Water Sampler in the lab, before deployment, to ensure that the Carousel responds to commands and that the firing mechanism functions properly. **CO** allows you to provide power to the Carousel without logging data to the Searam, and **#XXX** (**XXX** is any valid Carousel command) allows you to send commands to the Carousel through the Searam.

- 1. Connect the Carousel to the Searam.
- 2. Connect the Searam to the computer, start SeatermAF, and configure it for the Searam (see *Power and Communications Test* in *Section 3: Preparing Searam for Deployment*).
- 3. In SeatermAF, click Connect SEARAM on the Toolbar to establish communications with the Searam.
- 4. Type **CO** and press the Enter key to turn on power from the Searam to the Carousel.
- 5. Type **#SR** and press the Enter key to send the reset command to the Carousel.

#### 6. **To manually simulate sequential firing**:

Type **#SF** (fire first or next bottle) and press the Enter key. Repeat as desired.

#### 7. **To manually simulate firing in user-specified order**: Type **#SNx** (where **x**= bottle position number in ASCII; first bottle position number is 1) and press the Enter key. Repeat as desired.

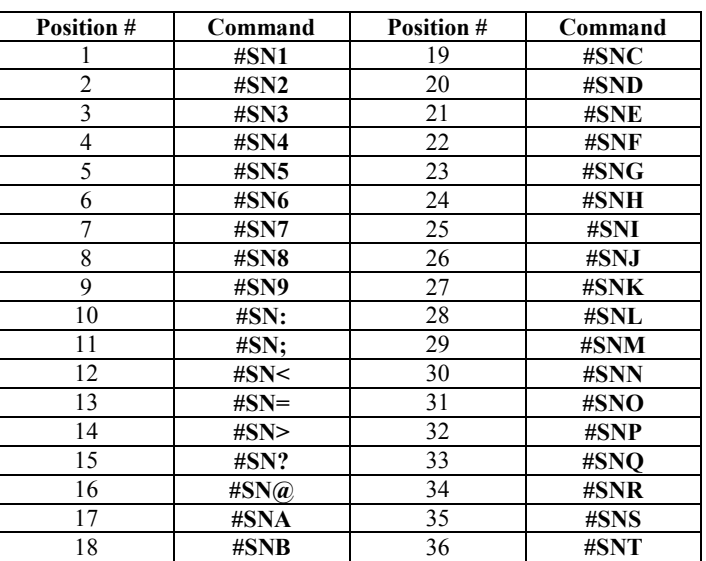

8. Type **CF** to turn off Searam power to the Carousel. **Failure to send this command will drain the Searam batteries**.

Testing system firing of bottles in response to changes in pressure is more difficult, and requires connecting a variable pressure source to the SBE 9*plus* pressure port to simulate ocean pressure during downcast and upcast. **Do not use pressures greater than the capacity of the 9***plus* **pressure sensor, or you will damage the pressure sensor.**

# **Setup for Deployment**

#### **Notes:**

On the ship, cables longer than 3 meters should be installed inside an earthed metal conduit by a qualified electrician. This minimizes the potential for external signals to disrupt communication and ensures that high voltage lines (such as the sea cable) are sufficiently protected. Cables shorter than 3 meters can be used without shielding when installing or bench testing the instrument.

#### **Note:**

It is always necessary to set date and then time.

Set the time and date, establish memory and auto fire parameters, and program and arm the auto fire before deployment:

- 1. Connect the Searam to the computer, start SeatermAF, and configure it for the Searam (see *Power and Communications Test* in *Section 3: Preparing Searam for Deployment*).
- 2. Click Connect SEARAM on the Toolbar to wake up the Searam and get an S> prompt.

#### **3. Set Up Searam:**

- A. Set up the Searam and its interface with the 9*plus*, after reviewing the information in this section on instrument commands.
- B. Set the date and time in the format you desire. The commands are:
	- **MMDDYY=mmddyy** set real-time clock month, day, year
	- **DDMMYY=ddmmyy** set real-time clock day, month, year

C. Click Status on the Toolbar to verify the setup.

#### **4. Program and Arm Auto Fire:**

- A. Select *SBE 17plus V2 SEARAM with SBE 9plus* in the Configure menu. Make the desired selections on the Bottle Closure Logic and Bottle Closure Pressures tabs (see *Power and Communications Test*  in *Section 3: Preparing Searam for Deployment*). Click OK to exit the Configuration Options dialog box.
- B. Click Program on the Toolbar to send the bottle closure information from the Configuration Options dialog box to the Searam. SeatermAF sends a number of commands to the Searam, transmitting the bottle closure parameters in the format required by the Searam.
- C. Click Closure Parameters SEARAM on the Toolbar to verify the auto fire parameters were entered and transmitted correctly to the Searam.
- D. Click Arm on the Toolbar to arm the Searam, enabling the Searam to command the Carousel to take water samples.

<sup>•</sup> **HHMMSS=hhmmss** set real-time clock hour, minute, second **MMDDYY** and **DDMMYY** are equivalent; either can be used to set the date.

# **Deployment**

#### **Note:**

It is possible to use the Searam to record 9*plus* data in memory at the same time as 9*plus* data is transmitted real-time through the 11*plus* V2 Deck Unit. This provides a data back-up in case there are data transmission problems over the sea cable. See the 9*plus* manual for wiring and deployment details.

#### **CAUTION:**

**Do not use WD-40** or other petroleum-based lubricants, as they will damage the connector.

- 1. By hand, unscrew the locking sleeve from the I/O (4-pin) bulkhead connector. **If you must use a wrench or pliers, be careful not to loosen the bulkhead connector instead of the locking sleeve**.
- 2. Remove the cable connector from the I/O bulkhead connector by pulling the cable connector firmly away from the bulkhead connector.
- 3. Install the dummy plug on the I/O bulkhead connector:
	- A. Lightly lubricate the inside of the dummy plug with silicone grease (DC-4 or equivalent).
	- B. **Standard Connector** Install the dummy plug, aligning the raised bump on the side of the plug with the large pin (pin 1 - ground) on the Searam. Remove any trapped air in the plug by *burping* or gently squeezing the plug near the top and moving your fingers toward the end cap. **OR**
		- **MCBH Connector** Install the dummy plug, aligning the pins.
	- C. Place the locking sleeve over the dummy plug. Tighten the locking sleeve finger tight only. **Do not overtighten the locking sleeve and do not use a wrench or pliers.**

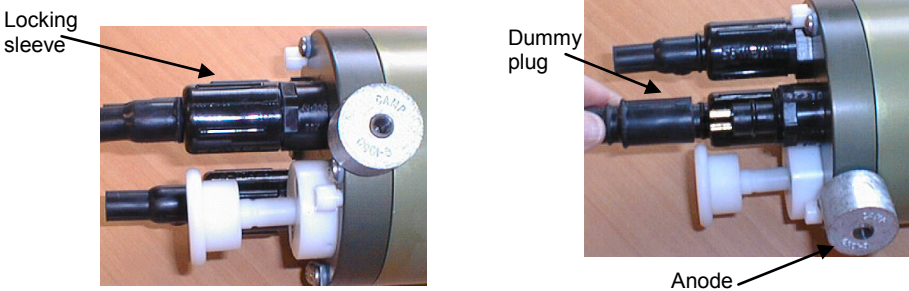

(1 each end of Searam)

- 4. *Aluminum housing*: Verify that the anodes have not eroded away.
- 5. Verify that the hardware and external fittings are secure.
- 6. Verify that the cable connections from the Searam to the 9*plus* and the Carousel are secure. If not, follow the procedure described in Steps 1 through 3 to remove and reinstall the cables.
- 7. Push in the Searam's switch plunger.

The Searam is ready to go in the water. Note that the 9*plus* pump only runs when there is salt water in the conductivity cell.

#### **Note:**

If powering the Searam externally (optional), install the SBE 17 junction box:

- 1. Connect the box to the Searam using the 4-pin to MS cable provided.
- 2. Connect the box to the computer serial port using the supplied cable.
- 3. Connect AC mains power.
- 4. Press the red power button to

provide power to the Searam. The junction box supplies approximately 17 volts, so Searam batteries will not be drawn down when the junction box is in use.

# **Recovery**

#### *WARNING!*

**If the Searam, CTD, or Carousel stop working while underwater, are unresponsive to commands, or show other signs of flooding or damage, carefully secure the instruments away from people until you have determined that abnormal internal pressure does not exist or has been relieved.** Pressure housings may flood under pressure due to dirty or damaged o-rings, or other failed seals. When a sealed pressure housing floods at great depths and is subsequently raised to the surface, water may be trapped at the pressure at which it entered the housing, presenting a danger if the housing is opened before relieving the internal pressure. Instances of such flooding are rare. However, a housing that floods at 5000 meters depth holds an internal pressure of more than 7000 psia, and has the potential to eject the end cap with lethal force. A housing that floods at 50 meters holds an internal pressure of more then 85 psia; this force could still cause injury. If you suspect the Searam is flooded, point the Searam in a safe direction away from people, and loosen the 4 screws on the connector end cap about ½ turn. If there is internal pressure, the end cap will *follow* the screws out, and the screws will not become easier to turn. In this event, loosen 1 bulkhead connector very slowly, at least 1 turn. This opens an o-ring seal under the connector. Look for signs of internal pressure (hissing or water leak). If internal pressure is detected, let it bleed off slowly past the connector o-ring. Then, you can safely remove the end cap.

# **Physical Handling**

- 1. Rinse the Searam with fresh water.
- 2. If the batteries are exhausted, before data uploading:
	- Charge NiMH or Ni-Cad batteries, or
	- Install new alkaline batteries, or
	- Connect the Searam to an external power source.

Stored data will not be lost as a result of exhaustion or removal of batteries. See *Section 5: Routine Maintenance* for battery charging or replacement.

- 3. By hand, unscrew the locking sleeve from the I/O bulkhead connector. **If you must use a wrench or pliers, be careful not to loosen the bulkhead connector instead of the locking sleeve**.
- 4. Remove the dummy plug from the I/O bulkhead connector by pulling the plug firmly away from the connector.
- 5. **Standard Connector** Install the I/O cable connector, aligning the raised bump on the side of the connector with the large pin (pin 1 - ground) on the Searam. **OR MCBH Connector** – Install the I/O cable connector, aligning the pins.
- Connect the other end of the I/O cable to the computer serial port.

**Uploading Data**

#### **Note:**

#### Set up **Upload Data** and **Header Information** (Step 2):

- The first time you upload data, and • If you want to change upload or header parameters.
- 1. Double click on the SeatermAF icon. The display shows the main screen.
- 2. In the Configure menu, select *SBE 17plus V2 SEARAM with SBE 9plus*. The Configuration Options dialog box appears. Click the Upload  $\&$ Header Options tab. The dialog box looks like this:

SBE 17plus V2 SEARAM with SBE 9plus Configuration Options  $\vert x \vert$ Defines data upload type when using Upload on Toolbar or Upload menu: Upload & Setup Communication **Bottle Closure** Bottle Closure **SEARAM** Header • **All data separated by cast (default)** – All File Setup Logic Pressures Battery & data uploaded. Separate file written for each Options Firmware cast, with 3-digit cast ID (001, etc.) appended to user-selected file name. Upload options for CTD data upload (.hex) file: • **Single cast** – During upload, SeatermAF All data separated by cast C All data as a single file prompts for cast number, and uploads data from that cast into one file. • **By cast number range** – During upload, Single cast C By scan number range SeatermAF prompts for beginning and ending cast numbers, and uploads data C By cast number range within range. Separate file written for each cast, with 3-digit cast ID (001, etc.) Click to customize header form; see below.appended to user-selected file name. Configure Header Form... • **All data as a single file** – All data uploaded Header options for CTD data upload (.hex) file into one file. • **By scan number range** – During upload, ● Prompt for header information C Do not include header information SeatermAF prompts for beginning and ending scan (sample) numbers, and uploads all data within range into one file. all the default header information<br>Defines header information included with uploaded data: • **Prompt for header information** (default) – Each time data is uploaded, user is prompted to fill out user-defined SeatermAF uploads CTD data in *blocks*, and header form. calculates a checksum at end of each block. If • **Include default header form in upload**  block fails checksum verification, SeatermAF **file** – User-defined default header form tries to upload block of data again, cutting block included in upload file. User is not Scans per block for CTD upload size in half. For 17*plus* V2, default block size is prompted to add any information when 200 scans (samples). data is uploaded. 200 • **Do not include default header form in upload file** – Header information not included in upload file. Report Default Help OK Cancel

Click Configure Header Form to customize the header. The dialog box looks like this: **Header Form** 

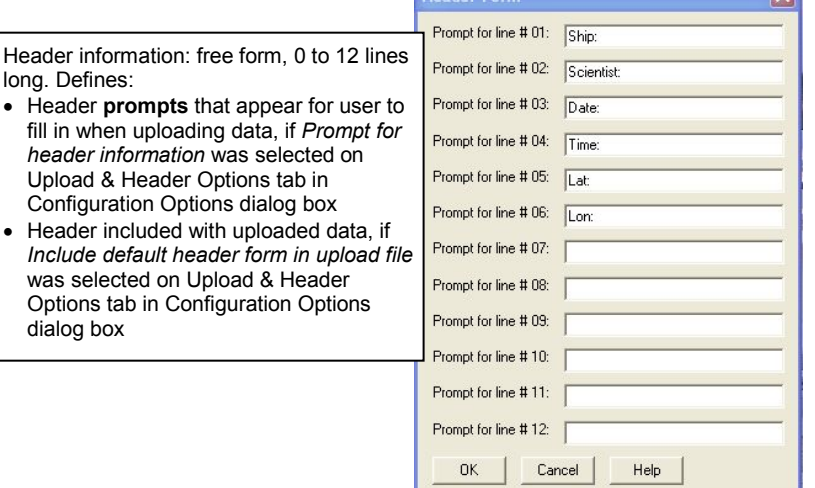

Enter the desired header/header prompts. Click OK.

Make the selections/enter data on the Upload  $&$  Header Options tab. Click OK to temporarily save the settings in the Configuration Options dialog box and to exit the dialog box.

3. Click Connect SEARAM on the Toolbar to begin communications with the Searam. The display looks like this:

SBE 17plus version 2 SEARAM 1.6  $S>$ 

This shows that correct communications between the computer and Searam has been established.

If the system does not respond as shown above:

- Click Connect SEARAM again to attempt to establish communications.
- Check cabling between the computer and Searam.
- Verify the correct instrument was selected and the serial port settings were entered correctly in the Configuration Options dialog box.
- 4. Display Searam status information by clicking Status on the Toolbar. The display looks like this:

```
S>ds
SBE17plus version 2 SEARAM V1.6 12/12/2013 12:30:43 batt type=NIMH
ncasts = 7 samples = 22128 free bytes= 16771072
number of frequency channels suppressed = 0
number of voltage channels suppressed = 0
number of scans averaged = 1
primary conductivity advanced 0 scans
secondary conductivity advanced 0 scans
Auto fire not armed
S>
```
#### **Note:**

When exiting the program, SeatermAF prompts you to save the instrument settings to the .psa file if they have been modified. Alternatively, to save the settings to the .psa file while still in the Configuration Options dialog box, click on the Setup File tab and click Save or Save As.

- 5. If you have not already done so, command the Searam to stop logging by pulling out the switch plunger.
- 6. Click Upload on the Toolbar to upload stored data. SeatermAF responds as follows before uploading the data:
	- A. SeatermAF sends status (**DS**) and display headers (**DH**) commands, and displays the responses. These commands provide you with information regarding the number of scans and casts in memory.
	- B. If you selected *Single cast*, *By cast number range*, or *By scan number range* in the Configuration Options dialog box (Configure menu) – a dialog box requests the cast or range. Enter the desired value(s), and click OK.
	- C. If you selected *Prompt for header information* in the Configuration Options dialog box (Configure menu) – a dialog box with the header form appears. Enter the desired header information, and click OK.
	- D. In the Open dialog box, enter the desired upload file name and click OK (the upload file has a .hex extension). If you selected *All data separated by cast* or *By cast number range* in the Configuration Options dialog box (Configuration menu), SeatermAF automatically appends a 3-digit cast number (000 to 999) for each cast to the userselected file name.
- 7. Ensure all data has been uploaded from the Searam by processing and reviewing the data in SBE Data Processing.

#### **Notes**:

To prepare the Searam for re-deployment:

- 1. Send **Erase Memory** to erase the memory and set the number of casts to 0, or send **SampleNum=0** or **CastNum=0** to reset the data pointers and cast numbers. If one of these commands is not sent, new data will be stored after the last recorded sample, preventing use of the entire memory capacity.
- 2. Push in the switch plunger to begin logging immediately, or send **QS** to put the Searam in quiescent (sleep) state until ready to redeploy.

# **Processing Data Using SBE Data Processing**

#### **Notes:**

- 9*plus* data uploaded from the Searam is in a .hex file. Real-time 9*plus* data, acquired through an SBE 11*plus* Deck Unit with Seasave, is in one of the following file types:
	- $\triangleright$  Seasave versions < 6.0 saved data coming from the Deck Unit as a .dat file.
	- Seasave V7 (versions  $\geq$  7.0), save data coming from the Deck Unit as a .hex file.
- *Basic* instructions are provided for processing the data using SBE Data Processing. See the SBE Data Processing manual and/or Help files for details.

Sea-Bird provides software, SBE Data Processing, for converting the raw .hex data file into engineering units, editing (aligning, filtering, removing bad data, etc.) the data, calculating derived variables, and plotting the processed data.

A bottle confirm bit in the Searam's data file was set for all scans within a 1.5-second duration after each bottle fire confirmation was received by the Searam from the Carousel. SBE Data Processing can use this information to develop a separate water bottle file for comparison to physical testing of the water bottle samples.

Data uploaded from the Searam is processed in SBE Data Processing in several steps:

- 1. **Data Conversion** module From the raw .hex file from the Searam, Data Conversion creates:
	- .cnv file 9*plus* data converted from raw hexadecimal to engineering units.
	- .ros water bottle file data converted from raw hexadecimal to engineering units. The .ros file contains the 9*plus* data for 1.5 seconds after each bottle firing as well as additional data for a user-selected range of scans before and after each bottle firing.
- 2. **Bottle Summary** module The .ros file created by Data Conversion is processed by Bottle Summary, which creates a bottle data summary .btl file. The .btl file includes:
	- Bottle position, optional bottle serial number, and date and time.
	- User-selected derived variables, computed for each bottle from mean values of input variables (temperature, pressure, conductivity, etc.).
	- User-selected averaged variables, computed for each bottle from input variables.
- 3. Additional processing of .cnv data align, filter, remove bad data, etc., calculate derived variables, and plot data using SBE Data Processing's other modules.

Verification of the instrument configuration (.xmlcon or .con) file, and the use of Data Conversion and Bottle Summary is described below (see the SBE Data Processing manual / help files for details).

**Notes:**

**Verifying Contents of Configuration (.xmlcon or .con) File**

#### • Seasave and SBE Data Processing versions 7.20a introduced .xmlcon Verify the contents of the configuration file by clicking 911/917plus in SBE files (in XML format). SeatermAF is Data Processing's Configure menu, and then clicking Open in the dialog box compatible with both .xmlcon and to select the desired file. The configuration file defines the instrument – .con files. integrated auxiliary sensors, and channels, serial numbers, and calibration • A new or recalibrated CTD ships dates and coefficients for all the sensors (conductivity, temperature, and with a configuration file that reflects pressure as well as auxiliary sensors). SBE Data Processing uses the the current configuration *as we know*  information in the .xmlcon or .con file to interpret and process the raw data. **If**  *it*. The file is named with the **the configuration file does not match the actual instrument configuration,**  instrument serial number, followed **the software will not be able to interpret and process the data correctly.** by a .xmlcon or .con extension. For example, for a CTD with serial number 2375, Sea-Bird names the file *2375.xmlcon*. You may rename the file (but not the extension) if desired; this will not affect the results. • The Configuration file can also be viewed and modified in SeatermAF, by clicking Modify on the Setup File tab in the Configuration Options dialog box. Channel/Sensor table reflects this Channel/Sensor table reflects this choice; must be consistent with **SV=** programmed into choice; must be consistent with **SF=** Searam. Total voltage words is 4; each word contains data from two 12-bit A/D channels. programmed into Searam. Typically: Searam suppresses words starting with highest numbered word. Number of words to keep is  $\bullet$   $\overline{0}$  = SBE 3 or 4 plugged into JB5 determined by highest numbered external voltage input that is not a spare: (COND 2) on 9*plus* (dual Words to suppress  $= 4$  - Words to Keep redundant sensor configuration) External Voltage (not spare) 0 or 1 2 or 3 4 or 5 6 or 7<br>Connector (JT2(Aux1) JT3(AUX2) JT5(AUX3) JT6(AUX4) • **1** = SBE 3 or 4 plugged into JB4 Connector JT2(Aux1) JT3(AUX2) JT5(AUX3) JT6(AUX4) (TEMP 2) on 9*plus* and not using Words to Keep  $\begin{array}{cccc} 1 & 2 & 3 & 4 \end{array}$ JB5 (COND 2) connector (single redundant sensor configuration) Configuration for the SBE 911 plus/917 plus CTD  $\vert x \vert$ • **2** = no redundant T or C sensors Configuration file opened: None Frequency channels suppressed Voltage words suppressed  $2 \vert$ 2  $\overline{\phantom{a}}$ Number of scans averaged in Searam; must be consistent with Deck unit or SEARAM SBE 17plus SEARAM **Ave=** programmed into Searam. Select SBE 17plus SEARAM.*Example*: If **Ave=24**, Searam Computer interface 39-2320 Select RS-232C. averaged 24 scans, saving data to computer at 1 scan/second. Scans to average h г NMEA position data added NMEA depth data added Shaded sensors cannot be NMEA device connected to deck unit *NMEA data*, *Surface Par*  NMEA time added removed or changed to *voltage*, and *Scan time*  r NMEA device connected to PC another type; others are *added* are not applicable to optional. 9*plus* used with Searam. Surface PAR voltage added Scan time added Channel Sensor New 1. Frequency Temperature Open... 2. Frequency Conductivity Pressure, Digiquartz with TC Save 3. Frequency pН 4. A/D voltage 0 Save As... 5. A/D voltage 1 Oxygen, SBE 43 Fluorometer, WET Labs ECO-AFL/FL 6. A/D voltage 2 thele 7. A/D voltage 3 User Polynomial Modifu Click a (non-shaded) sensor and click **Select** to pick a different sensor for that channel; dialog box with list of sensors appears. After sensor is selected, dialog Click a sensor and click **Modify** box for calibration coefficients appears. Select sensors after *Frequency channels*  to view/change calibration *suppressed* and *Voltage words suppressed* have been specified above. coefficients for that sensor. Report... Help.. Exit Cancel

#### 47

#### **Data Conversion**

In SBE Data Processing's Run menu, select Data Conversion. The input files for Data Conversion are the .hex file from the Searam and the CTD configuration file. The File Setup tab in the dialog box looks like this:

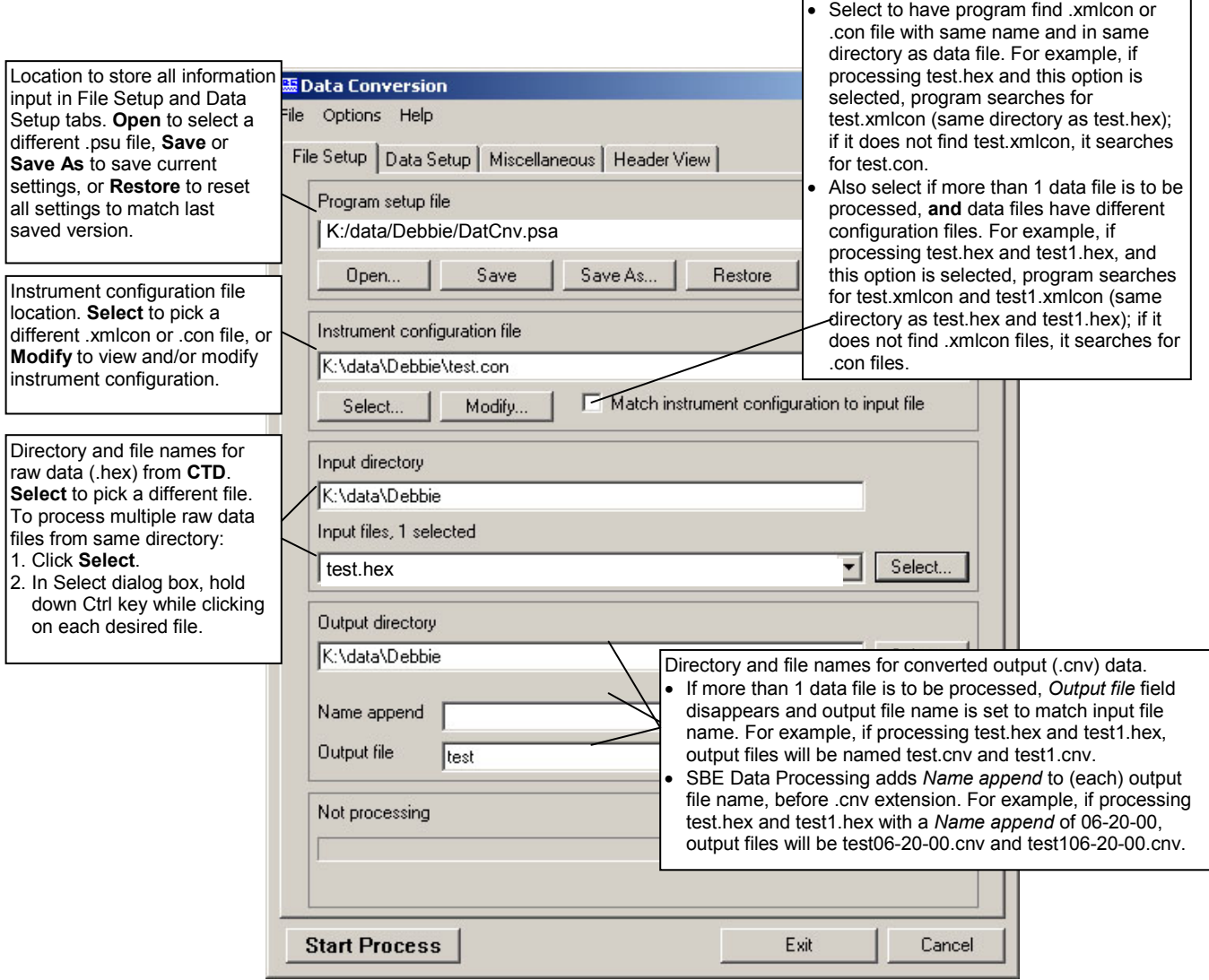

The Data Setup tab in the dialog box looks like this:

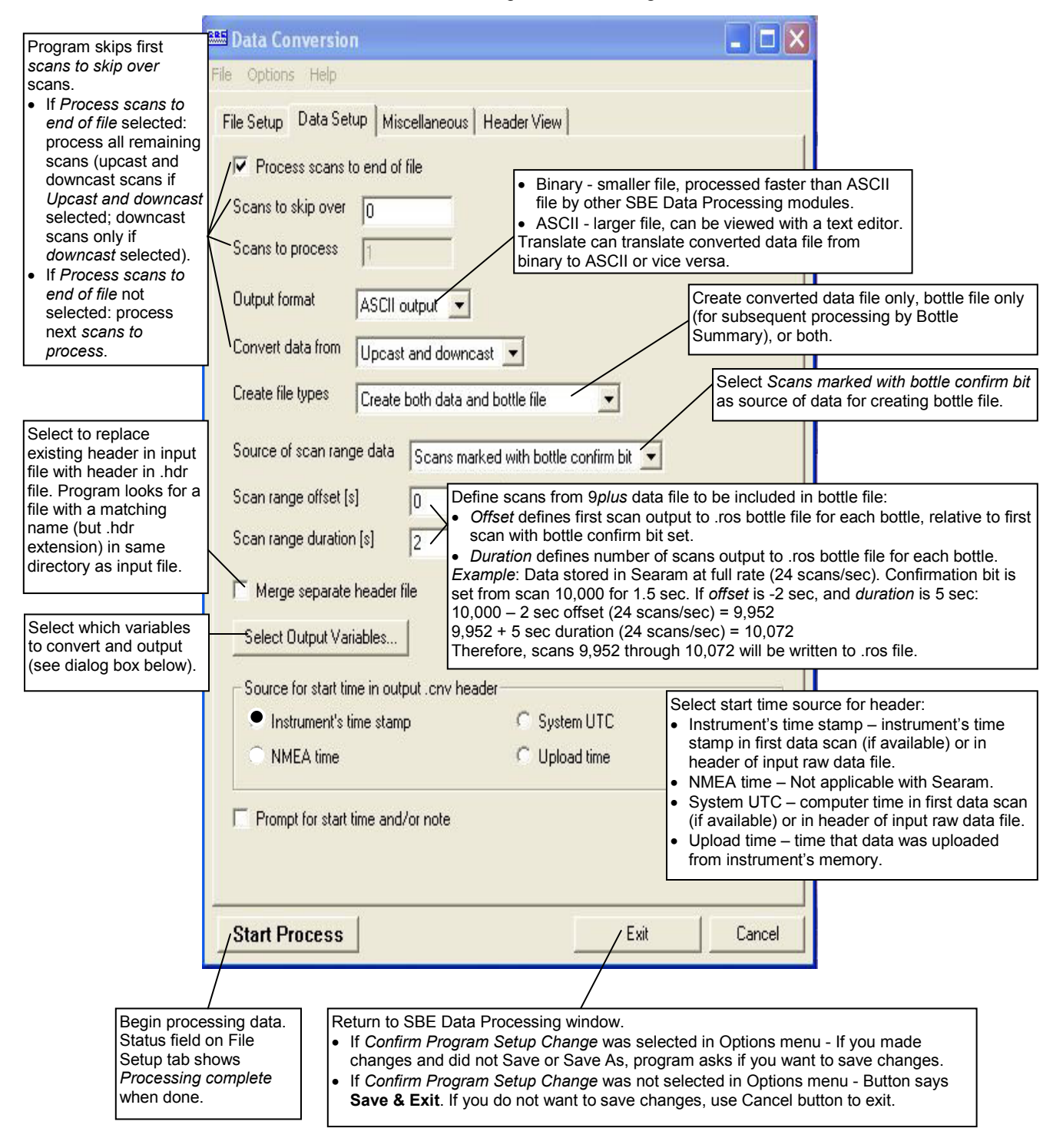

The Select Output Variables dialog box (which appears when you click **Select Output Variables** on the Data Setup tab) looks like this:

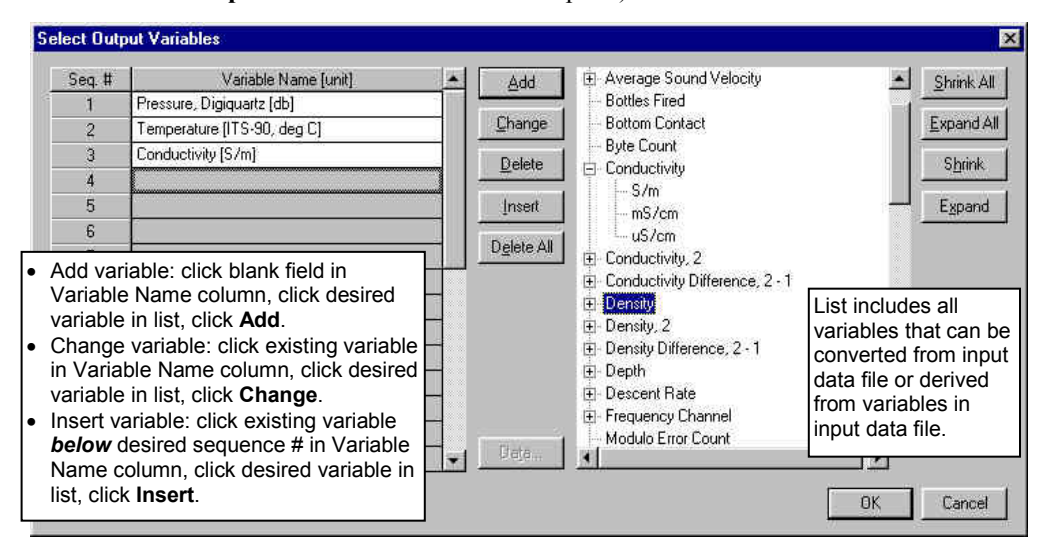

**Output variables selected here will be put in both the .cnv and .ros files.**

#### **Bottle Summary**

In SBE Data Processing's Run menu, select Bottle Summary. The File Setup tab in the dialog box is similar to the one shown and described for Data Conversion above. The input files for Bottle Summary are the .ros file (created in Data Conversion) and the CTD configuration (.xmlcon or .con) file.

• Additionally, if a .sn file (same name as input .ros file, with .sn extension) is found in the input file directory, bottle serial numbers are inserted between the bottle position and date/time columns in the .btl file output. The format for the .sn file is:

Bottle position, serial number (with a comma separating the two fields)

The Data Setup tab in the dialog box looks like this:

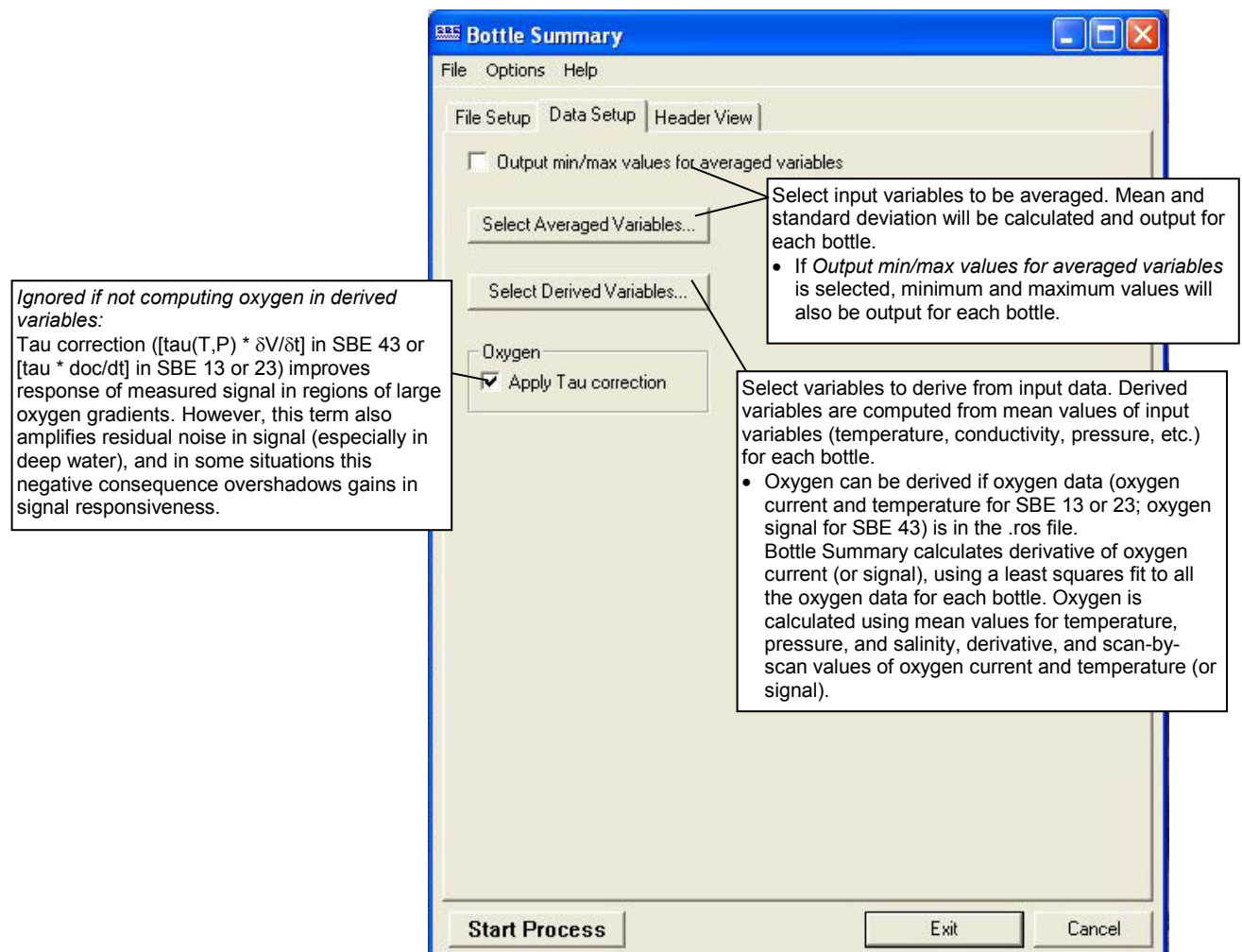

#### **Other Processing Modules**

See the SBE Data Processing manual / Help files for information on additional processing that can be performed o the converted CTD data (.cnv) file.

**Note:**

You can create a .sn file in a text editor.

**Note:**

# **Editing Raw Data File**

Although we provide this technique for editing a raw .hex file, **Sea-Bird's strong recommendation, as described above, is to always convert the raw data file and then** 

**edit the converted file.**

Sometimes users want to edit the raw .hex data file before beginning processing, to remove data at the beginning of the file corresponding to instrument *soak* time, to remove blocks of bad data, to edit the header, or to add explanatory notes about the cast. **Editing the raw .hex file can corrupt the data, making it impossible to perform further processing using Sea-Bird software.** Sea-Bird strongly recommends that you first convert the data to a .cnv file (using the Data Conversion module in SBE Data Processing), and then use other SBE Data Processing modules to edit the .cnv file as desired.

The procedure for editing a .hex data file described below has been found to work correctly on computers running Windows 98, 2000, and NT. **If the editing is not performed using this technique, SBE Data Processing may reject the edited data file and give you an error message.**

- **1. Make a back-up copy of your .hex data file before you begin.**
- 2. Run **WordPad**.
- 3. In the File menu, select Open. The Open dialog box appears. For *Files of type*, select *All Documents (\*.\*)*. Browse to the desired .hex data file and click Open.
- 4. Edit the file as desired, **inserting any new header lines after the System Upload Time line**. All header lines must begin with an asterisk (\*), and \*END\* indicates the end of the header. An example is shown below, with the added lines in bold:

```
* Sea-Bird SBE17 Data File:
* FileName = C:\term17af\cast000.hex
* Software Version 5.0
* Temperature SN = 
* Conductivity SN = 
* System UpLoad Time = Aug 17 2004 3:45:12 PM
* Testing adding header lines
* Must start with an asterisk
* Place anywhere between System Upload Time & END of header
* ds
* SBE17plus SEARAM V1.4 08/17/2004 15:47:26 batt type = NICAD
* ncasts = 6 samples = 541078 free bytes = 16777216
* number of frequency channels suppressed = 0
* number of voltage channels suppressed = 0
* number of scans averaged = 1
* primary conductivity advanced 0 scans
* secondary conductivity advanced 0 scans
* Auto fire not armed
* S>
* dh
* cast 0 0.08/05/2004 10:36:34 avg = 1 nfs = 0 nvs = 0 smpls 0 to
163 stop = switch off v = 15.4* S>
*END*
```
#### 5. In the File menu, select Save (**not** Save As). If you are running Windows 2000, the following message displays:

You are about to save the document in a Text-Only format, which will remove all formatting. Are you sure you want to do this?

Ignore the message and click *Yes*.

6. In the File menu, select Exit.

# **Section 5: Routine Maintenance**

This section reviews corrosion precautions, connector maintenance, battery charging, and battery replacement.

### **Corrosion Precautions**

Rinse the Searam with fresh water after use and prior to storage.

#### **Aluminum Housing**

All stainless steel screws which are exposed to salt water have been generously lubricated at the factory with Blue Moly**TM**. After each use, remove these screws and re-lubricate them. **This compound is electrically conductive, so use care to ensure it does not get on circuit boards.**

There is a large zinc anode screwed in each end cap. Check these anodes periodically to verify that they are securely fastened and have not been eaten away.

### **Titanium Housing**

All exposed metal is titanium; other materials are plastic. No corrosion precautions are required, but direct electrical connection of the Searam housing to dissimilar metal hardware should be avoided.

### **Connector Mating and Maintenance**

**Note:**

See *Application Note 57: Connector Care and Cable Installation*.

#### **CAUTION:**

**Do not use WD-40** or other petroleum-based lubricants, as they will damage the connector.

Clean and inspect connectors, cables, and dummy plugs before every deployment and as part of your yearly equipment maintenance. Inspect connectors that are unmated for signs of corrosion product around the pins, and for cuts, nicks or other flaws that may compromise the seal.

When remating:

- 1. Lightly lubricate the inside of the cable/dummy plug connector with silicone grease (DC-4 or equivalent).
- 2. **Standard Connector** Install the cable/dummy plug connector, aligning the raised bump on the side of the connector with the large pin (pin 1 ground) on the Searam. Remove any trapped air by *burping* or gently squeezing the connector near the top and moving your fingers toward the end cap. **OR**

**MCBH Connector** – Install the cable/dummy plug connector, aligning the pins.

3. Place the locking sleeve over the cable/dummy plug connector. Tighten the locking sleeve finger tight only. **Do not overtighten the locking sleeve and do not use a wrench or pliers.**

Verify that a cable or dummy plug is installed on each connector before deployment.

# **Replacing/Recharging Batteries**

#### **Note**:

If changing from NiMH to alkaline or Ni-Cad batteries, or vice versa, send **BatteryType=** to indicate the new battery type.

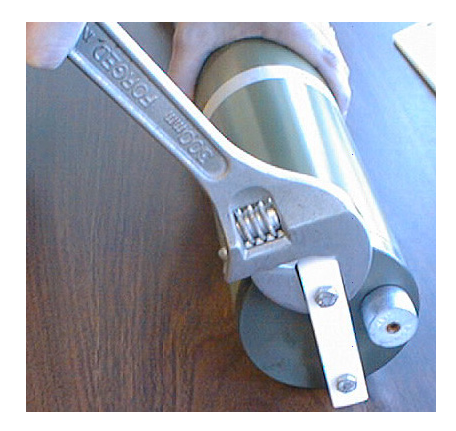

Leave the batteries in place when storing the Searam. If the Searam is to be stored for long periods, **replace alkaline batteries yearly to prevent battery leakage** (which could damage the Searam).

# **Recharging NiMH Batteries**

#### **See the** *NiMH Battery Charger and Battery Pack* **manual for complete details on charging, error messages, battery specifications, etc.**

- 1. Remove the bottom end cap:
	- A. Wipe the outside of the bottom end cap (end cap without any connectors) and housing dry, being careful to remove any water at the seam between them.
	- B. Using a wrench on the white plastic bar, unthread the bottom end cap, rotating counter-clockwise.
	- C. Remove any water from the O-ring mating surfaces inside the housing with a lint-free cloth or tissue.
	- D. Put the end cap aside, being careful to protect the O-ring from damage or contamination.

#### **Note:**

**If desired, you can recharge the battery pack while it is in the housing**. Skip Steps 2 and 4 if recharging in the housing.

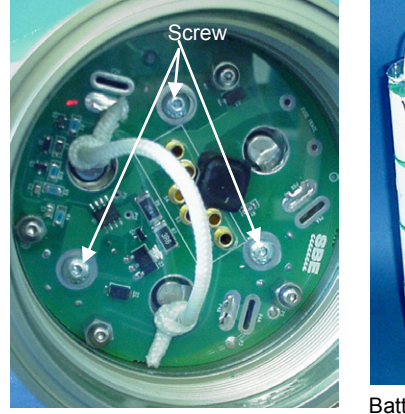

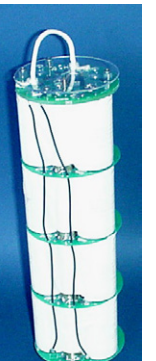

2. Remove the battery pack from the housing:

- A. The protective plastic plate over the battery cover plate prevents you from completely removing the cap screws that connect the battery pack to the Searam battery posts in one step. Each of the screws is 12 mm (1/2 inch) long, but the clearance between the cover plate and plastic plate is only 6 mm (1/4 inch). Unscrew each of the three cap screws **just until they hit the bottom of the protective plastic plate**. The battery pack will *walk* out of the housing approximately 6 mm (1/4 inch) because of the spring contacts at the bottom of the battery compartment. Unscrew the cap screws again. The battery pack will *walk* out of the housing again, and should now be disconnected from the battery posts.
- B. Pull on the cord to remove the battery pack from the housing.

Battery pack

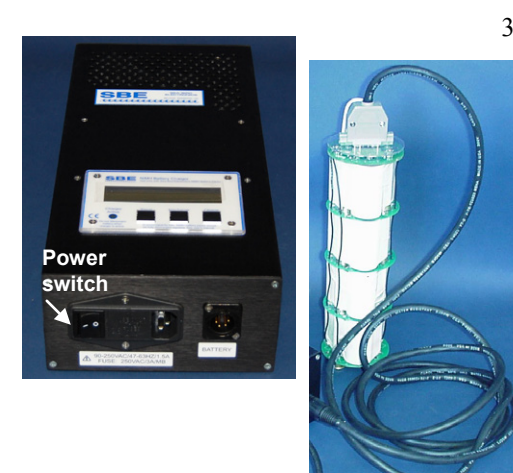

#### **WARNING!**

**Do not disconnect the battery while the Charger Active lamp is on. Doing so may cause a small spark**.

**Note:**

The NiMH battery pack fits tightly in the Searam housing. When placing a battery pack in the Searam, align it carefully and slowly insert it straight into the housing. If not careful, the battery pack shrink wrap can be torn.

- 3. Recharge the batteries:
	- A. Plug the battery charger into a suitable power source and turn on power to the charger.
	- B. Connect the charger cable to the battery pack and charger. The LED should show READY, and display the battery type and measured voltage.
	- C. Press the **Discharge** button. The LED should show DISCHARGE. This starts the discharge cycle, which discharges any remaining battery capacity. Repeatedly charging without discharging may damage the battery pack. The Discharge cycle takes approximately 75 minutes. When discharging is complete, the LED should show EMPTY.
	- D. Press the **Charge** button. The LED should show Fast Charge (it may also show WARM-UP CHARGE, REFILL CHARGE, and/or TOP OFF during the charge cycle). The Charge cycle takes approximately 2 hours. When charging is complete, the LED should show BATTERY FULL.
	- E. Turn off power to the charger.
	- F. Disconnect the battery pack from the charger and the charger from the power source.

4. Reinstall the battery pack in the housing:

- A. Align the battery pack with the housing. The posts inside the housing are not placed symmetrically, so the battery pack fits into the housing only one way. Looking at the bottom of the battery pack, note that one tube is closer to the edge than the others, corresponding to the post that is closest to the housing.
- B. Reinstall the three cap screws until they are snug against the top plate. While pushing hard on the protective plastic plate to depress the spring contacts at the bottom of the compartment, continue to tighten the cap screws. Repeat until all three cap screws are tightened and the battery pack cannot be pushed further into the housing. **The screws must be fully tightened, or battery power to the circuitry will be intermittent.**
- 5. Reinstall the bottom end cap:
	- A. Remove any water from the O-rings and mating surfaces with a lintfree cloth or tissue. Inspect the O-rings and mating surfaces for dirt, nicks, and cuts. Clean or replace as necessary. Apply a light coat of O-ring lubricant (Parker Super O Lube) to O-ring and mating surfaces.
	- B. Carefully fit the end cap into the housing and rethread the end cap into place. Use a wrench on the white plastic bar to ensure the end cap is tightly secured.
- 6. Verify that the switch plunger on the top end cap is pulled out, so the Searam will be in quiescent (sleep) state.

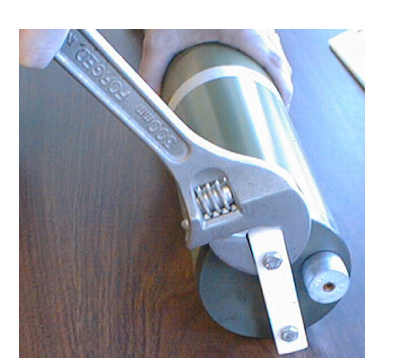

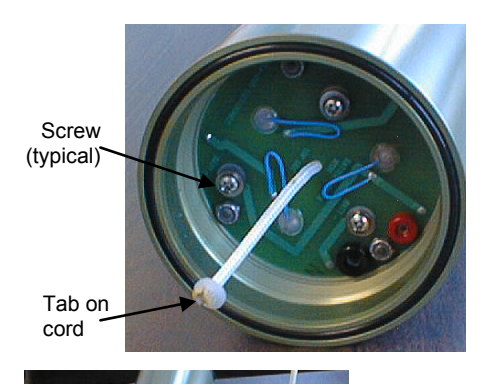

# **Recharging Ni-Cad Batteries**

Note: Ni-Cad battery pack and charger are no longer available.

- 1. Remove the bottom end cap:
	- A. Wipe the outside of the bottom end cap (end cap without any connectors) and housing dry, being careful to remove any water at the seam between them.
	- B. Using a wrench on the white plastic bar, unthread the bottom end cap, rotating counter-clockwise.
	- C. Remove any water from the O-ring mating surfaces inside the housing with a lint-free cloth or tissue.
	- D. Put the end cap aside, being careful to protect the O-ring from damage or contamination.
- 2. Remove the battery pack from the housing:
	- A. Remove the three Phillips-head machine screws and washers from the battery cover plate inside the housing.
	- B. Pull on the plastic tab on the center cord to remove the battery pack from the housing.

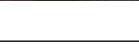

**CAUTION: Do not recharge the battery pack while it is in the housing**. If you do so, you may damage the Searam electronics.

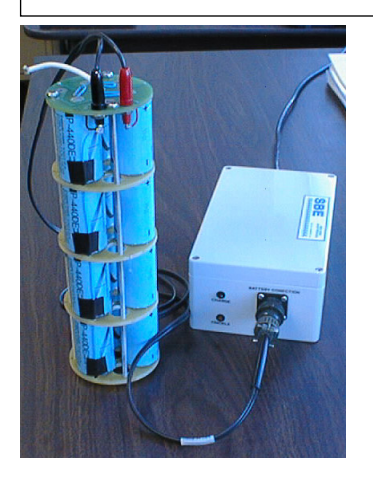

- 3. Recharge the batteries:
	- A. Connect the battery charger leads to the battery cover pin jacks, matching black-to-black and red-to-red (the pin jacks are different sizes to prevent cross-wiring).
	- B. Plug the battery charger into a suitable AC mains power source.
	- C. The red **Charge** LED on the charger comes on. Recharging takes approximately 15 hours. When recharging is complete, the yellow **Trickle** LED comes on, indicating the charger is providing a maintenance level charge.
	- D. Disconnect the battery pack from the charger and the charger from the power source.
	- E. Check the voltage at  $BAT + and BAT on$  the battery cover. It should be approximately 14.4 volts.
- 4. Reinstall the battery pack in the housing:
	- A. Align the battery pack with the housing. The posts inside the housing are not placed symmetrically, so the battery pack fits into the housing only one way. Looking at the battery bottom cover, note that one circular cutout is closer to the edge than the others, corresponding to the post that is closest to the housing.
	- B. Reinstall the three Phillips-head screws and washers, while pushing hard on the top of the battery pack to depress the spring contacts at the bottom of the compartment. **The screws must be fully tightened, or the battery power to the circuitry will be intermittent.**
- 5. Reinstall the bottom end cap:
	- A. Remove any water from the O-rings and mating surfaces with a lintfree cloth or tissue. Inspect the O-rings and mating surfaces for dirt, nicks, and cuts. Clean or replace as necessary. Apply a light coat of O-ring lubricant (Parker Super O Lube) to O-ring and mating surfaces.
	- B. Carefully fit the end cap into the housing and rethread the end cap into place. Use a wrench on the white plastic bar to ensure the end cap is tightly secured.
- 6. Verify that the switch plunger on the top end cap is pulled out, so the Searam will be in quiescent (sleep) state.

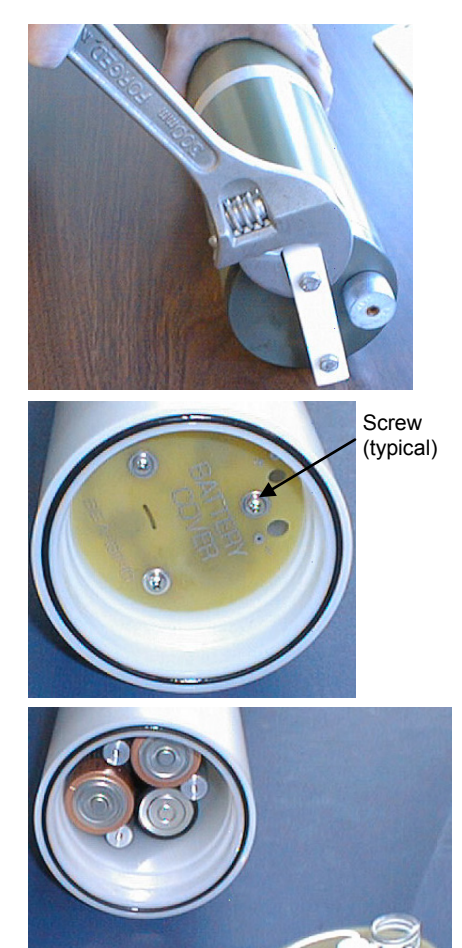

# **Replacing Alkaline Batteries**

- 1. Access the battery compartment:
	- A. Wipe the outside of the bottom end cap (end cap without any connectors) and housing dry, being careful to remove any water at the seam between them.
	- B. Using a wrench on the white plastic bar, unthread the bottom end cap, rotating counter-clockwise.
	- C. Remove any water from the O-ring mating surfaces inside the housing with a lint-free cloth or tissue.
	- D. Put the end cap aside, being careful to protect the O-ring from damage or contamination.
- 2. Remove the battery cover from the housing:
	- A. Remove the three Phillips-head screws and washers from the battery cover plate inside the housing.
	- B. The battery cover will pop out. Put it aside.
- 3. Turn the Searam over and remove the batteries. Install the new batteries, with the + terminal against the flat battery contacts and the – terminal against the spring contacts.
- 4. Reinstall the battery cover in the housing:
	- A. Align the battery cover with the housing. The posts inside the housing are not placed symmetrically, so the cover fits into the housing only one way. Looking at the cover, note that one screw hole is closer to the edge than the others, corresponding to the post that is closest to the housing.
	- B. Reinstall the three Phillips-head screws and washers, while pushing hard on the battery cover to depress the spring contact. **The screws must be fully tightened, or the battery power to the circuitry will be intermittent.**
- 5. Check the battery voltage at BAT + and BAT on the battery cover. It should be approximately 18 volts.
- 6. Reinstall the bottom end cap:
	- A. Remove any water from the O-rings and mating surfaces with a lintfree cloth or tissue. Inspect the O-rings and mating surfaces for dirt, nicks, and cuts. Clean as necessary. Apply a light coat of O-ring lubricant (Parker Super O Lube) to O-ring and mating surfaces.
	- B. Carefully fit the end cap into the housing and rethread the end cap into place. Use a wrench to ensure the cap is tightly secured.
- 7. Verify that the switch plunger on the top end cap is pulled out, so the Searam will be in quiescent (sleep) state.

#### **CAUTION:**

The Searam has no clamp or voltage drop circuitry to limit the supply voltage to the SBE 9*plus*. Thus, the voltage supplied by the Searam's power supply is the voltage supplied to the 9*plus*, which is also the voltage supplied by the 9*plus* to all its auxiliary sensors. Some auxiliary voltage sensors, such as WET Labs ECO sensors, are limited to input voltages less than 15 volts. Twelve fully charged batteries in the Searam supply the following voltage:

• NiMH or Ni-Cad - 14.4 volts • *Alkaline - 18 volts*

**Using alkaline batteries in the Searam for 9***plus* **deployments including lower input voltage sensors can damage the sensors.**

# **Glossary**

**Note:**

All Sea-Bird software listed was designed to work with a computer running Windows XP service pack 2 or later, Windows Vista, or Windows 7.

**Battery pack –** Battery pack assembly includes twelve D-cell (nominal 8 Amp-hour) rechargeable Nickel Metal Hydride (NiMH) batteries (alkaline batteries or rechargeable Ni-Cad batteries can be substituted). Note: Ni-Cad battery pack and charger are no longer available.

**Carousel Water Sampler –** Sea-Bird's SBE 32.

**Searam** – SBE 17*plus* V2 memory and auto fire module for use with any SBE 9*plus* CTD unit to permit *in-situ* recording of CTD data without the need for conductive wire and a slip-ring equipped winch.

**PCB –** Printed Circuit Board.

**SBE Data Processing –** Sea-Bird's Windows data processing software, which calculates and plots temperature, conductivity, pressure, auxiliary sensor parameters, and derived variables such as salinity and sound velocity.

**Scan –** One data sample containing temperature, conductivity, pressure, and optional auxiliary sensor data.

**Seasoft V2 –**Sea-Bird's complete Windows software package, which includes software for communication, real-time data acquisition, and data analysis and display. Seasoft V2 includes **SeatermAF** and **SBE Data Processing**.

**SeatermAF V2 –** Sea-Bird's Windows software used to communicate with the Searam. SeatermAF can send commands to the Searam to provide status display, data acquisition and auto fire setup, data display and capture, data upload, and diagnostic tests.

**Super O-Lube –** Silicone lubricant used to lubricate O-rings and O-ring mating surfaces. Super O-Lube can be ordered from Sea-Bird, but should also be available locally from distributors. Super O-Lube is manufactured by Parker Hannifin (www.parker.com/ead/cm2.asp?cmid=3956).

# **Appendix I: Functional Description**

Searam circuitry is contained on one PCB:

• **Battery Wiring and Power Supply**

Searam's main battery is 12 D-cells. The positive battery connections are contact areas on double-thick printed circuit disks that form the internal bulkhead and battery retainer plates. Battery negative contacts are heavy beryllium-copper springs.

When the battery-circuit card connection is made, a low-power regulator chip supplies 5 volts  $(+ 5C)$  to the wake-up circuits. When a character is received from the RS-232 interface or the magnetic reed switch plunger is pushed in, the CPU powers on by switching on Q3 and Q5. The CPU checks that main battery voltage is adequate (minimum 10 volts at the input of Q3 and Q5) before proceeding.

- **9***plus* **Power Supply** MOSFET Q1 switches 9*plus* power to the unregulated +15 volt supply of the 9*plus*.
- **9***plus* **Receiver** The microcontroller U12 decodes serial data from the 9*plus*.
	- **Carousel Power Supply** MOSFET Q9 switches Carousel power to the unregulated +15 volt supply of the Carousel.
- **A/D Converter (Internal Diagnostics)**

A 12-bit A/D converter measures main supply voltage and operating current.

#### • **CPU and Data I/O**

Searam's CPU is configured around a CMOS 16-bit microprocessor (U19), with program storage in CMOS EPROM. Communication with the Searam is via RS-232 interface to the UART (U23), while level conversion is handled by U14.

- **Real-Time Clock** Real-time clock functions are provided by U15.
- **Memory**

Two 8 MB FLASH RAM chips (U20 and 21) provide main data memory.

# **Appendix II: Electronics Disassembly/Reassembly**

**Jackscrew** kit

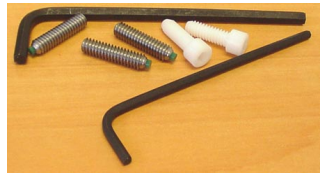

Sea-Bird provides a jackscrew kit with the Searam, to assist in removal of the connector end cap. The kit contains:

- 2 Allen wrenches
- 3 jackscrews
- 2 spare plastic socket hex-head screws

# **Disassembly**

#### **Note:**

Wire (not shown) connects plunger to grounding strap to prevent accidental loss of plunger.

Do not remove this screw.

Remove plastic hex head screws and install jackscrews in their place.

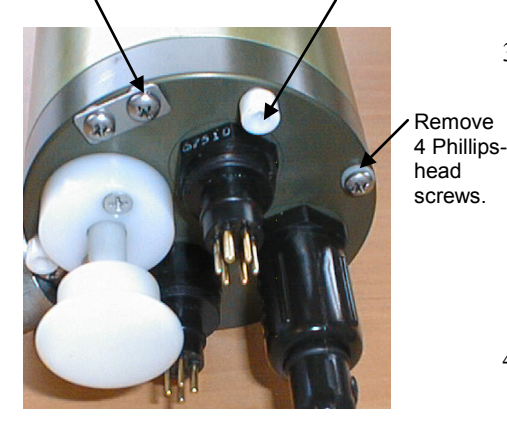

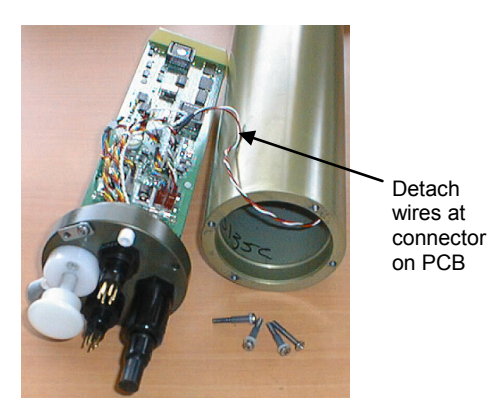

Remove the connector end cap and attached electronics PCB assembly as follows:

- 1. Wipe the outside of the end cap and housing dry, being careful to remove any water at the seam between them.
- 2. Remove the four Phillips-head screws securing the end cap to the housing. Do not remove the fifth screw, which is an electrical connector.
- 3. Remove the three plastic hex head screws from the end cap using the larger Allen wrench. Insert the three jackscrews in theses three holes in the end cap. When you begin to feel resistance, use the smaller Allen wrench to continue turning the screws. Turn each screw  $\frac{1}{2}$  turn at a time. As you turn the jackscrews, the end cap will push away from the housing. When the end cap is loosened, pull it and the PCB assembly out of the housing. Wires from the electronics are connected to the bottom of the electronics compartment – do not tear these connections out when removing the end cap.
- 4. Remove any water from the O-ring mating surfaces inside the housing with a lint-free cloth or tissue. Protect the O-ring from damage or contamination.
- 5. The electronics are electrically connected to the bottom of the electronics compartment with a 3-pin Molex connector on the PCB. Holding the wire cluster near the connector, gently detach the connector from the pins.
- 6. Remove the jackscrews from the end cap. Detach
- 

# **Reassembly**

#### **Note:**

Before delivery, a desiccant package is inserted in the housing and the electronics chamber is filled with dry Argon gas. These measures help prevent condensation. To ensure proper functioning:

- 1. Install a new desiccant bag each time you open the electronics chamber. If a new bag is not available, see *Application Note 71: Desiccant Use and Regeneration (drying)*.
- 2. If possible, dry gas backfill each time you open the housing. If you cannot, wait at least 24 hours before redeploying, to allow the desiccant to remove any moisture from the housing.

Note that opening the battery compartment does not affect desiccation of the electronics.

### 1. Reinstall the end cap:

- A. Remove any water from the O-ring and mating surfaces with a lint-free cloth or tissue. Inspect the O-ring and mating surfaces for dirt, nicks, and cuts. Clean or replace as necessary. Apply a light coat of O-ring lubricant (Parker Super O Lube) to O-ring and mating surfaces.
- B. Plug the 3-pin Molex connector onto the pins on the PCB.
- C. Carefully fit the end cap into the housing, aligning the holes in the end cap and housing, until the O-ring is fully seated.
- D. Reinstall the four Phillip-head screws to secure the end cap.
- E. Reinstall the 3 plastic hex head screws in the end cap.
- 2. Verify that the switch plunger on the top end cap is pulled out, so the Searam will be in quiescent (sleep) state.

# **Appendix III: Command Summary**

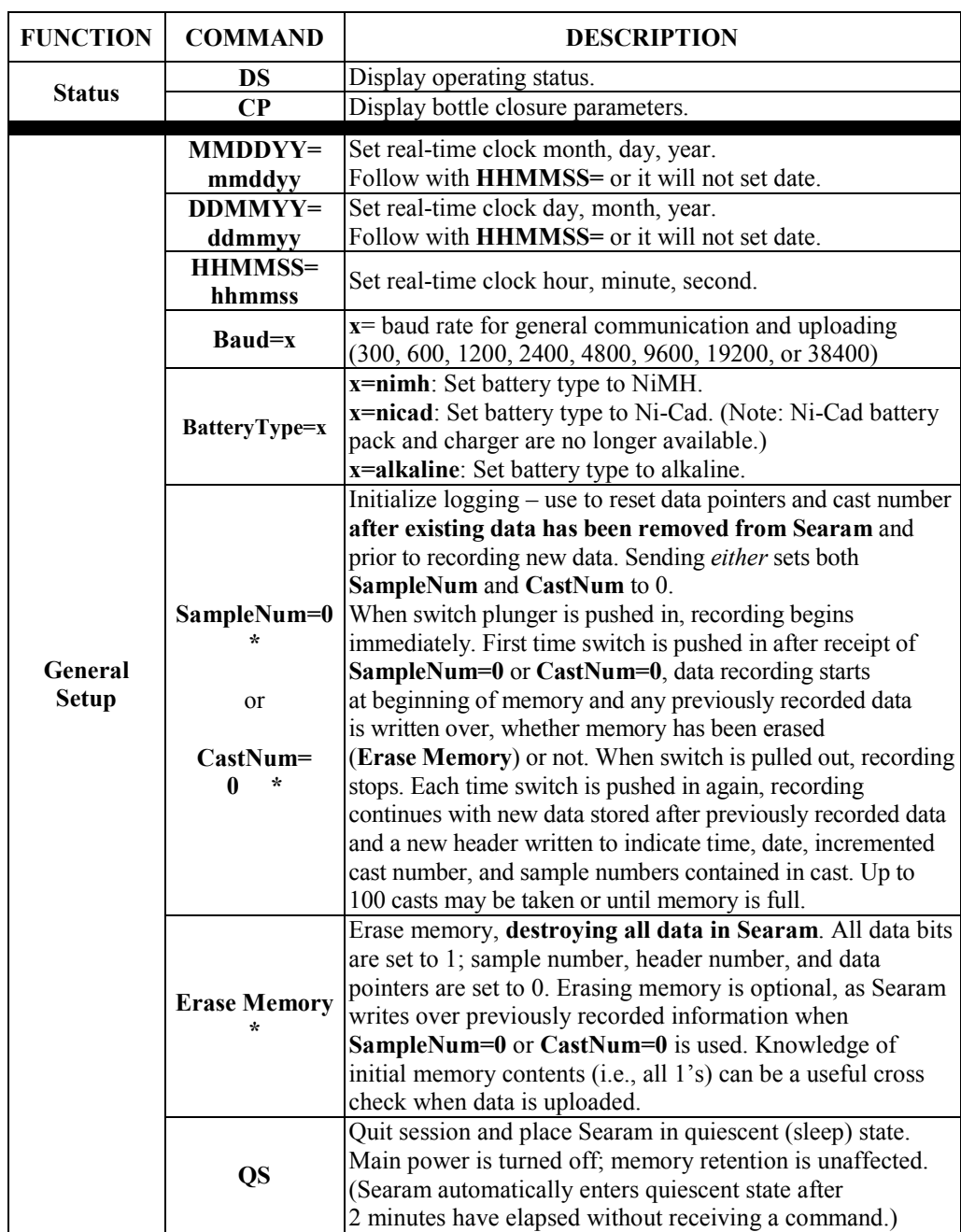

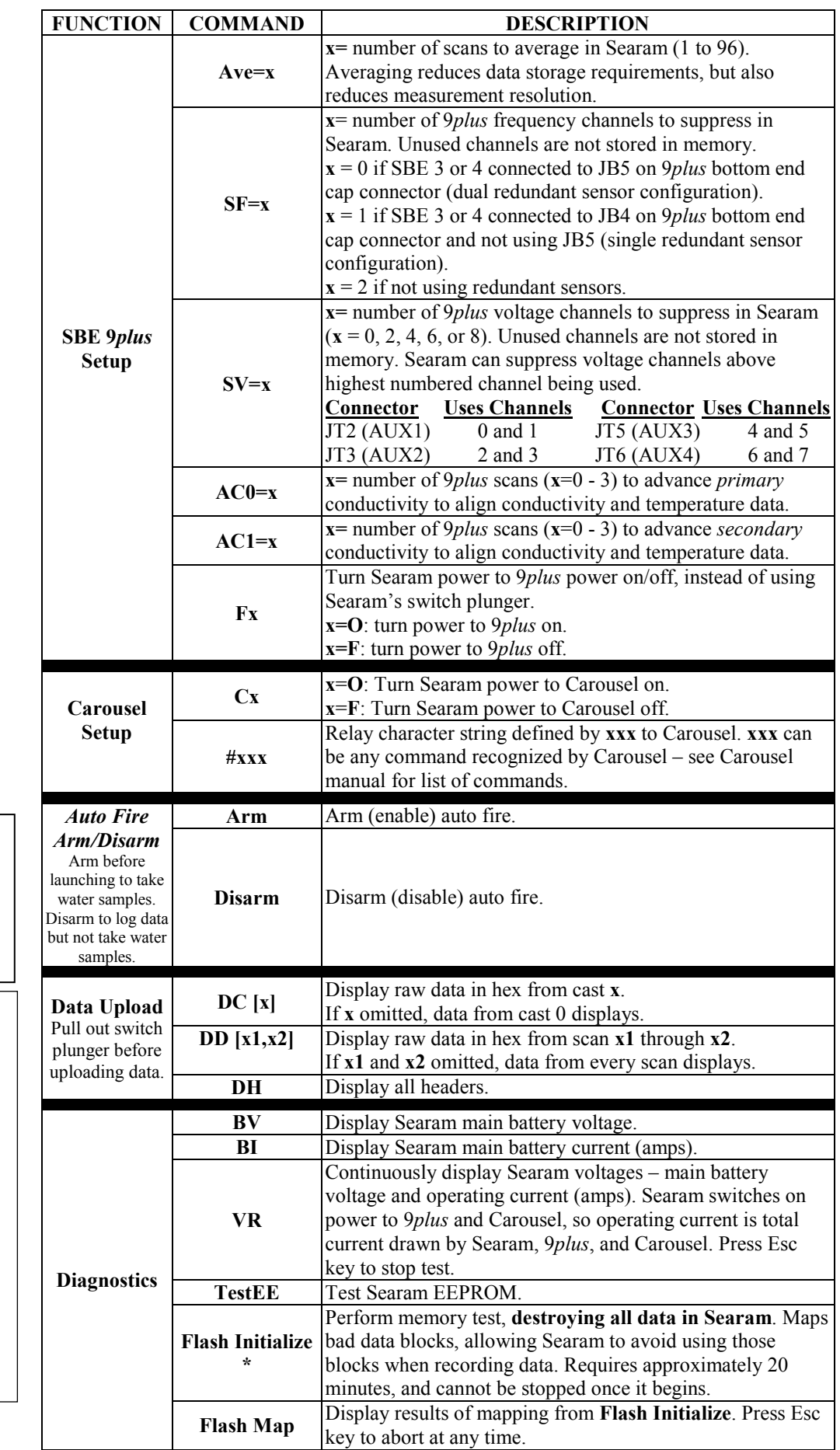

# **Note:**

Start logging by pushing in Searam switch plunger. Stop logging by pulling out Searam switch plunger.

#### **Notes:**

• The first cast is cast 0.

• Use Upload on the Toolbar or the Upload menu to upload data that will be processed by SBE Data Processing. Manually entering data upload commands does not produce data with the required header information for processing by our software.

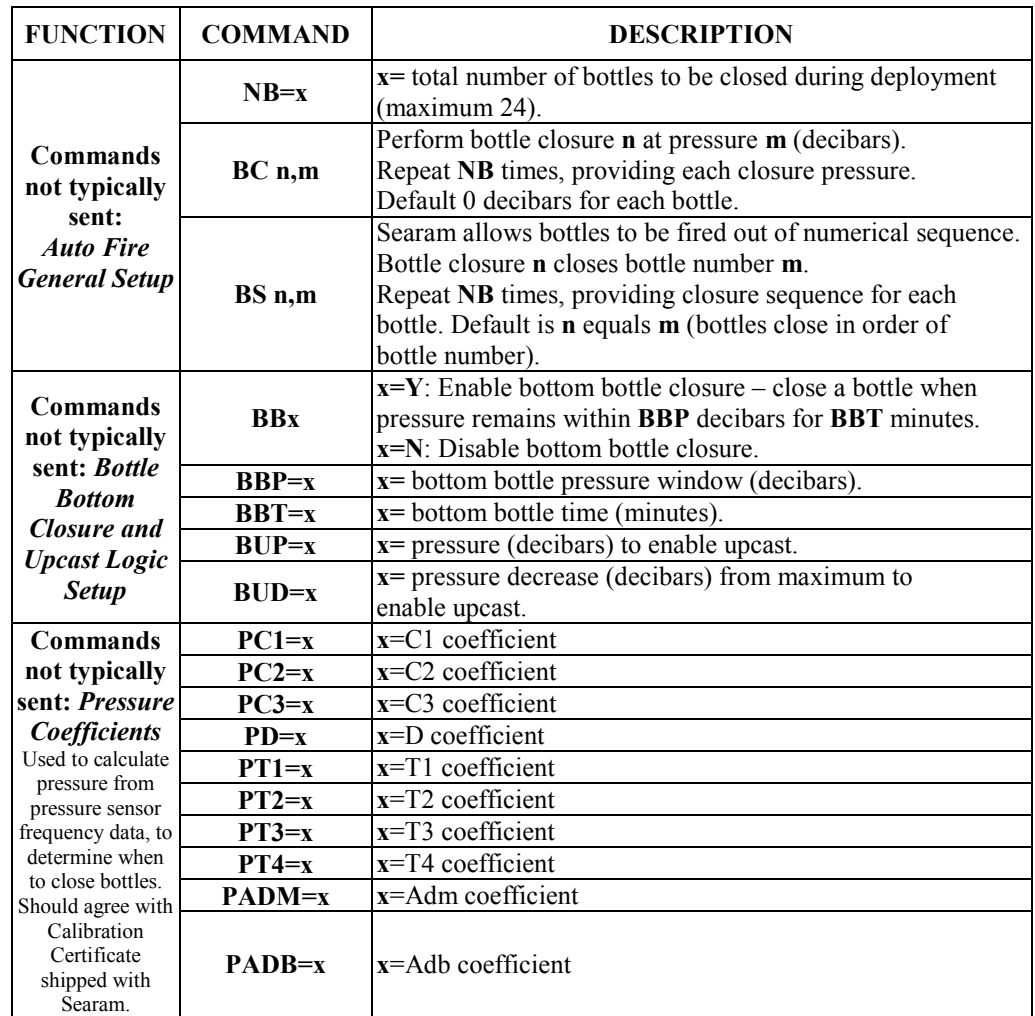

# **Appendix IV: Replacement Parts**

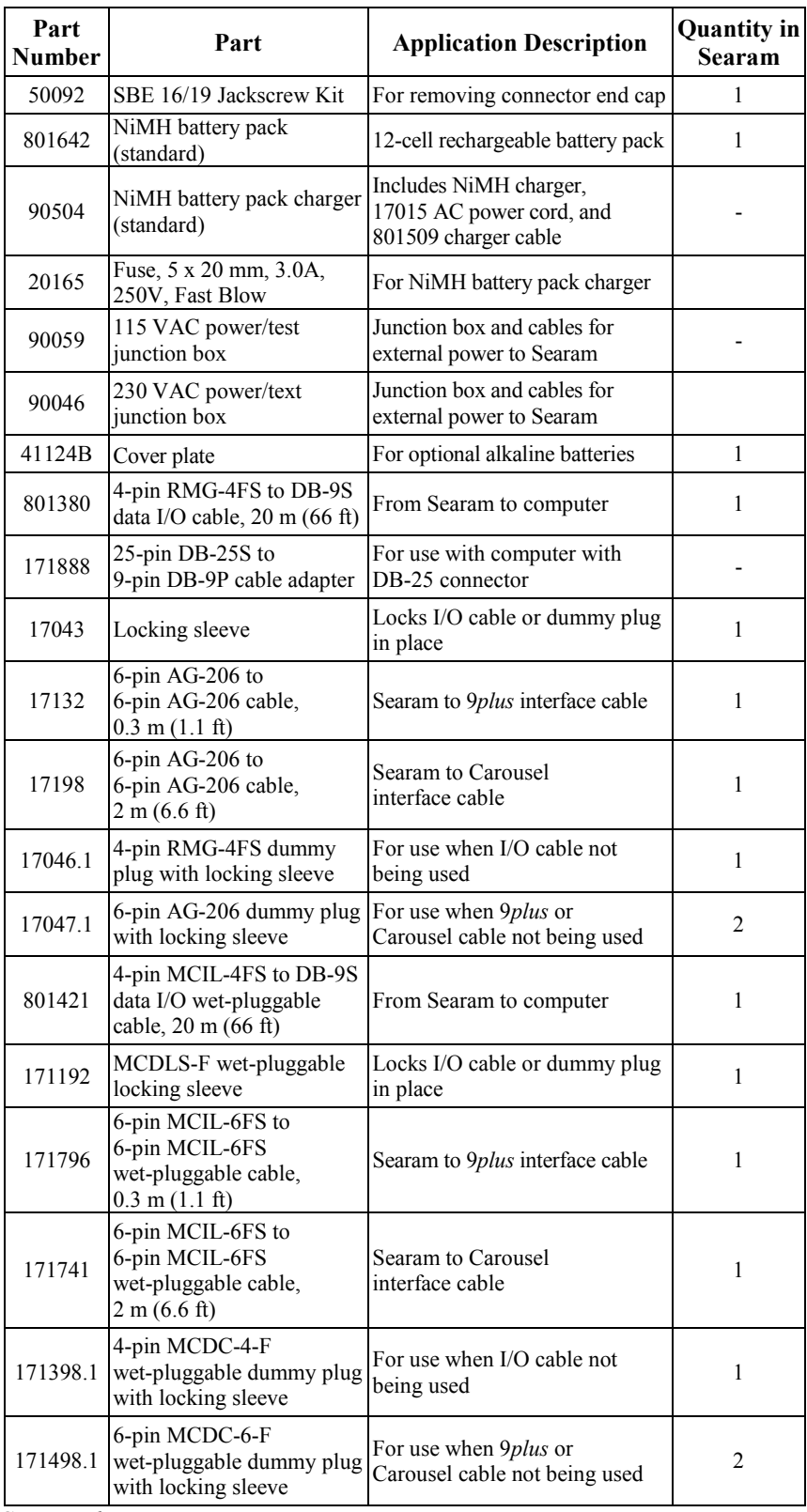

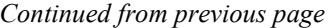

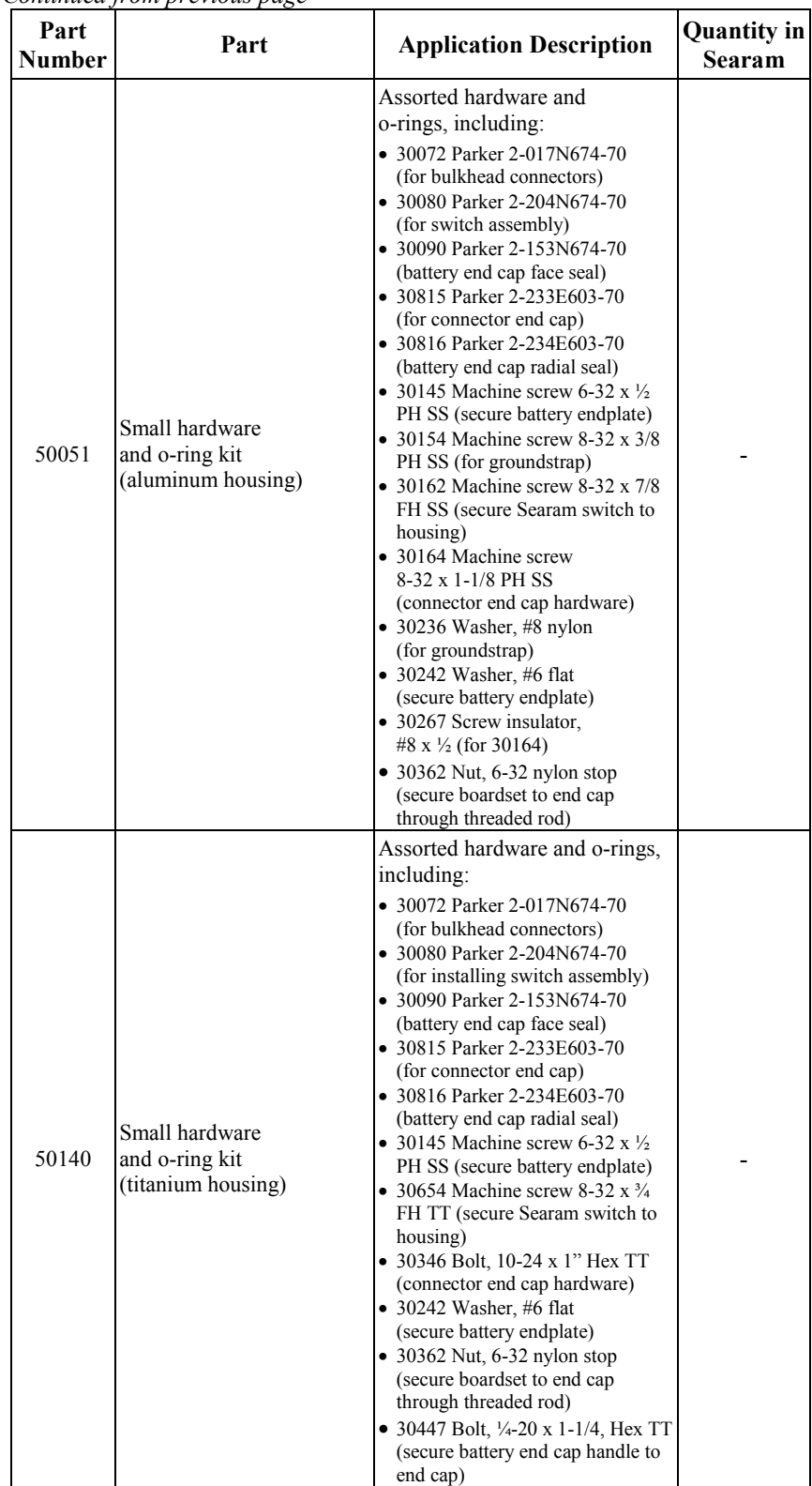

### *Continued from previous page*

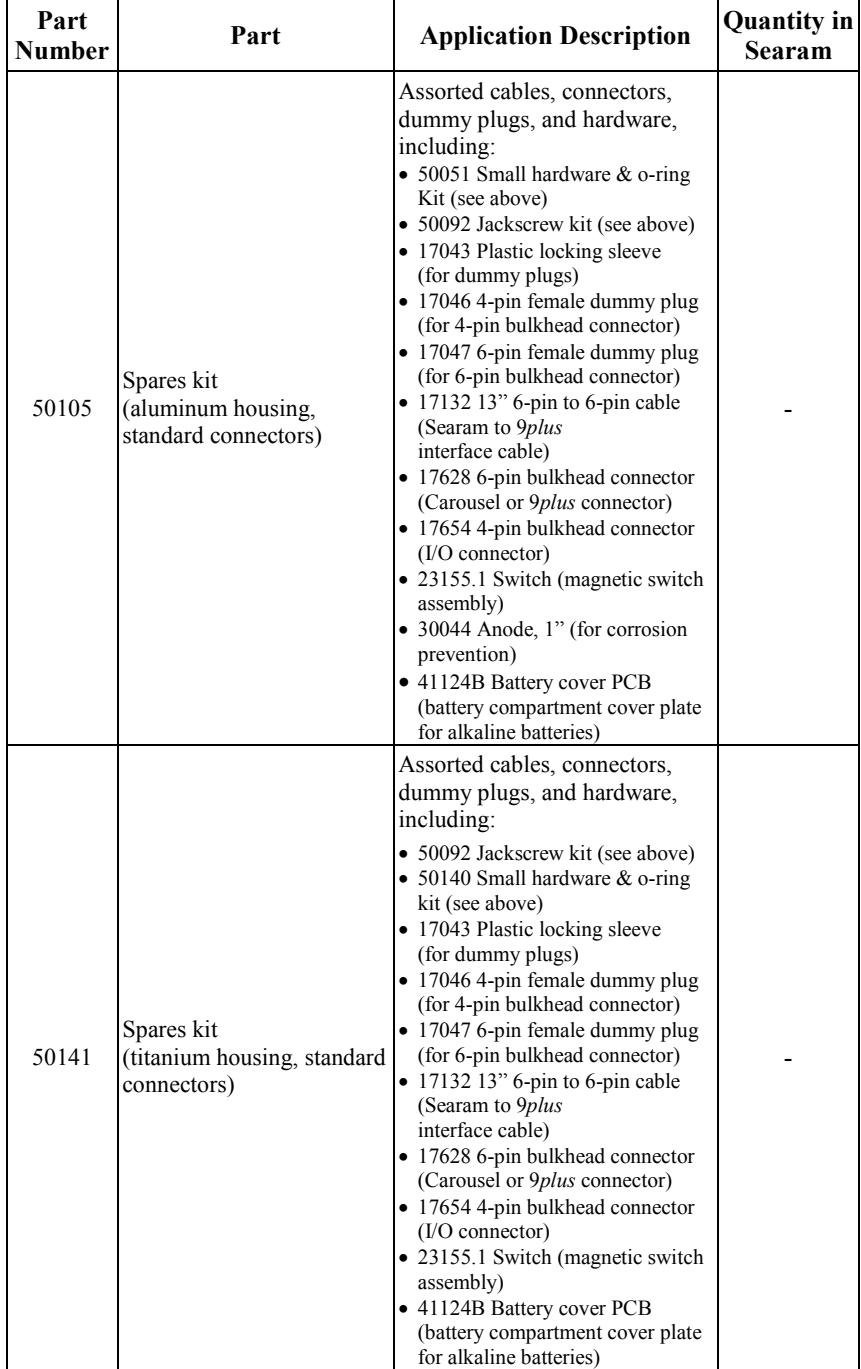

# *Continued from previous page*

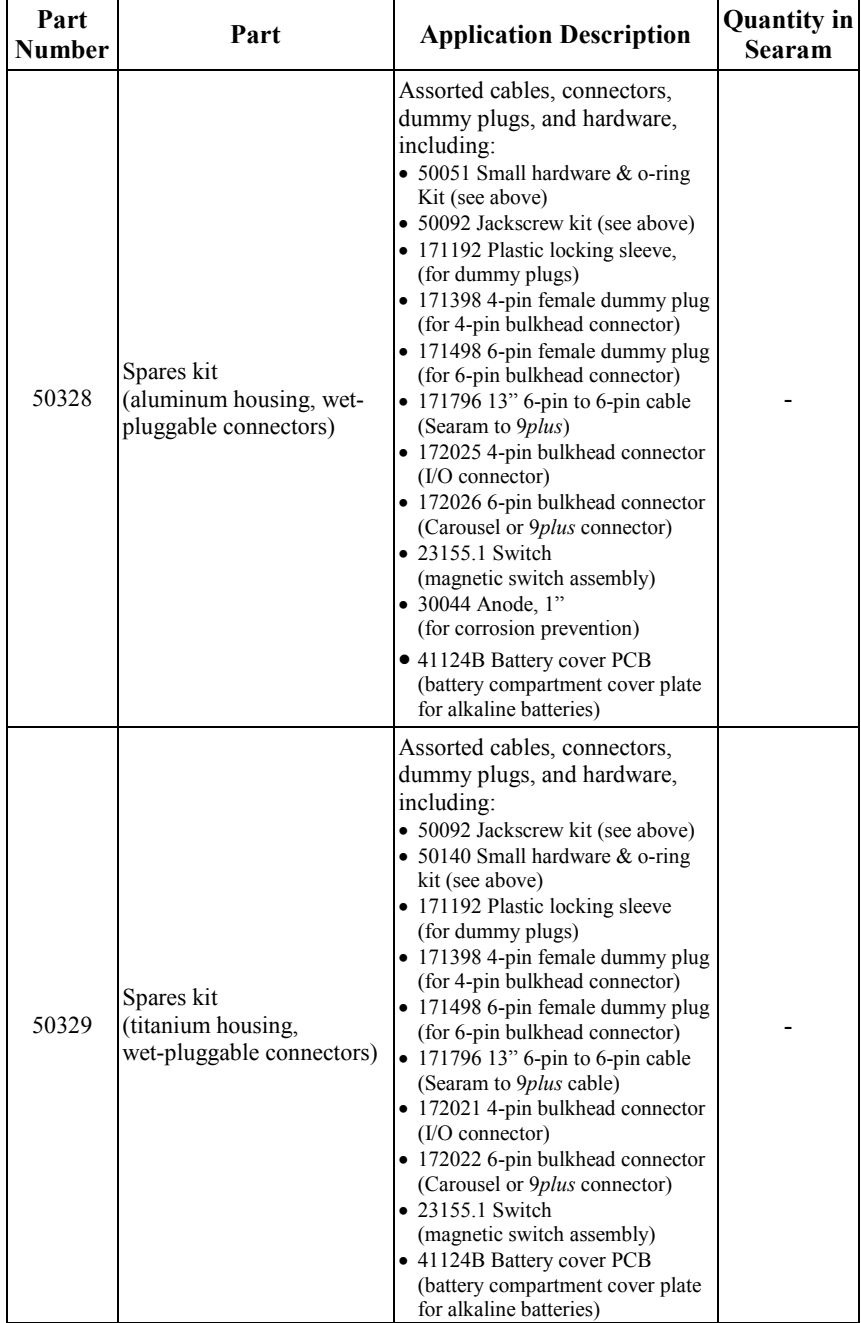

# **Appendix V: Manual Revision History**

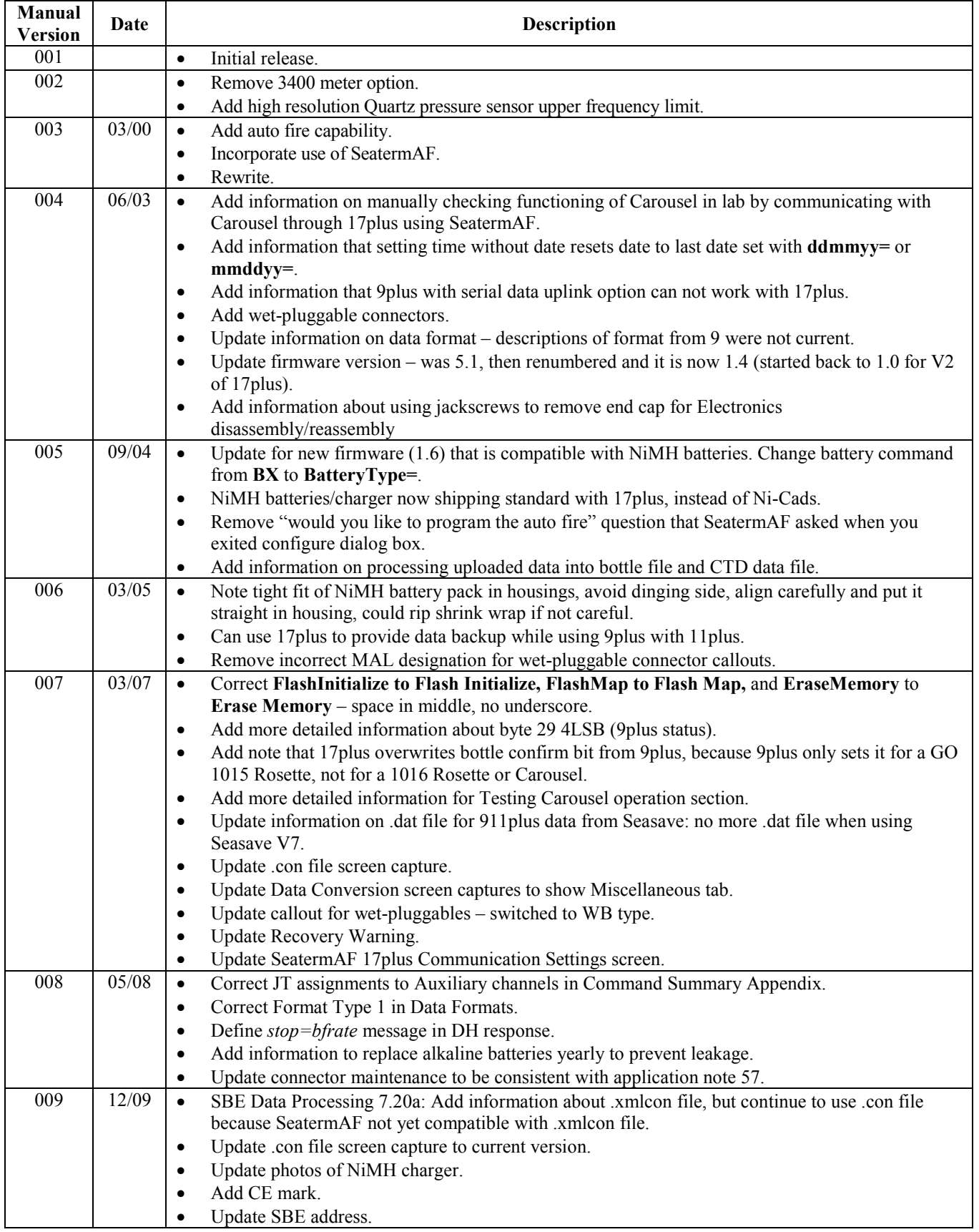

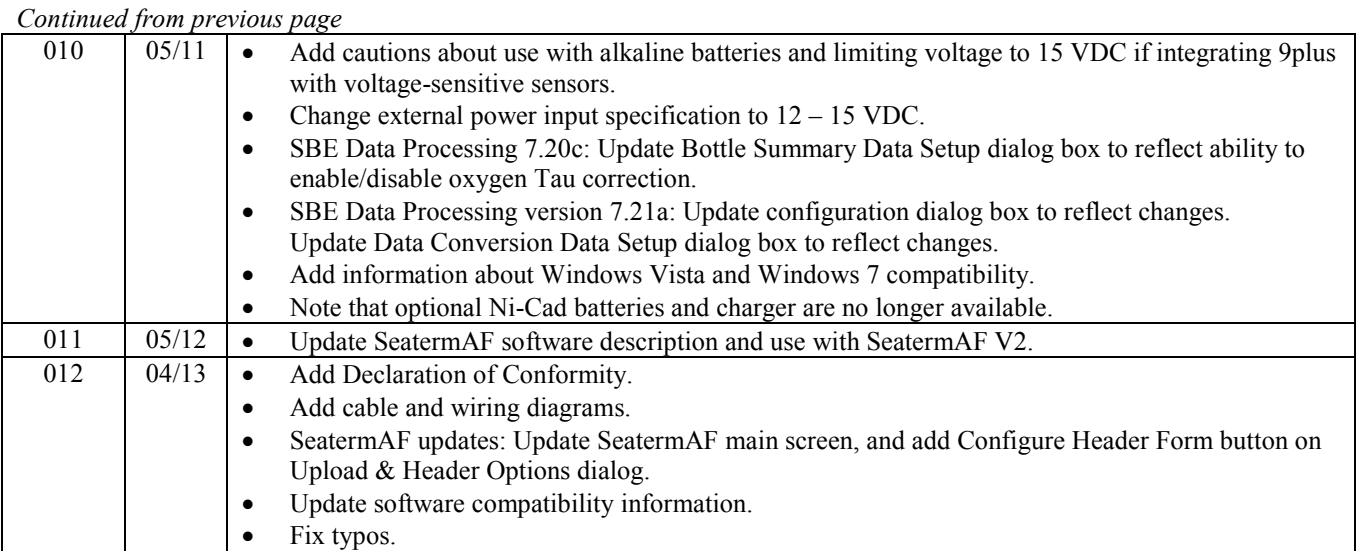

# **Index**

.con file  $\cdot$  33, 47 .ini file · 16 .psa file · 16 .xmlcon file · 33, 47

#### *A*

*.*

Alkaline batteries · 14, 27, 58 Averaging · 38

# *B*

Batteries  $\cdot$  9, 14, 27 recharging Ni-Cad · 56 recharging NiMH · 54 replacing alkaline · 58 Battery type · 20 Baud rate · 19 Bottle closure logic · 21, 32 Bottle closure pressures · 22 Bottom bottle  $\cdot$  21, 32

## *C*

Cables · 11 Carousel testing  $\cdot$  39 CE certification · 3 Clock · 9, 13 Command summary · 63 Commands · 25 auto fire · 32 auto fire arm/disarm · 30 bottle closure logic · 32 data upload · 30 diagnostic · 31 general setup · 27 SBE 32 Carousel setup · 29 SBE 9plus pressure coefficients · 33 SBE 9*plus* setup · 28 status  $\cdot$  26 Communication defaults · 19 Configuration file  $\cdot$  33, 47 Connectors · 10, 53 Corrosion precautions · 53

### *D*

Data bits · 19 Data I/O  $\cdot$  9, 14 Data output formats · 34 Data processing  $\cdot$  46 Declaration of Conformity · 3 Deployment · 41 preparing for  $\cdot$  15 setup  $\cdot$  40 Dimensions · 10

#### *E*

Editing raw data  $\cdot$  52 Electrical connections · 10 Electronics description · 60 disassembly/reassembly · 61 End cap · 10, 53

## *F*

Firmware version · 20 Frequency limitations · 38 Functional description  $\cdot$  60

### *G*

Glossary · 59

### *H*

Header options  $\cdot$  23

#### *L*

Logging on/off  $\cdot$  13

#### *M*

Maintenance · 53 Manual revision history · 70 Memory  $\cdot$  9, 13

### *N*

Ni-Cad batteries · 14, 27, 56 NiMH batteries · 14, 27, 54

# *P*

Parity · 19 Parker Super O-Lube · 59 Parts replacement · 66 Power  $\cdot$  9, 14, 54 Power and communications test  $\cdot$  15 Preparing for deployment · 15 Processing data  $\cdot$  46

### *Q*

Ouick start  $\cdot$  6

# *R*

Raw data editing  $\cdot$  52 Real-time clock  $\cdot$  9, 13 Recovery physical handling · 42 uploading data · 43 Replacement parts · 66 Revision history · 70 RS-232 interface · 9, 14
## *S*

SBE 32 testing · 39 SBE Data Processing · 9, 15, 45, 46 Seasoft · 9, 15, 16, 45 SeatermAF main screen · 16 toolbar buttons · 17 SeatermAF V2 · 9, 15, 16, 39, 40, 43 communication defaults · 19 Serial port · 19 Software · 9 Software installation · 15 Specifications · 9 Super O-Lube · 59 Switch plunger · 13 System description · 8

Testing · 15

## *U*

*T*

Unpacking Searam · 7 Upload options · 23 Uploading data · 43

## *V*

Versions · 70

## *W*

Wiring · 11